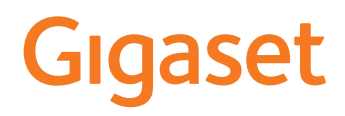

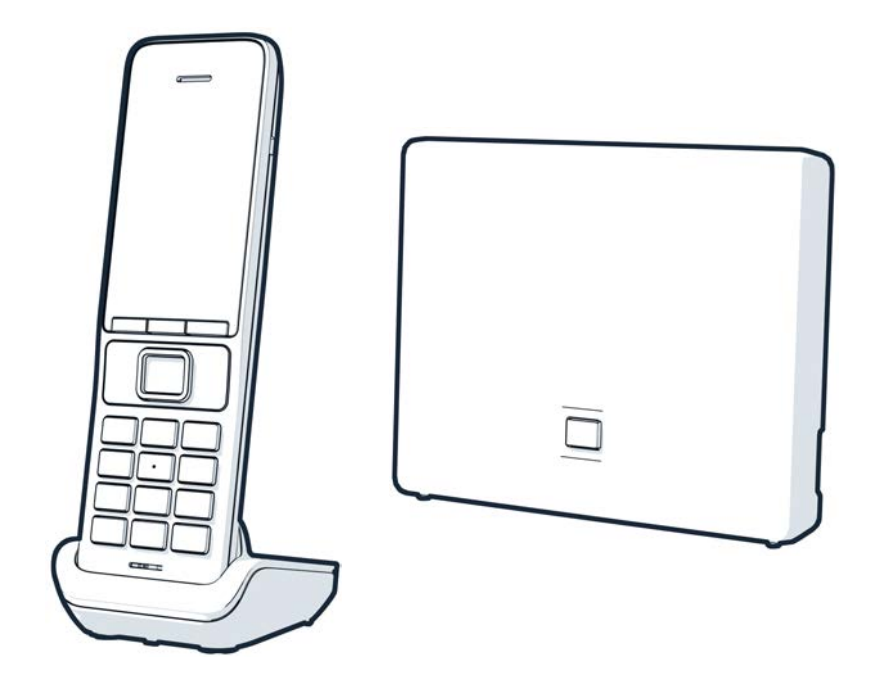

Den seneste betjeningsvejledning finder du på [www.gigaset.com/manuals](https://www.gigaset.com/manuals)

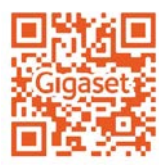

## **Gigaset GO: Til fastnettet med en fremtid**

Med denne Gigaset Go-telefon kan du gøre telefoni fleksibelt i hjemmet. Tre alternative tilslutninger og GO-funktionen står til rådighed. Du kan altid skifte fra en variant til en anden.

#### **Telefoni via det analoge fastnet**

Tilslut telefonen til din analoge fastnettilslutning (PSTN). Sæt hertil telefonkablet i fastnettilslutningen. Du kan derefter bl.a.

- foretage opkald via den analoge linje,
- bruge den integrerede telefonsvarer,
- bruge Gigaset-telefonens andre funktioner (telefonbog, opkaldslister o. lign.).

#### **Foretage opkald via internettet**

Ignorer telefonkablet, og forbind telefonen via et netværkskabel med en LAN-tilslutning på din router. Tilmeld telefonen til internettelefoni (IP) hos din udbyder. Med denne tilslutning kan du bl.a.

- føre to samtaler samtidigt,
- tildele hvert håndsæt et separat nummer,
- foretage opkald via forskellige teleudbydere,
- oprette tre telefonsvarere med separate optagelses- og oplysningstekster,
- bruge Gigaset-telefonens andre funktioner (telefonbog, opkaldslister o. lign.).

#### **Foretage opkald via det analoge fastnet og internettet**

Hvis du både har en analog fastnettilslutning og en internettilslutning, kan du bruge begge tilslutningers funktioner, f.eks. føre en samtale via fastnettet og to samtaler via internettet samtidigt.

#### **Gigaset GO-telefonernes funktioner**

Gigaset GO-telefoner tilbyder ud over hidtige analoges eller IP-telefoners funktioner sammen med kompatible håndsæt yderligere nye muligheder:

- foretag gratis opkald i hele verden mellem Gigaset GO-telefoner via Gigset.net,
- få vist oplysninger fra online-tjenester, f.eks. WetterTicker,
- brug cloud-tjenester mellem smartphone-apps til forbindelsen mellem fastnettelefon og smartphone: modtag f.eks. en besked på smartphonen, når et opkald eller en indtalt besked modtages på GO telefonen derhjemme eller overfør smartphone-kontakter til GO-telefonen.

Yderligere oplysninger om Gigaset GO finder du på [www.gigaset.com/go](https://www.gigaset.com/go)

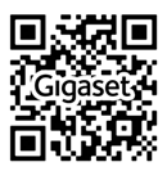

# Indhold

 $\sim$ 

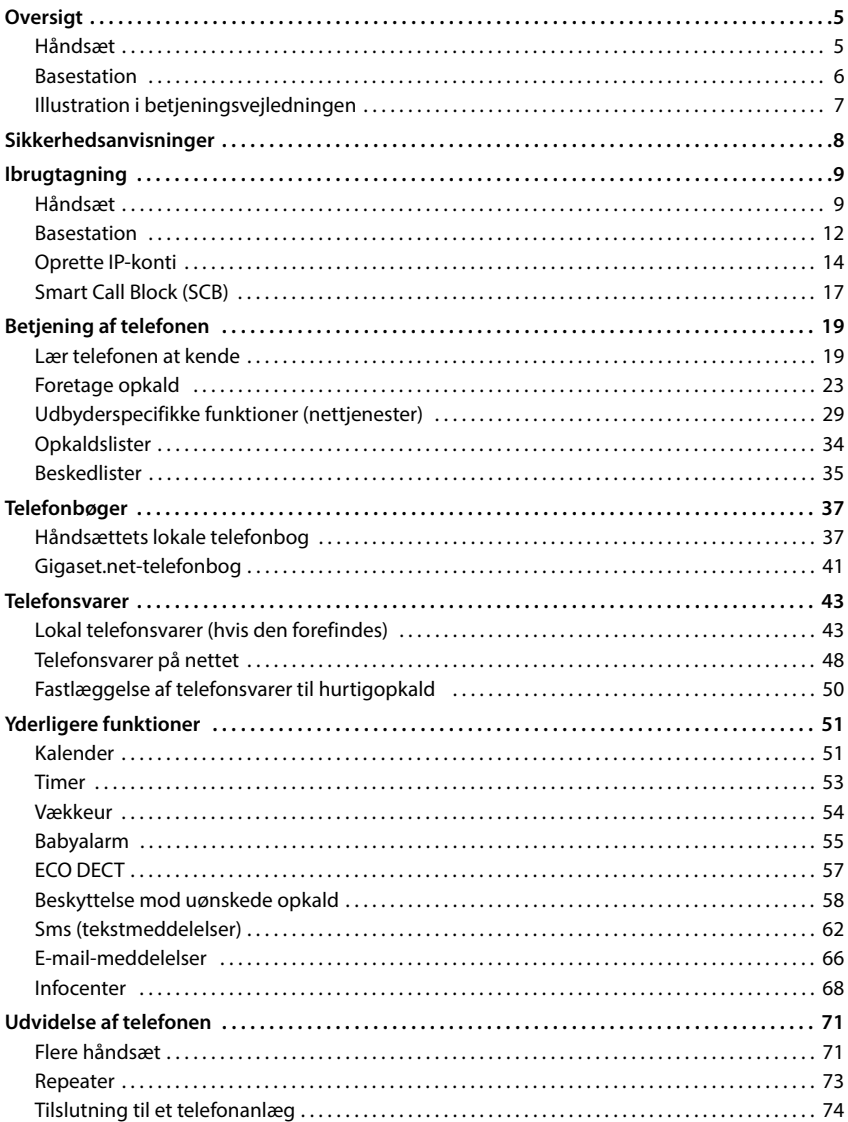

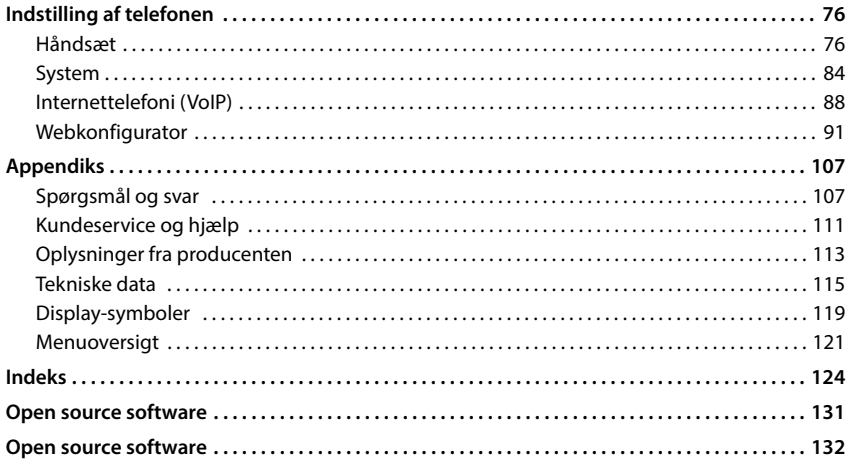

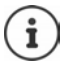

Nogle af de funktioner, der beskrives i betjeningsvejledningen, er ikke tilgængelige i alle lande og hos alle netudbydere.

# **Oversigt**

# <span id="page-4-1"></span><span id="page-4-0"></span>**Håndsæt**

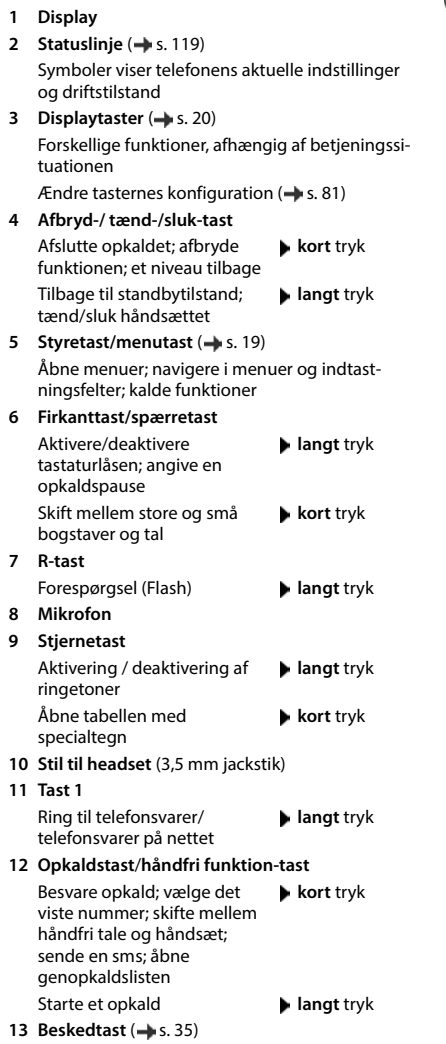

Adgang til opkalds- og beskedlisterne; **blinker**: ny besked eller nyt opkald

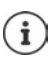

Hvis der er listet flere funktioner, er tastens funktion afhængig af betjeningssituationen.

I forbindelse med produktforbedringer forbeholdes retten til tekniske og optiske ændringer.

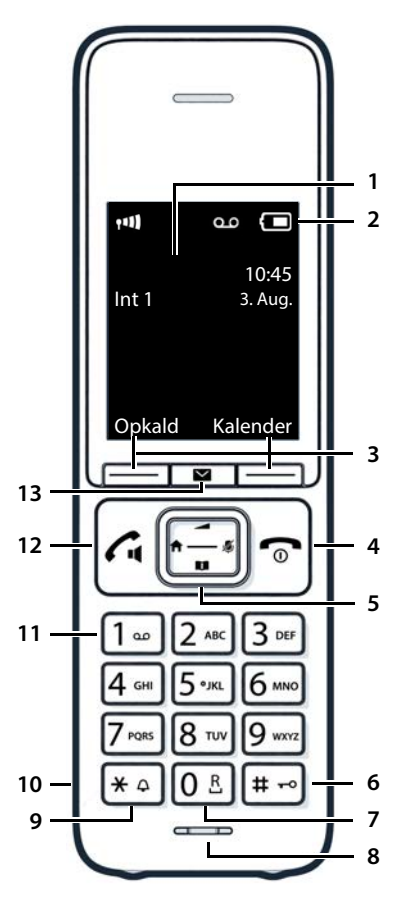

# <span id="page-5-0"></span>**Basestation**

**A Tilmeldings-/paging-tast**

Find håndsæt (paging); Vis IP-adressen på håndsættet  **kort** tryk

Tilmelding af håndsættet **langt** tryk

**Lyser:** LAN-forbindelse aktiveret (telefonen er forbundet med routeren)

**Blinker:** Basestation i tilmeldingstilstand

Din telefon kan afvige fra illustrationen i facon og farve.

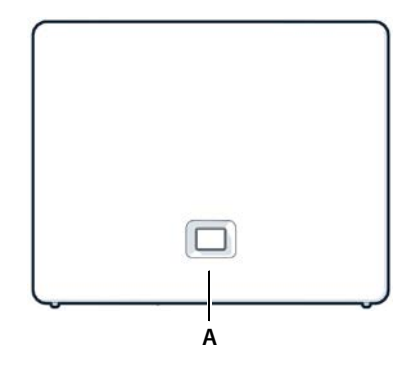

# <span id="page-6-0"></span>**Illustration i betjeningsvejledningen**

Q  $\mathbf{i}$  Advarsler, hvis tilsidesættelse kan medføre personskader eller beskadigelse af apparater.

Vigtige oplysninger om funktion og korrekt håndtering eller om funktioner, som kan medføre udgifter.

Forudsætning for at kunne udføre den efterfølgende handling.

Yderligere, nyttige oplysninger.

### **Taster**

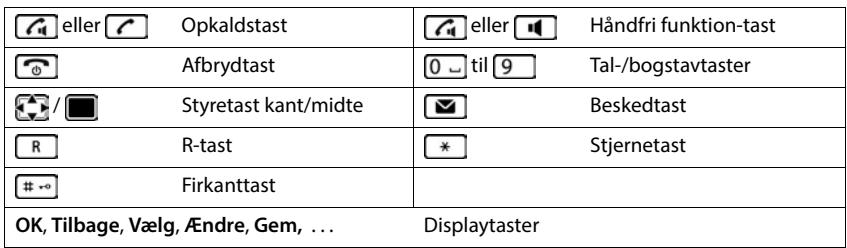

### **Procedurer**

**Eksempel:** Aktivering/deaktivering af automatisk besvarelse af opkald:

**ID**  $\mathbb{R}$  **T**  $\mathbb{R}$  **Indstillinger DK D**  $\mathbb{R}$  Telefoni **DK D** Autosvar

**Ændre** ( $\sqrt{ }$  = aktiveret)

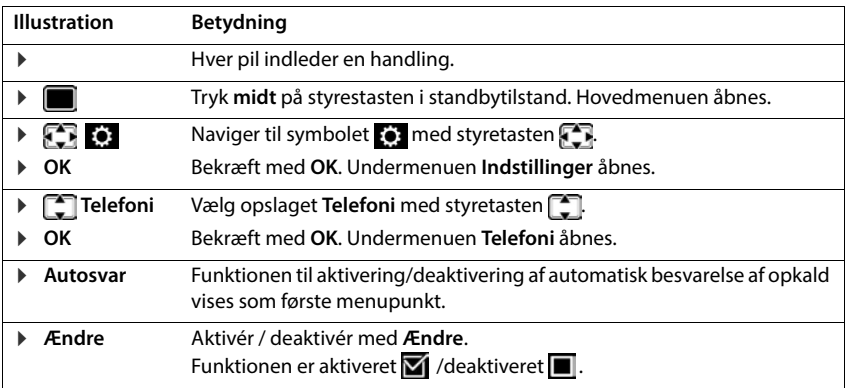

<span id="page-7-0"></span>m

**Sikkerhedsanvisninger**

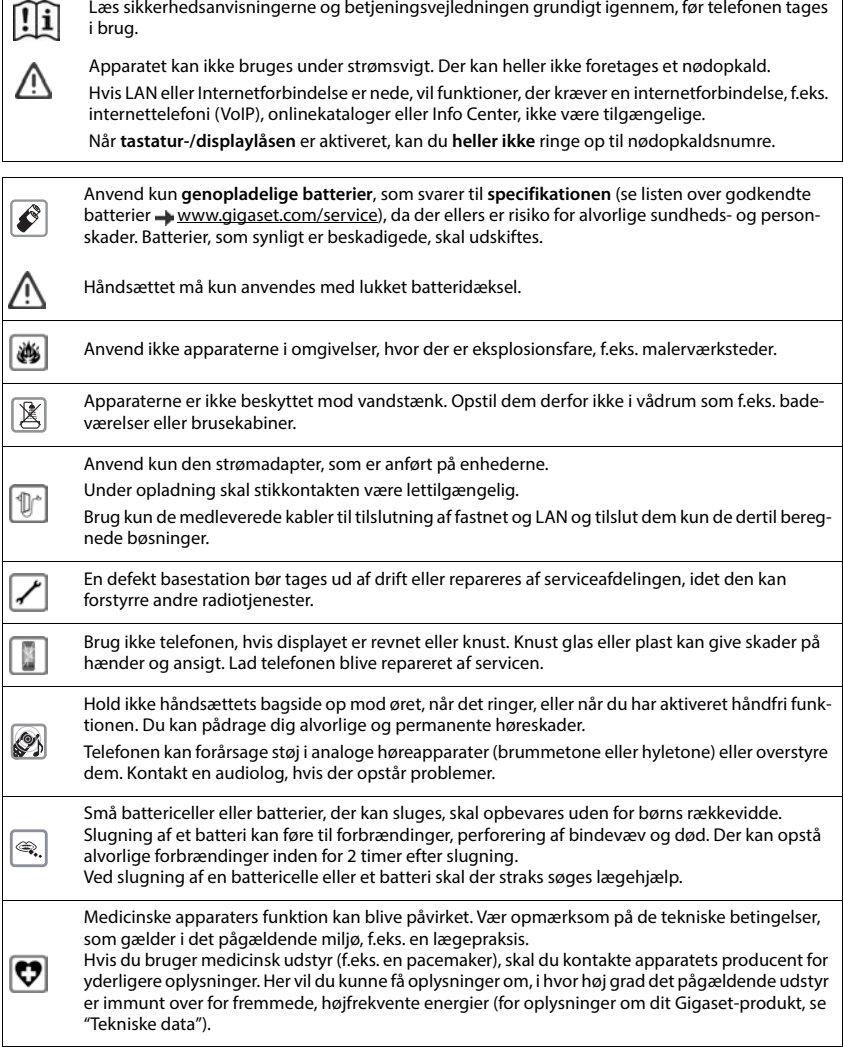

# **Ibrugtagning**

# <span id="page-8-0"></span>**Pakken indeholder**

- en **basestation**, en strømforsyning til basestationen, et telefonkabel, et LAN-kabel,
- et **håndsæt**, et batteridæksel, to batterier, en lader med strømforsyning, en bælteclips,
- en betjeningsvejledning

Variant med flere håndsæt, pr. håndsæt:

• et håndsæt, en lader med strømforsyning, en bælteclips, to batterier, et batteridæksel

Basestationen og laderen er beregnet til brug i lukkede, tørre rum med en temperatur fra +5 °C til +45 °C.

Opstil basestationen på et centralt sted i boligen eller huset på et jævnt, skridfast underlag. Normalt efterlader telefonens fødder ingen spor på underlaget. Det kan dog ikke udelukkes, at der kan forekomme spor på underlaget ved kontakt med telefonen, idet der findes mange forskellige typer møbellak og -politurer.

Telefonen må aldrig udsættes for varmekilder, direkte sollys eller påvirkning fra andre elektriske apparater.

Beskyt telefonen mod fugt, støv, aggressive væsker og dampe.

Denne enhed er beregnet til montering i en højde på maks. 2 m.

# <span id="page-8-1"></span>**Håndsæt**

# **Tilslutte laderen (hvis denne medfølger)**

- ▶ Sæt strømforsyningens fladstik i 1.
- ▶ Slut strømforsyningen til stikkontakten 2.

Sådan tager du laderens stik ud igen:

- Kobl strømforsyningen fra lysnettet.
- ▶ Tryk på udløserknappen 3.
- **Fag fladstikket ud** 4.

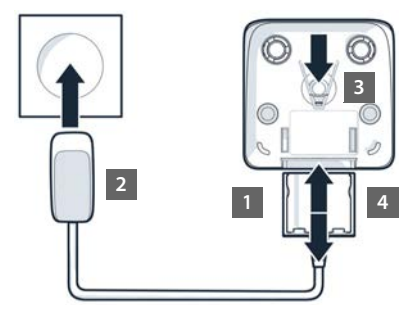

# **Ibrugtagning af håndsættet**

Displayet er beskyttet med folie. **Fjern beskyttelsesfolien!**

#### **Isætning af batterier**

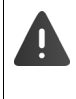

Brug kun **genopladelige batterier**, da det i modsat fald ikke kan udelukkes, at der kan opstå alvorlige sundheds- eller tingskader. F. eks. kan batterikappen blive ødelagt, eller batterierne kan eksplodere. Desuden kan der forekomme fejlfunktioner eller beskadigelser af apparatet.

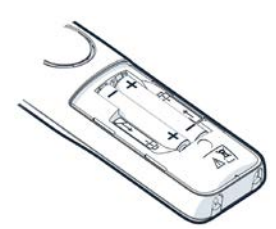

 Isæt batterierne (isætningsretning +/- se illustration).

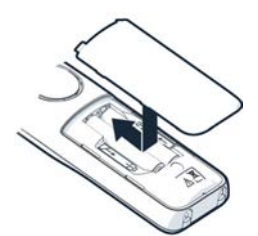

- Indsæt først batteridækslet ovenfra.
- Skub dækslet, indtil det går i indareb.

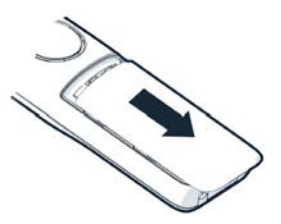

Sådan åbnes batteridækslet igen:

 Grib ind i noten øverst på dækslet med en fingernegl, og skub det nedad.

### **Fastgør bælteclipsen**

På siden af håndsættet er der udsparinger, der er beregnet til fastgørelse af bælteclipsen.

- Sådan fastgøres bælteclipsen:  $\blacktriangleright$  Tryk bælteclipsen mod bagsiden af håndsættet, så bælteclipsens fremspring klikker på plads i udsparingerne.
- Sådan tages bælteclipsen af:  $\blacktriangleright$  Tryk hårdt ned på midten af bælteclipsen med tommelfingeren.  $\blacktriangleright$  Skub den anden hånds tommelfinger øverst i siden ind mellem clips og kabinettet.  $\blacktriangleright$  Tag clipsen af ved at trække den opad.

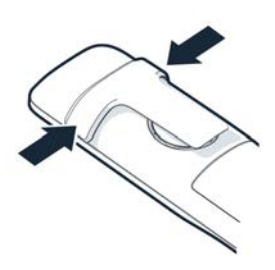

## **Opladning af batterier**

 Oplad batterierne helt i laderen inden første ibrugtagning.

Batterierne er opladet helt, når lynsymbolet slukkes på displayet.

Batterierne kan blive varme under opladningen. Det er helt normalt.

Batteriernes ladekapacitet reduceres af tekniske årsager efter et stykke tid.

Håndsættene, der er omfattet af leveringen, er allerede tilmeldt basestationen. Hvis et håndsæt alligevel ikke skulle være tilmeldt (visning **Tilmeld håndsæt**), så tilmeld håndsættet manuelt  $($   $\rightarrow$  [s. 71](#page-70-2)).

### **Skift af displaysprog**

Skift displaysprog, hvis der er indstillet et uønsket sprog.

- $\triangleright$  Tryk midt på styretasten.
- $\triangleright$  Tryk på tasterne  $\boxed{6}$  og  $\boxed{5}$  langsomt efter hinanden ... displayet til sprogvalg vises, det indstillede sprog (f.eks. **English**) er markeret ( $\bf{Q}$  = valgt).
- Sådan vælger du et andet sprog:  $\blacktriangleright$  Tryk på styretasten  $\lceil \cdot \rceil$ , indtil det ønskede sprog er markeret på displayet, f.eks. **Francais** tryk på højre tast direkte under displayet for at aktivere sproget.
- For at vende tilbage til standbytilstand:  $\blacktriangleright$  tryk **længe** på afbrydtasten  $\boxed{\odot}$

# **Tilslutning af headset**

 Tilslut headsettet med 3,5 mm jackstikket på venstre side af håndsættet <mark>| 1 |</mark>.

Headset-lydstyrken svarer til indstillingen for rørets lydstyrke.

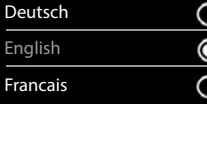

Eksempel

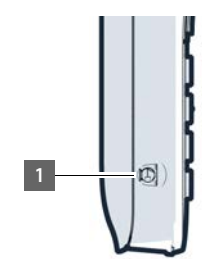

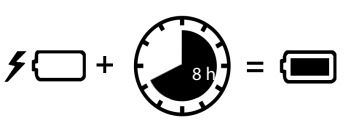

<span id="page-11-0"></span>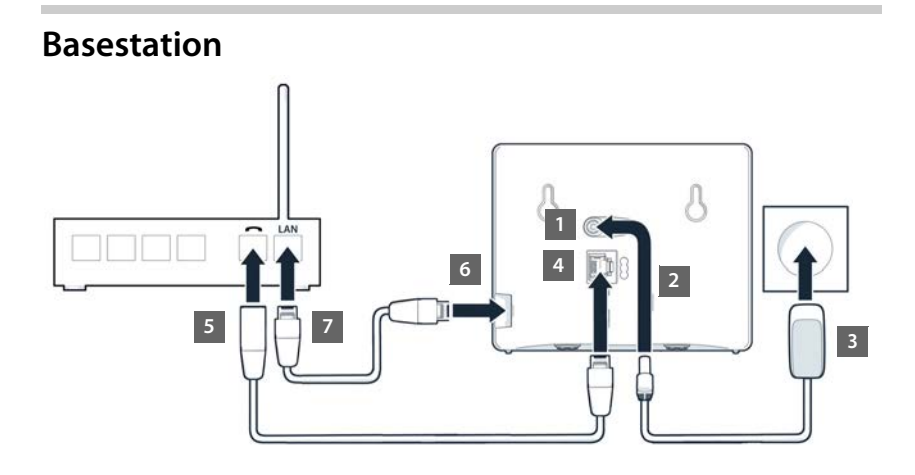

# **Tilslutte til lysnettet**

- ▶ Sæt strømforsyningens strømkabel i det øverste stik 1 på basestationens bagside.
- **Læg begge kabler i den dertil beregnede kabelkanal 2.**
- Slut strømforsyningen til stikkontakten 3.

Anvend kun det **medfølgende** netkabel.

Netkablet skal **altid være sat i**, da telefonen ikke virker uden strømtilslutning.

# **Forbind telefonkablet med internettet**

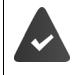

**For internettilslutning:** en router eller tilslutning i hjemmenetværket og en IP-konto hos en internetudbyder.

**For internettelefoni:** en bredbåndsinternettilslutning (f.eks. DSL) med flatrate.

- **For fastnettilslutning:** Sæt telefonkablet i tilslutningsstikket [4], og forbind det med routerens fastnetstik 5 .
- **For internettelefoni og internettilslutning:** Sæt Ethernet-kablets ene stik i LAN-stikket i siden af basestationen **[6]. Sæt Ethernet-kablets andet stik i et** LAN-stik på routeren **[7]**.
- Læg begge kabler i de dertil beregnede kabelkanaler.

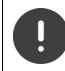

Brug kun det **medfølgende** telefonkabel. Telefonkablers stikkonfiguration kan variere.

Når kablet mellem telefon og router er sat i og routeren er tændt, lyser tasten på basestationens forside (paging-tast).

#### **Du kan nu foretage opkald via fastnettet eller internettet og kan modtage opkald. Telefonen har forbindelse til internettet.**

#### **En telefonsvarer på basestationen er slået til i optagelsestilstand med en standardmeddelelse.**

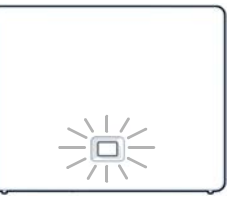

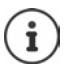

For at kunne bruge alle funktioner på Gigaset GO, skal du eventuelt installere apps på din smartphone og foretage indstillinger i telefonens webkonfigurator, f.eks. tilmelde telefonen hos Gigaset elements.

Yderligere oplysninger om indstillingerne  $\rightarrow$  [Webkonfigurator](#page-90-1) ( $\rightarrow$  [s. 91\)](#page-90-1)

Yderligere oplysninger om Gigaset GO finder du på  $\rightarrow$  [www.gigaset.com/go](https://www.gigaset.com/go)

#### **Oplysning om databeskyttelse**

Når apparatet er forbundet med routeren, opretter det automatisk kontakt til Gigaset-supportserveren. Det sender følgende udstyrsspecifikke oplysninger en gang om dagen:

- Serienummer/delnummer
- MAC-adresse
- Privat IP-adresse for Gigaset i LAN/dets portnumre
- Apparatnummer
- **Softwareversion**

På supportserveren foretages en sammenknytning med allerede eksisterende apparatspecifikke oplysninger:

- Gigaset.net-telefonnummer
- Systembetingede /apparatspecifikke adgangskoder

Yderligere oplysninger om gemte data i forbindelse med Gigaset.net-service finder du på:

[www.gigaset.net/privacy-policy](https://www.gigaset.net/privacy-policy)

# <span id="page-13-0"></span>**Oprette IP-konti**

Der er bestilt en IP-konto hos en teleudbyder (udbyder) til internettelefoni. Adgangsoplysningerne (brugernavn, login-navn, adgangskode osv.) for udbyderen står til rådighed.

Til tilmelding af telefonen hos din udbyder skal du bruge:

- VoIP-assistenten på håndsættet
- eller webkonfiguratoren på en pc elle tablet  $($  + s. [95\)](#page-94-0)

#### **Tilmelding med VoIP-guiden på håndsættet**

Når håndsættets batteri er tilstrækkeligt opladet, blinker håndsættets beskedtast.

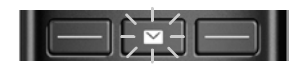

**▶** Tryk på beskedtasten **D Ja** . . . assistenten startes ▶ Correll gennem den viste tekst ▶ **OK**

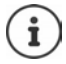

Hvis sassistenten ikke starter korrekt eller du har afbrudt den, kan du starte VoIP-assistenten via menu på håndsættet:

**IF IN THE INDIA CONTROL IN A TELEFONI DOK A** VoIP-assistent

Hvis **Ny firmware tilgængelig** vises på displayet, findes der allerede en opdateret firmware til telefonen.

Opdatere firmware: **Ja** . . . Den nye firmware indlæses (varighed ca. 6 min.) Derefter blinker beskedtasten  $\boxed{\blacksquare}$  igen.

På displayet ses de mulige Ip-konti (**IP 1** til **IP 6**). Allerede konfigurerede konti er markeret med  $\overline{\mathbf{M}}$ .

Vælg den ønskede konto **OK**

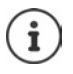

Hvis der ikke kan oprettes en internetforbindelse, vises en tilsvarende fejlmeddelelse. Oplysninger herom finder du i ["Spørgsmål og svar](#page-106-2)" - [Appendiks\)](#page-106-3).

 Afbryde VoIP-assistenten: **OK** . . . VoIP-assistenten afsluttesAfhjælp eventuelt fejlenÅbn assistenten senere igen via menuen for at konfigurere IP-kontoen.

Assistenten opretter en forbindelse til Gigaset-konfigurationsserveren på internettet. Her findes forskellige profiler med generelle konfigurationsoplysninger til forskellige udbydere som kan downloades.

#### **Vælge udbyder**

Der indlæses en liste over lande.

**▶ [**  $\uparrow$  **vælg landet, som du vil bruge telefonen i ▶ OK . . . der vises en liste over udbydere i** landet ▶  $\Box$  Vælg land ▶ OK . . . udbyderens generelle konfigurationsoplysninger downloades og gemmes på telefonen

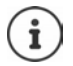

Hvis udbyderen ikke er på listen:

Afbryd assistenten: ▶ Tryk længe på <a>[col . . . håndsættet vender tilbage til standbytilstandOpret IP-kontoen med webkonfiguratoren

#### **Angive brugeroplysningerne for IP-kontoenRegistreret (afhængig af udbyder)**

Angiv login-oplysninger Bekræft hver indtastning med **OK**

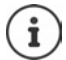

Sørg for korrekt indtastning af store og små bogstaver, når du angiver adgangsoplysningerne!

Meddelelse ved succesfuld overførsel: **Din konto er nu registreret hos udbyderen**

#### **Modtage- og sendeforbindelser**

Telefonens tilgængelige forbindelser (fastnet Gigaset.net og op til seks IP-forbindelser) tildeles slutenhederne som modtage- og i givet fald som sendeforbindelser. Slutenheder er de tilmeldte håndsæt og basestationens tre telefonsvarere.

- **Modtageforbindelser**: Telefonnumre, som kan bruges til at ringe til dig. Indgående opkald viderestilles til slutenhederne, som den tilhørende forbindelse er tildelt som modtageforbindelse.
- **Sendeforbindelse**: Linjen, som du bruger til et udgående opkald. Det tilhørende telefonnummer overføres til den, der ringes op til. Du kan tildele hver slutenhed et telefonnummer hhv. den tilhørende forbindelse fast som sendeforbindelse.

Hver af din telefons forbindelser (telefonnummer) kan både være en sende- og modtageforbindelse og tildeles flere slutenheder. Men den må kun blive tildelt en telefonsvarer som modtageforbindelse.

#### **Standardtildeling**

- Ved levering er der tildelt håndsættene og telefonsvarer 1 alle konfigurerede forbindelser som modtageforbindelser.
- Fastnetforbindelsen er tildelt håndsættene som sendeforbindelse. Hvis du **ikke** har en fastnettilslutning, er der endnu ikke tildelt en sendeforbindelse.

#### **Ændre sendeforbindelse**

**IF INCESS** Indstillinger  $\triangleright$  OK  $\triangleright$  Telefoni  $\triangleright$  OK  $\triangleright$  Sendeforbindelser  $\triangleright$  OK

#### Vælge håndsæt:

 Vælg håndsættet, hvis standardtildeling du vil ændre **OK** . . . forbindelsen for udgående opkald, der aktuelt er indstillet for håndsættet, vises: **Fastnet** (hvis du har en fastnetforbindelse)

#### Ændre tildelingen:

**▶ ۞ vælg den ønskede forbindelse eller Vælg v. opkald ▶ Gem Vælg v. opkald**: Ved hvert opkald kan linjen, som samtalen skal oprettes over, vælges.

Du kan efter hinanden ændre standardtildelingen for alle tilmeldte håndsæt.

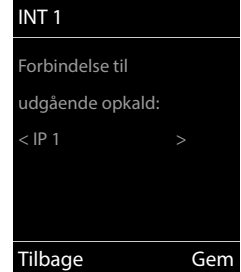

#### **Ændre sendeforbindelsen**

**IF INCESS** Indstillinger  $\triangleright$  OK  $\triangleright$  Telefoni  $\triangleright$  OK  $\triangleright$  Modtageforbindelser  $\triangleright$  OK

Vælg håndsæt eller telefonsvarer:

 Vælg håndsættet eller telefonsvareren, hvis standardtildeling du vil ændre **OK** . . . på displayet ses et opslag for hver af din telefons tilgængelige forbindelser (**IP 1**– **IP 6**, **Gigaset.net**, **Fastnet**)

INT 1 Modtag opkald til  $IP 1:$ < **Ja >** Modtag opkald til Gigaset.net: Tilbage Gem

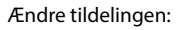

 vælg den ønskede forbindelse **Ja** eller vælg **Nej** (**Ja** <sup>=</sup> opkald til denne forbindelse viderestilles til håndsættet/ telefonsvareren) **Gem**

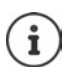

En telefonsvarer kan præcist tildeles en modtageforbindelse.

En forbindelse kan kun tildeles **en** telefonsvarer som modtageforbindelse. Hvis en telefonsvarer tildeles en modtageforbindelse, som en anden telefonsvarer allerede er blevet tildelt, slettes den "gamle" tildeling.

#### **Din telefon er nu klar til brug!**

# <span id="page-16-0"></span>**Smart Call Block (SCB)**

Smart Call Block er en service fra Gigaset Communications GmbH. Servicen giver omfattende muligheder til at forhindre uønskede opkald.

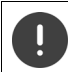

Servicen SCB er gebyrpligtigt og kan købes i Gigaset online-butikken. Hvis du har et tilgodebevis til gratis brug, så indløs den på denne side [www.gigaset.com/SCB](https://www.gigaset.com/SCB).

Smart Call Block-servicen bruger tellows scores til vurdering af telefonnumre fra indgående opkald på en skala fra 1 til 9 mht. deres seriøsitet.

Information om tellows:  $\rightarrow$  [www.tellows.com](https://www.tellows.com)

#### **Indløse tilgodebeviset i Gigaset online-butikken**

I emballagen ligger et tillæg med oplysninger om Smart Call Block. Her finder du din personlige rabatkode. Den berettiger dig til tre måneders gratis brug af Smart Call Block.

#### **Angive rabatkoden og aktivere servicen**

- Angiv [www.gigaset.com/SCB](https://www.gigaset.com/SCB) i din browser . . . Du kommer til Gigaset-internetsiden, hvor du kan angive din rabatkode
- Angiv rabatkoden, og klik på **Send** . . . Du stilles automatisk videre til Gigaset online-butikken

Produktet opføres allerede som artikel. Der beregnes ingen købspris og du behøver ikke at gemme betalingsoplysninger (kreditkort el. lign.).

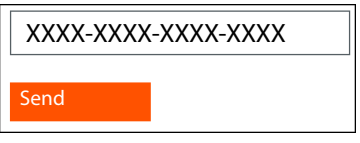

Klik på **Checkout**

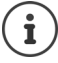

Hvis du ikke har noget tilgodebevis:  $\blacktriangleright$  Køb en licens i Gigaset online-butikken

### **Oprette/registrere Gigaset-brugerkontoen**

Registrér dig hos Gigaset for at afslutte bestillingen.

Hvis du allerede er registreret som Gigaset-kunde:

Angiv mailadressen og den tilhørende adgangskode **Login**

Hvis du endnu ikke er registreret:

- **Klik på Continue and register Angiv registreringsoplysninger til din Gigaset-kundekonto** . . . Du modtager en mail, som du skal bruge til at bekræfte oprettelsen af kontoen.
- Klik på linket i mailen

Købet er nu afsluttet. Gigaset Smart Call Block-servicen er tildelt din brugerkonto og aktiveret.

#### **Installere Gigaset elements**

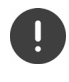

Sørg for at sikre dig, at din smartphone er tilmeldt via WLAN i samme hjemmenetværk som din telefon og at forbindelsen til internettet oprettes via WLAN. Deaktiver eventuelt "Mobildata" på smartphonen.

Installér Gigaset elements-appen på din smartphone, så du kan oprette forbindelse fra telefonen til Gigaset Cloud:

 Download den gratis Gigaset elements-app fra Google Play-butikken eller App Store til din smartphone, og installér den

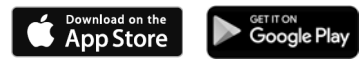

 Start appen, og tilmeld dig med det samme bruger-id, som du brugte under indløsningen af tilgodebeviset

### **Oprette forbindelse fra telefonen til Gigaset Cloud**

Du kan kun tilmelde en Go-Box som sensor. Hvis du allerede har tilmeldt en GO-Box, så afmeld den igen.

- På elements-app-siden **Choose a sensor** skal du trykke på **GO-Box** . . . en installationsassistent guider dig gennem alle nødvendige trin
- Følg anvisningerne på skærmen.

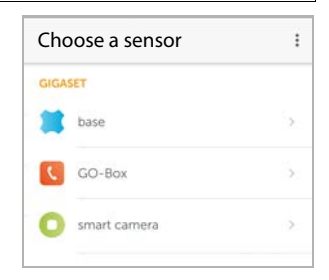

Du har nu afsluttet installationsprocessen og din telefon har forbindelse til Gigaset Cloud. Du kan nu bruge Smart Call Block.

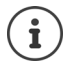

Hvis din rabatkodes tidsbegrænsning er udløbet, informeres du om det via mail og med en meddelelse på håndsættets display. Du har nu brug for et gebyrpligtigt service-abonnement. Det kan du købe i Gigaset online-butikken.

# **Betjening af telefonen**

# <span id="page-18-1"></span><span id="page-18-0"></span>**Lær telefonen at kende**

## **Tænde/slukke håndsættet**

Sådan tænder du håndsættet: ▶ tryk **længe** på afbrydstasten **Detaller** på det slukkede håndsæt

Sådan slukker du håndsættet: tryk **længe** på afbrydstasten på håndsættet, når det er i standbytilstand

Hvis du placerer et slukket håndsæt i basestationen eller laderen, tændes det automatisk.

# **Aktivering/deaktivering af tastaturlås**

Tastaturlåsen forhindrer utilsigtet betjening af telefonen.

Aktivering / deaktivering af tastaturlås:  $\sqrt{\frac{4}{10}}$  langt tryk

Tastaturlås aktiveret: På displayet vises symbolet

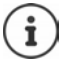

Når der signaleres et opkald på håndsættet, deaktiveres tastaturlåsen automatisk. Du kan besvare opkaldet. Når samtalen afsluttes, aktiveres låsen igen.

Når tastaturlåsen er aktiveret, kan du heller ikke ringe op til nødopkaldsnumre.

## <span id="page-18-2"></span>**Styretast**

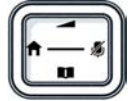

Styretasten anvendes til navigation i menuer og indtastningsfelter og, afhængig af betjeningssituationen, til kald af bestemte funktioner.

I det følgende er den side af styretasten markeret med sort (foroven, forneden, højre, venstre), som du skal trykke på i den pågældende betjeningssituation, f.eks. i for "tryk på højre side af styretasten" eller **for** for "tryk i midten af styretasten".

#### **I standbytilstand**

Åbn telefonbogen **kort** tryk Åbn listen over tilgængelige online-telefonbøger **langt** tryk  $\mathring{A}$ bn hovedmenuen eller  $\Box$ Åbn listen over håndsæt

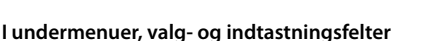

Bekræft funktionen

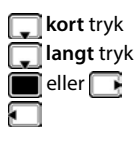

**Under en samtale**

Åbn telefonbogen Åbn listen over tilgængelige online-telefonbøger **langt** tryk Slå mikrofonen fra Start intern forespørgsel Ændr talelydstyrke for håndsæt-tilstand og håndfri tilstand

<span id="page-19-0"></span>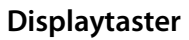

Alt efter betjeningssituation giver displaytasterne adgang til forskellige funktioner.

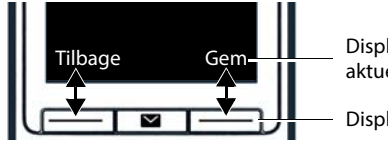

Displaytasternes aktuelle funktioner

Displaytaster

Displaytasternes symboler  $\rightarrow$  s. [119](#page-118-2)

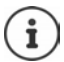

I standbytilstand er der forudindstillet en funktion for displaytasterne. Du kan ændre standardindstillingen.

## **Menunavigation**

Telefonens funktioner stilles til rådighed via en menu, som består af flere niveauer.

### **Vælg/bekræft funktion**

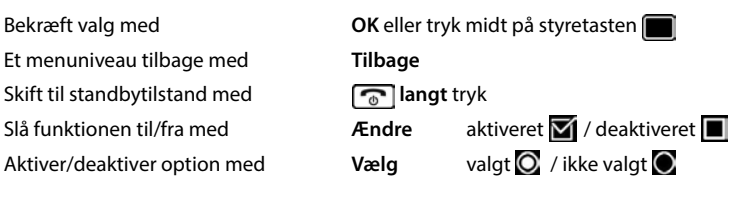

#### **Hovedmenu**

I standbytilstand: ▶ Tryk på **midten** af styretasten Vælg undermenu **OK**

Hovedmenuens funktioner vises med symboler på displayet. Symbolet for den valgte funktion fremhæves med en farve og den tilhørende betegnelse vises øverst.

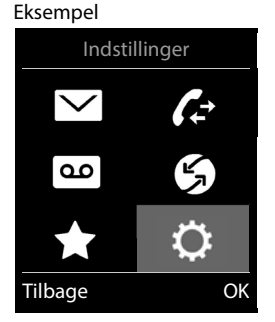

#### **Undermenuer**

Funktionerne i undermenuen vises i listeform. Det aktuelle valg vises med store bogstaver på orange baggrund.

For at få adgang til en funktion:  $\blacktriangleright$  brug styretasten  $\lceil \frac{1}{n} \rceil$  til at vælge en funktion **OK**

Tilbage til foregående menuniveau:

- Tryk på displaytasten **Tilbage** eller
- Tryk **kort** på afbrydtasten

#### **Tilbage til standbytilstand**

Tryk **længe** på afbrydtasten

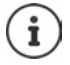

Hvis der ikke trykkes på en tast, skifter displayet **automatisk** til standbytilstand efter ca. 2 minutter.

#### Eksempel

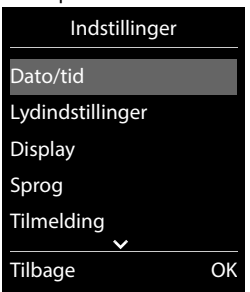

# **Indtastning af tekst**

#### **Indtastningsposition**

- $\blacktriangleright$  Vælg indtastningsfelt med  $\lceil \cdot \rceil$ . Markøren blinker i det aktive indtastningsfelt. Titel og indtastet tekst vises i orange og med stor skrift.
- Flyt markørens position med  $\blacksquare$ .

#### **Ret fejlindtastninger**

Slet **tegn** foran markøren:  $\triangleright$  tryk **kort** på < C

Slet **ord** foran markøren:  $\rightarrow$  tryk **længe** på < **c** 

#### **Indtastning af bogstaver/tegn**

Hver tast fra  $\boxed{2}$  til  $\boxed{9}$  samt tasten  $\boxed{0}$  er tildelt flere bogstaver og tal. Når der trykkes på en tast, vises de mulige tegn nederst på displayet. Det valgte tegn er fremhævet.

- Valg af bogstaver/tegn: Tryk gentagne gange på tasten **kort** efter hinanden
- Skift mellem små / store bogstaver samt tal:  $\triangleright$  Tryk på firkanttasten  $\lceil \frac{1}{n+1} \rceil$ Ved redigering af et telefonbogsopslag skrives det første bogstav og hvert bogstav efter et mellemrum automatisk med stort.
- Indtastning af specialtegn: Tryk på stjernetasten  $\rightarrow$  naviger til det ønskede tegn med **Indsæt**

Specialtegnenes tilgængelighed afhænger af det valgte sprog.

# <span id="page-22-0"></span>**Foretage opkald**

# **Foretage opkald**

**Indtast nummer med**  $\mathbb{F}$  **<b>I** tryk kort på opkaldstasten  $\boxed{\cdot}$ 

Forbindelsen vælges via den sendeforbindelse (linje), som er indstillet for håndsættet. Anvend en anden linje:

**▶** Tryk længe på opkaldstasten  $\boxed{\frown}$  ▶ vælg linje med  $\boxed{\frown}$  ▶ Ring op ▶ indtast nummer med  $\blacksquare\blacksquare\ldots$  der ringes op til nummeret ca. 3 sekund efter indtastningen af det sidste tal

I stedet for en fast sendeforbindelse er der tildelt håndsættet **Vælg v. opkald**:

**I**Indtast telefonnummeret ▶ Tryk på opkaldstasten ▶ ▶ 그 Vælg forbindelse ▶ Ring **op**

Afbryd foretagelse af opkald: Tryk på afbrydtasten  $\lceil \cdot \cdot \cdot \rceil$ 

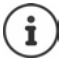

Oplysninger om visning af nummer:  $\rightarrow$  [s. 29](#page-28-1)

Ved slukket displaybelysning tændes displaybelysningen med det første tryk på en vilkårlig tast. I den forbindelse overføres **taltaster** til forberedelse af et opkald til displayet, **øvrige taster** har ingen yderligere funktion.

Telefonnumre, som ender på #9, ringes der automatisk til via Gigaset.net-forbindelsen ( $\rightarrow$  [s. 88\)](#page-87-1). Opkaldene er gebyrfrie.

### **Foretage opkald fra telefonbogen**

 $\triangleright$  åbn telefonbogen med  $\blacksquare$   $\triangleright$  vælg opslaget med  $\blacksquare$   $\triangleright$  tryk på opkaldstasten  $\blacksquare$ 

Hvis der er anført flere telefonnumre:

vælg nummer med  $\blacksquare$  tryk på opkaldstasten  $\blacksquare$  ... der ringes op til nummeret

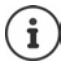

For hurtig adgang (kortvalg): Tildel tal- eller displaytasterne numre fra telefonbogen.

Foretagelse af opkald fra en Gigaset.net-telefonbogen  $\rightarrow$  [s. 41](#page-40-1)

### **Foretage opkald fra genopkaldslisten**

De 20 telefonnumre, der sidst blev ringet til fra håndsættet, står på genopkaldslisten.

Tryk kort på opkaldstasten  $\boxed{\frown}$  ... genopkaldslisten åbnes  $\blacktriangleright$  vælg opslag med  $\boxed{\frown}$   $\blacktriangleright$  tryk på opkaldstasten

Når der vises et navn:

**Visning** . . . nummeret vises  $\blacktriangleright$  rul i givet fald med **genem numrene** tryk på opkaldstasten ved det ønskede telefonnummer

### **Administration af opslagene i genopkaldslisten**

**▶ Tryk kort** på opkaldstasten  $\boxed{}$  ... genopkaldslisten åbnes ▶ vælg opslag med  $\boxed{}$  ▶ **Mulighed** . . . mulige optioner:

Overfør opslag til telefonbogen: **Kopier til tlf.bog OK** Overfør telefonnummeret til displayet:

**F Fremvis nummer OK** rediger **c** eller suppler i givet fald **F** gem **som** nyt opslag i telefonbogen

Slet det valgte opslag: **Slet opslag OK**

Slet alle opslag: **Slet liste OK**

## **Foretage opkald fra en opkaldsliste**

Opkaldslisterne ( $\rightarrow$ s. [34](#page-33-1)) indeholder de seneste besvarede, udgående og mistede opkald.

**Opkaldslister • OK** • vælg liste med **P** • OK • vælg opslag med **P** • tryk på opkaldstasten

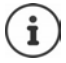

Opkaldslisterne kan åbnes direkte med displaytasten **Opkald**, hvis displaytasten er indstillet tilsvarende.

Listen Mistede opkald kan også åbnes med beskedtasten **in a**.

## **Direkte opkald**

Når der trykkes på en **vilkårlig** tast, ringes der op til det indstillede nummer. På denne måde kan f.eks. børn, der endnu ikke kan indtaste et nummer, ringe op til et bestemt nummer.

Slå tilstanden direkte opkald til:

**FLEX** Flere funktioner **A** OK **A Direkte opkald ▶ OK ▶ ▲ Aktivering** skal slås til ▶ △ Opkald **til** ▶ indtast nummer med **Fill** ▶ Gem . . . i standbytilstand vises det aktiverede, direkte opkald

For at udføre et direkte opkald:  $\blacktriangleright$  Tryk på en vilkårlig tast ... der ringes til det gemte nummer

For at afbryde opkaldet:  $\blacktriangleright$  Tryk på afbrydtasten  $\lceil \cdot \cdot \rceil$ .

Afslut tilstanden Direkte opkald: Tryk **længe** på tasten  $\overline{a}$ 

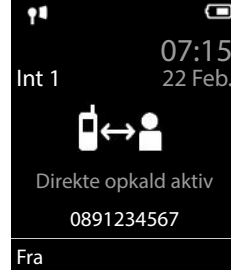

Eksempel

## **Ringe til en IP-adresse (afhængig af udbyder)**

- Adskil talgrupperne i IP-adressen med stjernetasten  $*$  (f.eks. 149\*246\*122\*28).
- ▶ Tilføj nummeret på abonnentens SIP-port til IP-adressen med firkanttasten (#-• (f.eks. 149\*246\*122\*28#5060)

Hvis udbyderen ikke understøtter opkald til IP-adresser, fortolkes hver del af adressen som et almindeligt telefonnummer.

### **Indtaste en opkaldspause ved foretagelse af opkald**

**▶** Tryk længe på firkanttasten  $\boxed{+ \cdot \cdot \cdot }$ ... på displayet vises et **P** 

## **Indgående opkald**

Et indgående opkald signaleres med en ringetone, en visning på displayet og en blinkende opkaldstast/håndfri funktion-tast ( / ).

Besvar et opkald:

- Tryk på opkaldstasten  $\lceil \cdot \rceil$
- Hvis **Autosvar** er aktiveret: Tag håndsættet ud af laderen
- På et system med telefonsvarer: Overfør til telefonsvarer: **Mulighed Viderestil til TS**
- For at besvare opkaldet på headsettet

For at deaktivere ringetonen: **Lydløs** . . . opkaldet kan besvares så længe det vises på displayet

Afbryde opkaldet og overføre telefonnummeret til blokeringslisten (ved aktiveret blokeringsliste):

#### **Bloker Ja**

Afvise et opkald:  $\blacktriangleright$  Tryk på afbrydtasten  $\lceil \cdot \cdot \rceil$ 

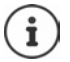

Når blokeringslisten er aktiveret (beskyttelsesmodus **Lydløst opkald**) vises et opkald fra et telefonnummer på blokeringslisten på displayet med  $(3)$ .

### **Oplysninger om den, der ringer op**

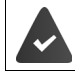

Nummeret på den, der ringer op, overføres ( $\rightarrow$  [s. 29\)](#page-28-1).

Nummeret på den, der ringer op, vises på displayet.

#### **Uden opslag i telefonbogen på internettet og uden Smart Call Block-tjeneste**

Hvis nummeret er gemt i den lokale telefonbog, vises navnet.

#### **Opslag i telefonbog på internettet**

Hvis det overførte telefonnummer står i telefonbogen på internettet, erstattes nummeret med databaseudbyderens navn og vises i displayet.

### **Med Smart Call Block-tjeneste**

Telefonnummeret kontrolleres for dets seriøsitet og vises med oplysninger. Som kilde angives **tellows**.

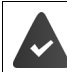

Tjenesten Smart Call Block bestilles og oprettes hos Gigaset.

Oplysninger om telefonnummer.

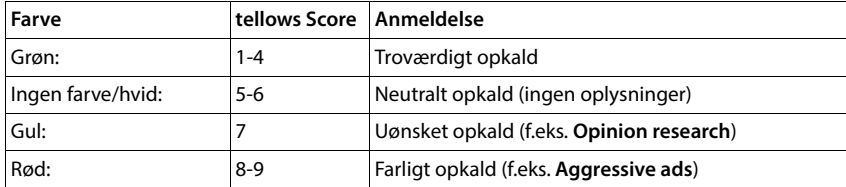

Afhængigt af dine SCB-indstillinger signaleres opkald slet ikke eller kun optisk med tellows Score 7-9.

### **Besvarelse/afvisning af en Banke på-samtale**

Banke på signalerer et opkald under en samtale. Nummeret og navnet på den, der ringer op, vises, hvis telefonnummeret overføres.

- Afvis et opkald: **Mulighed Afvis banke på OK**
- Besvar et opkald:  **Acceptér** tal med den seneste, der har ringet op. Samtalen, som blev ført op til nu, parkeres.
- For at afslutte samtalen og genoptage den parkerede samtale:  $\triangleright$  Tryk på afbrydtasten  $\sqrt{\omega}$ .

## **Interne opkald**

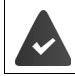

Der er tilmeldt flere håndsæt til basestationen ( $\rightarrow$  [s. 71\)](#page-70-3).

**kort** tryk . . . listen over håndsæt åbnes, dit eget håndsæt er markeret med < ned  $\Gamma$ vælg håndsæt eller **Opkald alle** (opkald til alle)  $\triangleright$  tryk på opkaldstasten

Hurtigopkald for opkald til alle:

$$
\blacktriangleright \ \blacksquare \text{ kort tryk } \blacktriangleright \ \blacksquare\ast
$$

eller **langt** tryk

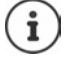

Interne samtaler med andre håndsæt, der er tilmeldt samme basestation, er gratis.

Du hører optagettonen, hvis:

- der allerede er oprettet en intern forbindelse
- det håndsæt der ringes op til ikke er tilgængeligt (det er slukket, eller uden for rækkevidde)
- det interne opkald ikke besvares inden for 3 minutter

### **Intern forespørgsel / Intern viderestilling**

Føre en samtale med en **ekstern** abonnenten og stille samtalen om til en **intern** abonnent eller indhente oplysninger hos ham.

**▶ ۞ ... listen over håndsæt åbnes ▶ med ۞ vælg håndsæt eller Opkald alle ▶ OK ... der** ringes op til den interne abonnent/de interne abonnenter . . . mulige optioner:

Indhente oplysninger hos nogen:

Tale med den interne abonnent

For at vende tilbage til den eksterne samtale:

**Mulighed Afslut samtale OK**

Viderestille et eksternt opkald, når den interne abonnenten har besvaret opkaldet:

 $\triangleright$  giv besked om det eksterne opkald  $\triangleright$  tryk på opkaldstasten  $\lceil \cdot \cdot \rceil$ 

Viderestille et eksternt opkald, inden den interne abonnenten besvarer opkaldet:

Tryk på opkaldstasten  $\lceil \cdot \cdot \rceil$  ... det eksterne opkald viderestilles straks. Hvis den interne abonnent ikke besvarer opkaldet eller der er optaget, returneres det eksterne opkald automatisk til dig.

Afslutte det interne opkald, hvis den interne abonnent **ikke** besvarer opkaldet eller linjen er optaget:

**Afslut** . . . Du vender tilbage til det eksterne opkald

#### **Skift mellem samtaler / Start af konference**

Før en samtale, en anden samtale er parkeret. Begge samtalepartnere vises på displayet.

- Skift mellem opkald:  $\blacktriangleright$  Skift mellem de to abonnenter med  $\lceil \cdot \rceil$
- Start af en konference med tre abonnenter:  $\blacktriangleright$  Konfer.
- Afslut konference:  $\triangleright$  Afslut . . . Du er igen forbundet med den eksterne abonnent  $\triangleright$  skift mellem de to abonnenter med $\Box$

De øvrige abonnenter afslutter deltagelsen i konferencen med afbrydtasten  $\lceil \cdot \cdot \cdot \rceil$ .

### **Besvare/afvise en Banke på-samtale**

Et eksternt opkald under et internt opkald signaleres med en banke på-tone. Hvis telefonnummeret overføres, vises telefonnummeret eller navnet på den, der ringer op, på displayet.

• Afvis et opkald: **Afvis** 

Banke på-tonen deaktiveres. Opkaldet signaleres fortsat på de øvrige, tilmeldte håndsæt.

• Besvar et opkald: **Acceptér** . . . Du taler med den seneste, der har ringet op, samtalen, der blev ført op til nu, parkeres.

#### **Internt banke på-opkald under en ekstern samtale**

Hvis en intern abonnent prøver at ringe til dig under en ekstern eller intern samtale, vises opkaldet på displayet (**Banke på**).

- Afslut visning:  $\blacktriangleright$  Tryk på en vilkårlig tast
- Besvar et internt opkald: Afslut den aktuelle samtale Det interne opkald signaleres som normalt. Du kan besvare det.

## **Under en samtale**

### **Håndfri funktion**

Aktivering/deaktivering af håndfri funktion under en samtale, ved oprettelse af en forbindelse og ved aflytning af telefonsvareren (kun på systemer med lokal telefonsvarer):

 $\triangleright$  Tryk på håndfri funktion-tasten

For at sætte håndsættet i laderen under en samtale:

 $\blacktriangleright$  Tryk på håndfri funktion-tasten  $\blacksquare$  og hold den nede  $\blacktriangleright$  sæt håndsættet i laderen  $\blacktriangleright$  og hold  $\sqrt{ }$  nede i yderligere 2 sekunder

### **Samtalelydstyrke**

Gælder for den aktuelt anvendte tilstand (håndfri eller håndsæt eller headset, hvis håndsættet har et headset-stik):

**Tryk på**  $\Box$  brug til indstilling af lydstyrken **F** Gem

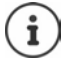

Indstillingen gemmes automatisk efter ca. 3 sekunder, selvom der ikke trykkes på **Gem**.

### **Slå mikrofon fra**

Når mikrofonen er slukket, kan den, du taler med, ikke længere høre dig.

For at slå mikrofonen til/fra under en samtale:  $\blacktriangleright \Box$  tryk på.

# <span id="page-28-0"></span>**Udbyderspecifikke funktioner (nettjenester)**

Nettjenester afhænger af nettet (analogt fastnet eller internettelefoni) og netudbyderen (Serviceudbyder eller telefonanlæg) og skal bestilles hos denne.

En beskrivelse af funktionerne finder du på netudbyderens internetsider eller afdelinger.

Kontakt din netudbyder, hvis der opstår problemer.

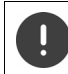

Med bestillingen af nettjenester kan der opstå **ekstra omkostninger**. Spørg din netudbyder.

Der skelnes mellem to typer af nettjenester:

- Nettjenester, som aktiveres i standbytilstand for det efterfølgende opkald eller alle efterfølgende opkald (f.eks. "Anonymt opkald"). De aktiveres/deaktiveres via menuen **Nettjenester**.
- Nettjenester, som aktiveres under en ekstern samtale (f.eks. "Forespørgsel", "Skift mellem to abonnenter", "Oprettelse af konferencer"). De stilles til rådighed under en ekstern samtale som option eller via en displaytast (f.eks. **Eks. opk.**, **Konference**).

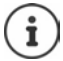

For at tænde/slukke hhv. til aktivering/deaktivering af funktioner sendes der en kode til telefonnettet.

 $\triangleright$  Tryk på  $\sqrt{\widehat{}}$  efter bekræftelsestonen fra telefonnettet.

Det er ikke muligt at omprogrammere nettjenester.

## <span id="page-28-1"></span>**Vis nummer**

Ved et opkald overføres telefonnummeret på den, der ringer op (CLI = Calling Line Identification) og kan vises på displayet hos den, der ringes op (CLIP = CLI Presentation). Hvis telefonnummeret undertrykkes, vises den ikke hos den, der ringes op. Opkaldet foretages anonymt (CLIR = CLI Restriction).

### **Vis nummer ved indgående opkald**

#### **Ved Vis nummer**

Nummeret på den, der ringer op, vises på displayet. Hvis nummeret er gemt i telefonbogen, vises navnet.

#### **Ingen Vis nummer**

I stedet for navnet og nummeret vises følgende:

- **Ekstern**: Der overføres intet nummer.
- **Pause opkald**: Den, der ringer op, undertrykker Vis nummer.
- **Optaget**: Den, der ringer op, abonnerer ikke på Vis nummer.

# **Banke på under en ekstern samtale**

Under en **ekstern** samtale signalerer en banke på-tone endnu et eksternt opkald. Hvis nummeret overføres, vises nummeret eller navnet på den, der ringer op.

For at afvise en banke på-samtale:

 **Mulighed Afvis banke på OK** . . . den, der banker på, hører optagettonen

For at besvare et banke på-opkald:

**Acceptér**

Når du har besvaret Banke på-opkaldet, kan du skifte mellem de to samtaler (**[Skift mellem opkald](#page-32-0)**  $\rightarrow$  s. [33](#page-32-0)) eller tale med begge abonnenter samtidigt (**[Konference](#page-32-1)** + s. [33\)](#page-32-1).

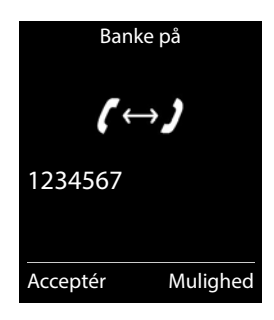

### **Aktivering/deaktivering af Banke på**

**Nettignester DK Banke på OK ...** derefter

Aktivering/deaktivering:

**▶** Status: med **vælg Til eller Fra**<br>▶ Send

Aktivering:

Banke på aktiveres/deaktiveres for alle tilmeldte håndsæt.

# **Notering**

### **Ved optaget/ubesvaret opkald**

Hvis du ikke kan få fat på en abonnent, kan du starte en notering.

- **Hvis optaget:** Der ringes op, når abonnenten, der ringes op til, har afsluttet opkaldet.
- **Ved ubesvaret opkald:** Der ringes op, når abonnenten, der ringes op til, har brugt telefonen igen.

### **Start notering**

▶ Mulighed ▶  $\begin{bmatrix} 1 \end{bmatrix}$  Notering ▶ OK ▶ Tryk på afbrydtasten  $\begin{bmatrix} \odot \end{bmatrix}$ 

#### **Sletning af notering før tiden**

**Nettjenester**  $\triangleright$  **OK**  $\triangleright$  **C** Notering fra  $\triangleright$  OK ... du modtager en bekræftelse fra telefonnettet  $\blacktriangleright$  tryk på afbrydtasten  $\lceil \cdot \cdot \rceil$ 

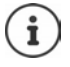

Kun én notering kan være aktiv. Aktivering af en notering sletter automatisk en eventuel aktiv notering.

Noteringen kan kun besvares på håndsættet, som noteringen blev aktiveret med. Hvis noteringen signaleres, inden du kunne slette den:  $\blacktriangleright$  Tryk på afbrydtasten  $\lceil \cdot \cdot \cdot \rceil$ .

# **Viderestilling af opkald**

Ved viderestilling af opkald, viderestilles opkald til et andet nummer.

Der skelnes mellem

- viderestilling til et eksternt nummer og
- intern viderestilling af opkald

### **Viderestilling af opkald til et eksternt apparat**

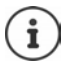

For hver forbindelse (fastnetnummer og VoIP-forbindelse), som er tildelt håndsættet som modtageforbindelse ( $\rightarrow$  [s. 89\)](#page-88-0), kan der oprettet en viderestilling af opkald.

- **Nettignester DK F** Viderestil opkald **DOK D** med **F** vælg modtageforbindelse **OK** . . . derefter Aktivering/deaktivering: **Status:** vælg **Til** eller **Fra** med For at indtaste nummeret til viderestilling:  $\blacktriangleright \Box$  Til tlf.nr.  $\blacktriangleright$  indtast nummer med  $\blacksquare$  Indtast et andet Gigaset.net-nummer til viderestilling af Gigaset.net-nummeret. For at fastlægge tidspunktet for viderestilling: **F** Hvornår • vælg tidspunktet for viderestilling med **Alle opkald**: Opkald viderestilles straks **Intet svar**: Opkald viderestilles, hvis de ikke besvares, når telefonen har ringet flere gange. **Ved optaget**: Opkald viderestilles, hvis linjen er optaget.
	- Aktivering: **Send**

**Ved viderestilling af fastnetforbindelsen:** Der oprettes en forbindelse til telefonnettet . . . der foretages en bekræftelse fra telefonnettet  $\blacktriangleright$  tryk på afbrydtasten  $\lceil \cdot \cdot \cdot \rceil$ 

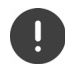

Viderestilling af opkald kan medføre **yderligere omkostninger**. Spørg din netudbyder.

### **Intern viderestilling af opkald**

Viderestilling af **eksterne** opkald, som sendes til en modtageforbindelse af håndsættet ( $\rightarrow$  s. [89\)](#page-88-0), til et andet håndsæt.

 **Nettjenester OK Viderestil opkald OK Intern OK** . . . derefter

Aktivering/deaktivering:

**Aktivering:** vælg **Til** eller **Fra** med

Vælg håndsæt: **Til håndsæt** vælg intern abonnent med **Intet håndsæt** vises, hvis der tidligere ikke har været en indstillet en intern viderestilling af opkald eller hvis det tidligere indstillede håndsæt ikke længere er tilmeldt.

Forsinkelse til besvarelse af opkald:

 **Ringeforsinkelse** med vælg **Ingen / 10 sek.** / **20 sek.** / **30 sek.** 

**Ingen**: Opkaldet viderestilles direkte.

Aktivering: **Gem**

Intern viderestilling af opkald består kun af et trin. Hvis opkald til håndsættet viderestilles til et andet håndsæt (f.eks. INT 1), hvor viderestilling også er aktiveret (f.eks. til INT 2), så aktiveres den anden viderestilling ikke. Opkaldene signaleres på håndsættet INT 1.

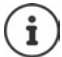

Et opkald, som blev viderestillet, anføres på opkaldslisterne.

## **Samtaler med tre deltagere**

### **Forespørgsler**

Foretag et opkald til en anden, ekstern abonnent under en ekstern samtale. Den første samtale parkeres.

**Eks. opk. ▶** indtast nummeret for den anden abonnent med  $\mathbb{F}_{\bullet}$  ... samtalen, som blev ført op til nu, parkeres, der ringes op til den anden abonnent

Abonnenten, der blev ringet til, svarer ikke: **Afslut**

#### **Afslut forespørgsel**

 **Mulighed Afslut samtale OK** . . . forbindelsen til den første abonnent aktiveres igen

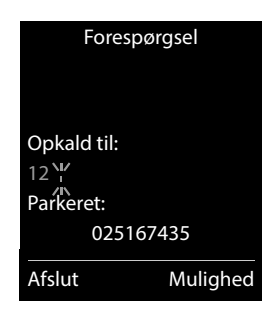

#### eller

 $\triangleright$  Tryk på afbrydtasten  $\boxed{\bullet}$  ... der startes et genopkald fra første abonnent

## <span id="page-32-0"></span>**Skift mellem opkald**

Skift mellem to samtaler. Den samtale, som ikke føres i øjeblikket, parkeres.

- Ring til en anden abonnent under en ekstern samtale (forespørgsel) eller besvar et Banke på-opkald fra en abonnent . . . på displayet vises numrene hhv. navnene på begge abonnenter, den aktuelle samtalepartner er markeret  $med$  $\ell$ .
- Skift mellem abonnenter med styretasten

### **Afslutte den igangværende samtale**

 **Mulighed Afslut samtale OK** . . . forbindelsen til den anden abonnent aktiveres igen

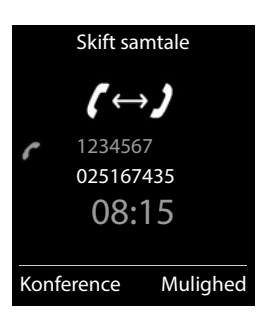

eller

Firyk på afbrydtasten  $\boxed{\odot}$  ... der startes et genopkald fra den anden abonnent

### <span id="page-32-1"></span>**Konference**

Før en samtale med to abonnenter på samme tid.

 Ring op til en anden abonnent under en ekstern samtale (forespørgsel) eller besvar et Banke på-opkald fra en abonnent . . . derefter

For at starte konferencen:

**Konfer.** . . . alle samtalepartnere kan høre hinanden og tale med hinanden

For at vende tilbage til skift mellem opkald:

**Afslut** . . . du er igen forbundet med den abonnent, som konferencen blev indledt med.

For at afslutte samtalen med begge abonnenter:

Tryk på afbrydtasten

De to abonnenter kan hver især afslutte deres deltagelse i konferencen ved at trykke på afbrydtasten  $\sqrt{\bullet}$  eller ved at lægge røret på.

## **Overførsel af opkald – ECT (Explicit Call Transfer)**

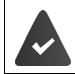

Funktionen understøttes af netudbyderen.

#### **Slå ECT til/fra**

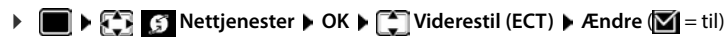

### **Overføre opkald**

Du fører en **ekstern** samtale over en VoIP-forbindelse og ønsker at viderestille samtalen til en anden ekstern abonnent. Det eksterne opkald parkeres som ved overførsel af opkald.

 $\triangleright$  Tryk på opkaldstasten  $\sqrt{\omega}$  (under en samtale eller inden den anden abonnent besvarer opkaldet).

# <span id="page-33-1"></span><span id="page-33-0"></span>**Opkaldslister**

Telefonen gemmer forskellige opkaldstyper (mistede, besvarede og udgående opkald) på lister.

### **Listeopslag**

Følgende oplysninger vises i listeopslagene:

- Listetype (i topteksten)
- Symbolet for opslagstypen:

**Mistede opkald**

- **Nye mistede opkald**
- **A** Accepterede opkald
- **Udgående opkald** (genopkaldsliste)
- Besked på telefonsvareren (kun på systemer med lokal telefonsvarer)

Der er en ny besked på telefonsvareren

Opkald blokeret, telefonnummer på listen over blokerede telefonnumre

- Alle opkald  $\curvearrowright$  d Frank I dag, 15:40 [3] **089563795 13.05.22, 18:32 C W** Susan Black **12.05.22, 13:12** Visning Mulighed Eksempel
- Nummeret på den, der ringer op. Hvis nummeret er gemt i telefonbogen, vises i stedet navn og nummertype ( **Telefon(Hjem)**, **Telefon (kontor)**, **Telefon (mobil)**). Ved mistede opkald vises desuden antallet af mistede opkald fra nummeret i firkantede parenteser
- Nummeret, som opkaldet er blevet modtaget fra / foretaget fra
- Dato og klokkeslæt for opkaldet (hvis indstillet)

## **Åbning af opkaldslisten**

Via displaytasten:  **> Opkald** vælg liste med **1** > OK

Via menuen: **▶ ■ ▶ ۞ 4** Opkaldslister ▶ OK ▶ vælg liste med **DE** ▶ OK

Via beskedtast (mistede opkald):

Tryk på beskedtasten **Mistede opkald: OK**

### **Opkald til et nummer fra opkaldslisten**

**I**  $\blacktriangleright$  **C Opkaldslister**  $\blacktriangleright$  **OK**  $\blacktriangleright$  vælg **OK**  $\blacktriangleright$  **OK**  $\blacktriangleright$  vælg opslag med  $\lceil \frac{2}{\cdot} \rceil$ Tryk på opkaldstasten  $\sqrt{ }$ 

#### **Yderligere optioner**

**▶ ■ ▶ 주구 & Opkaldslister ▶ OK ▶** vælg liste med **F** ▶ OK ... mulige optioner: Vis opslag: **a vælg opslag med F visning** For at overføre telefonnummeret til telefonbogen: **▶** vælg opslag med **Mulighed** ▶ **Mulighed** ▶ **CALL** For at overføre et telefonnummer til listen over blokerede telefonnumre: **▶** vælg opslag med  $\begin{bmatrix} 2 \\ 4 \end{bmatrix}$  ▶ Mulighed ▶  $\begin{bmatrix} 2 \\ 4 \end{bmatrix}$  Kopiér til sortliste ▶ OK Anmod om sms-oplysninger vedrørende telefonnummer (pålægges evt. gebyr): **▶** vælg opslag med  $\boxed{\cdot}$  ▶ Mulighed ▶  $\boxed{\cdot}$  SMS-forespørgsel ▶ **OK** Sletning af et opslag:  $\triangleright$  vælg opslag med  $\begin{bmatrix} 1 \ -1 \end{bmatrix}$  Mulighed  $\triangleright$   $\begin{bmatrix} 1 \ -1 \end{bmatrix}$  Slet opslag  $\triangleright$  OK Sletning af liste: **Mulighed Slet liste OK Ja**

# <span id="page-34-1"></span><span id="page-34-0"></span>**Beskedlister**

Meddelelser om mistede opkald, beskeder på telefonsvareren/telefonsvareren på nettet, mistede sms-beskeder og mistede aftaler gemmes i beskedlisterne og kan blive vist på håndsættets display.

Når der modtages en **ny besked**, lyder der en servicetone. Desuden blinker beskedtasten (hvis den er aktiveret).

Symboler for beskedtype og antallet af nye beskeder vises i standbytilstand.

Der er en besked for nedenstående beskedtype:

- på telefonsvareren/telefonsvareren på nettet
- $\alpha$  på listen over mistede opkald
- i SMS-indbakken
	- på listen over mistede aftaler

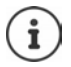

Symbolet for telefonsvareren på nettet vises altid, hvis dens opkaldsnummer er gemt på telefonen. De øvrige lister vises kun, hvis de indeholder beskeder.

Visning af besked:

 $\triangleright$  Tryk på beskedtasten  $\boxed{\blacksquare}$  ... beskedlister, som indeholder beskeder, vises, **Nettelefonsvar.:** vises altid

Antallet af beskeder står i parentes.

 Vælg liste med **OK** . . . opkaldene hhv. beskederne listes Telefonsvarer på nettet: Der ringes op til telefonnummeret for telefonsvareren på nettet.

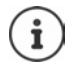

Beskedlisten indeholder et opslag for hver telefonsvarer, som er tildelt håndsættet, f.eks. for den lokale telefonsvarer (hvis den forefindes) eller for en telefonsvarer på nettet.

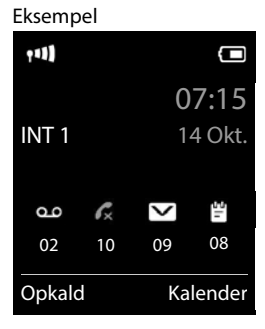

#### Eksempel

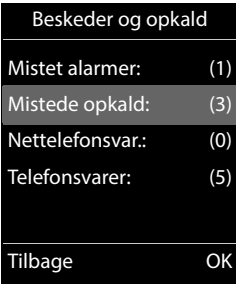

### **Aktivering/deaktivering af at beskedtasten blinker**

Modtagelsen af nye beskeder vises ved at beskedtasten på håndsættet blinker. Denne type signalering kan slås til og fra for hver beskedtype.

I standbytilstand:

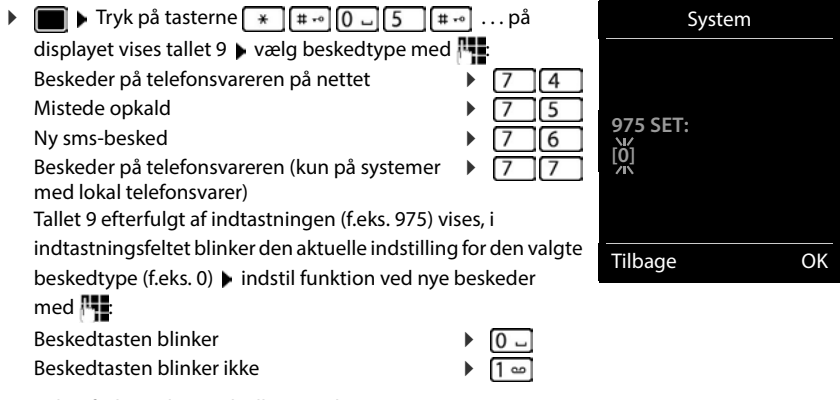

Bekræft den valgte indstilling med **OK**

#### eller

vend tilbage til standbytilstand uden ændringer: **Filbage** 

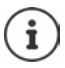

**Gigaset GO:** Telefonen sender en meddelelse om nye, modtagne opkald på din smartphone.

Appen **Gigaset elements** er installeret på smartphonen.

Telefonen er tilmeldt Gigaset elements (+ webkonfigurator).

Yderligere oplysninger om Gigaset GO finder du på  $\rightarrow$  [www.gigaset.com/go](https://www.gigaset.com/go)
# **Telefonbøger**

# **Håndsættets lokale telefonbog**

Den lokale telefonbog gælder individuelt for håndsættet. Der kan dog sendes opslag til andre håndsæt.

## **Åbning af telefonbogen**

**▶** Tryk kort på □ i standbytilstand

# **Telefonbogsopslag**

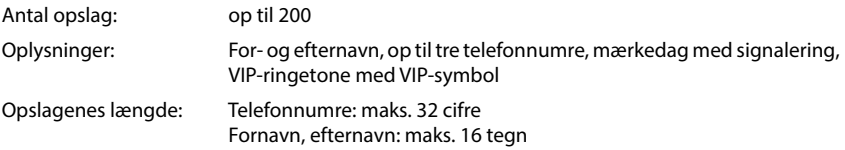

## **Oprettelse af opslag**

**▶**  $\Box$  ▶  $\Box$  <Nyt opslag> ▶ OK ▶ brug  $\Box$  til at skifte mellem indtastningsfelterne

#### Navne:

**indtast fornavn og/eller efternavn med FLE** 

#### Numre:

 **Tlf.1 - Type** Vælg nummertype med (**Hjem**, **Arb.** eller **Mobil**)  $\Box$  **indtast nummeret med Fig.** Indtast flere numre: Skift med [1] mellem indtastningsfelterne **Tlf.1 - Type**/**Tlf.2 - Type**/**Tlf.3 - Type**

indtast nummeret med **Fill** 

#### **Mærkedag**:

**med aktivér/deaktiver Mærkedag** med indtast dato og klokkeslæt med vælg signaleringstype (**Kun optisk** eller en ringetone**)**

#### **CLIP-ringetone (VIP)**:

 med vælg ringetonen, som et opkald fra en abonnent skal signaleres med . . . hvis der er tildelt en **CLIP-ringetone (VIP**), suppleres opslaget med symbolet **VIP** i telefonbogen.

#### For at gemme et opslag: **Gem**

Opslaget er kun gyldigt, hvis det mindst indeholder ét nummer.

#### Eksempel

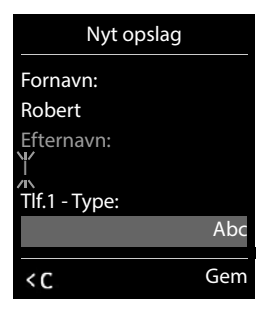

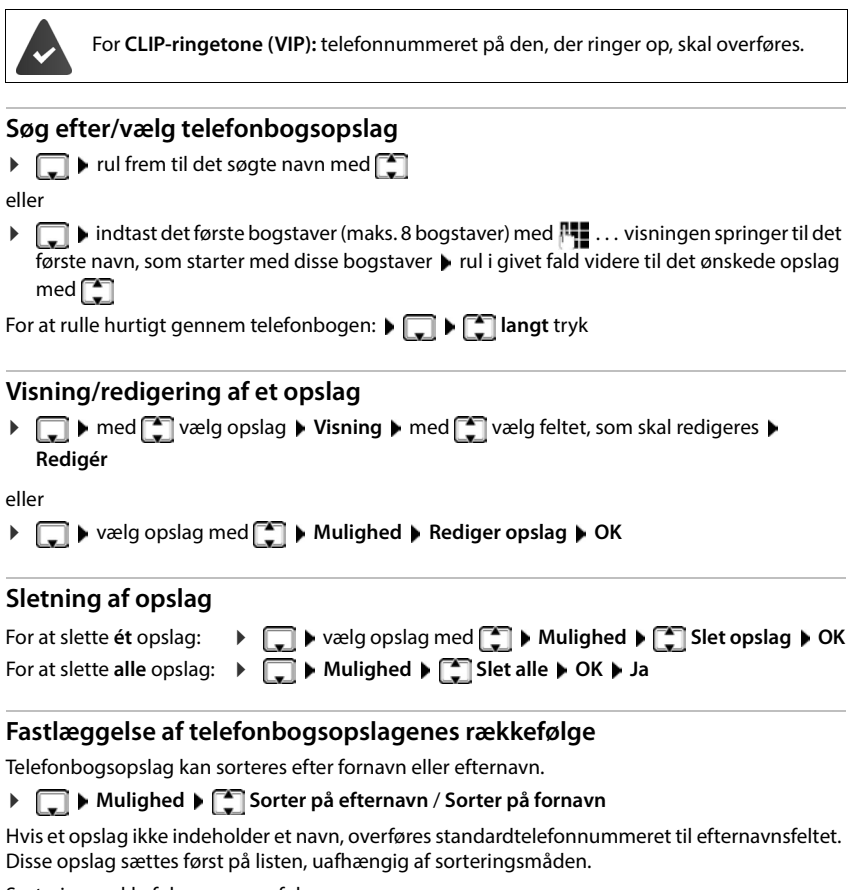

Sorteringsrækkefølgen er som følger:

Mellemrum**|** tal (0-9) **|** bogstaver (alfatbetisk) **|** resterende tegn.

## **Få vist antallet af ledige opslag i telefonbogen**

**Mulighed Ledig hukommelse OK**

## **Overførsel af telefonnummer til telefonbogen**

For at overføre telefonnumre til telefonbogen:

- fra en liste, f.eks. opkaldslisten eller genopkaldslisten
- fra teksten i en SMS-besked
- når der ringes op til et nummer

Nummeret vises eller er markeret.

**Figure 1** Tryk på displaytasten **Alliched Kopier til tlf.bog M** OK . . . mulige optioner:

For at oprette et nyt opslag:

**EXEX 12** Suppler opslag> **1** OK **b** med vælg nummertype **1** OK **b** suppler opslaget **b** Gem

For at føje telefonnummeret til et eksisterende opslag:

 vælg opslag med **OK** vælg nummertype med **OK** . . . nummeret tilføjes eller der vises en forespørgsel, hvis et eksisterende nummer skal overskrives  $\blacktriangleright$  besvar forespørgslen i givet fald med **Ja**/**Nej Gem**

# **Overførsel af opslag/telefonbog**

Modtager- og afsenderhåndsættet er tilmeldt den samme basestation.

Det andet håndsæt og basestationen skal være i stand til at sende og modtage telefonbogsopslag.

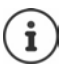

Et eksternt opkald afbryder overførslen.

Lyde overføres ikke. Fra mærkedagen overføres kun datoen.

#### **Begge håndsæt understøtter vCards**

- Hvis der ikke findes et opslag med navnet: Der oprettes et nyt opslag.
- Der findes allerede et opslag med navnet: De nye numre tilføjes opslaget. Hvis opslaget indeholder flere numre end modtageren tillader, oprettes endnu et opslag med samme navn.

#### **Det modtagende håndsæt understøtter ingen vCards**

Der oprettes og sendes et separat opslag for hvert nummer.

#### **Det sendende håndsæt understøtter ingen vCards**

Der oprettes et nyt opslag på det modtagende håndsæt og det overførte nummer anvendes i feltet **Telefon(Hjem)**. Hvis der allerede findes et opslag med dette nummer, kasseres opslaget.

### **Overførsel af separate opslag**

**E**  $\bullet$  vælg det ønskede opslag med  $\bullet$  **Mulighed**  $\bullet$   $\bullet$  **Kopiér opslag**  $\bullet$  OK  $\bullet$   $\bullet$   $\bullet$  til **intern ▶ OK ▶ vælg modtager-håndsæt med <b>DE** ▶ OK ...opslaget overføres

For at overføre endnu et opslag efter vellykket overførsel: **Ja** eller tryk på **Nej**

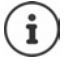

Send telefonbogsopslag i vCard-format i en SMS-besked med **vCard via SMS**.

## **Overførsel af hele telefonbogen**

 **Mulighed Kopiér alle OK til intern OK** vælg modtager-håndsæt med **OK** . . . opslagene overføres efter hinanden

## **Overførsel af telefonbogsopslag fra smartphonen (Gigaset GO)**

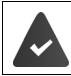

Telefonen har forbindelse til internettet.

Appen **Gigaset ContactsPush** er installeret på smartphonen.

Yderligere oplysninger finder du på  $\rightarrow$  [www.gigaset.com/contactspush](https://www.gigaset.com/contactspush)

# **Gigaset.net-telefonbog**

Gigaset.net-telefonbogen indeholder alle hos Gigaset.net tilmeldte abonnenter.

# **For at åbne online-telefonbogen**

**langt** tryk . . . listen over online-telefonbøger åbnes  $\blacktriangleright$   $\Box$  Gigaset.net  $\blacktriangleright$  OK . . . Gigaset.net-telefonbogen åbnes

eller

med **rig** ring til Gigaset.net-telefonbogens telefonnummer (1188#9) > tryk på opkaldstasten . . . Gigaset.net-telefonbogen åbnes

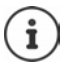

Når Gigaset.net-telefonbogen åbnes første gang: Tilmelding til Gigaset.net (+ [s. 89\)](#page-88-0)

## **Find abonnenter i Gigaset.net-telefonbogen**

**langt tryk**  $\blacktriangleright$  **Gigaset.net**  $\blacktriangleright$  OK  $\blacktriangleright$  med  $\blacktriangleright$  indtast navnet eller en del af et navn (maks. 25 tegn) **Mulighed Søg OK**

#### **Søgningen gav resultat**

Der vises en resultatliste med alle navne, som starter med den indtastede tegnfølge. Øverst til højre står det løbende nummer for det markerede opslag og antallet af resultater (f.eks. 1/150).

Rul igennem resultatlisten med

#### **Der blev ikke fundet et opslag, der passede**

For at starte en ny søgning: **My** 

For at ændre søgekriteriet: **Ændre** . . . det tidligere anvendte navn anvendes  $\blacktriangleright$  rediger eller udvid navnet  $\blacktriangleright$  start søgningen igen

#### **For mange opslag, som matcher, ingen resultatliste**

For at starte en detaljeret søgning: **Raffinere** . . . det tidligere anvendte navn anvendes  $\blacktriangleright$  udvid navnet med  $\blacktriangleright$  start søgningen igen

#### **Resultatlisten er for lang**

For at starte en detaljeret søgning: **Mulighed Forfin søgning OK** . . . det tidligere anvendte navn anvendes  $\blacktriangleright$  udvid navnet med  $\blacktriangleright$  start søgningen igen

#### **Den ønsked abonnent blev ikke fundet**

For at starte en ny søgning: **Mulighed**  $\blacktriangleright$  $\begin{bmatrix} \bullet \\ \bullet \end{bmatrix}$  **Ny Søgning**  $\blacktriangleright$  **OK**  $\blacktriangleright$  **indtast et nyt navn** med  $\blacksquare$  > start søgningen igen

#### Eksempel

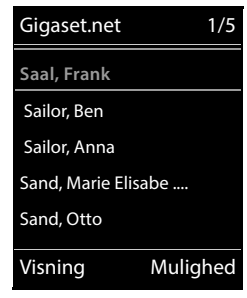

## **Visning af et opslag**

- ▶ Med <a>
Med <a>
Med <a>
Med <a>
Med <a>
Med <a>
Med <a>
Med <a>
Med <a>
Med <a>
Med <a>
Med <a>
Med <a>
Med <a>
Med <a>
Med <a>
Med <a>
Med <a>
Med <a>
Med <a>
Med <a>
Med <a>
Med <a>
Med <a>
Med <a>
Med <a>
Med <a>
Med på abonnenten vises, navnet vises i givet fald over flere linjer
- ▶ Med <a>
Med <a>
Med <a>
Med <a>
Med <a>
Med <a>
Med <a>
Med <a>
Med <a>
Med <a>
Med <a>
Med <a>
Med <a>
Med <a>
Med <a>
Med <a>
Med <a>
Med <a>
Med <a>
Med <a>
Med <a>
Med <a>
Med <a>
Med <a>
Med <a>
Med <a>
Med <a>
Med

## **Overførsel af et telefonnummer til den lokale telefonbog**

**K** Med  $\begin{bmatrix} \bullet \\ \bullet \end{bmatrix}$  vælg opslag ▶ Mulighed ▶  $\begin{bmatrix} \bullet \\ \bullet \end{bmatrix}$  Kopier til tlf.bog ▶ OK ▶ med  $\begin{bmatrix} \bullet \\ \bullet \end{bmatrix}$  vælg <Nyt **opslag>** eller eksisterende opslag ▶ OK ▶ rediger opslaget, om nødvendigt ▶ Gem ... opslaget gemmes, nummeret og navnet overføres til den lokale telefonbog (om nødvendigt forkortet, maks. 16 tegn)

## **Ringe op til Gigaset.net-abonnenter**

Fra Gigaset.net-telefonbogen:  $\blacktriangleright$  med  $\lceil \cdot \rceil$  vælg abonnenter i resultatlisten  $\blacktriangleright$  tryk på opkaldstasten  $\sqrt{ }$ 

eller

indtast telefonnummeret direkte (i standbytilstand):  $\blacktriangleright$  med  $\frac{n}{n+1}$  indtast Gigaset.netnummer (inklusive #9)  $\blacktriangleright$  tryk på opkaldstasten

eller

▶ Fra den lokale telefonbog: ▶ <sub>■</sub> kort tryk ▶ med ■ vælg et Gigaset.nettelefonnummer  $\blacktriangleright$  tryk på opkaldstasten  $\lceil \cdot \rceil$ 

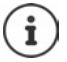

Hvert nummer, der slutter på #9 ringes automatisk op via Gigaset.net.

Opkald til Gigaset.net-telefonbogen er altid **gratis**.

## **Ændring, sletning af eget opslag**

**▶ ■ langt tryk ▶ ■ Gigaset.net ▶ OK ▶ Mulighed ▶ ■ Egne oplysninger ▶ OK ...** Gigaset.net-nummeret og det aktuelt tilføjede navn vises.

For at redigere /tilføje et navn:

**Endre** med **sout** slet navnet, om nødvendigt med **rediger** navnet eller indtast et nyt navn (maks. 25 tegn) **Gem**

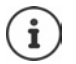

Vær opmærksom på oplysningen om databeskyttelse + [s. 89](#page-88-1).

Hvis navnet slettes, slettes navnet i telefonbogen og er ikke længere "synligt" for andre Gigaset.net-abonnenter. Der kan dog stadig ringes op til Gigaset.net-nummeret.

For at få vist nummeret under en samtale: **Mulighed Manuel Serviceinfo MCK** 

# **Telefonsvarer**

# **Lokal telefonsvarer (hvis den forefindes)**

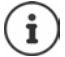

Efter ibrugtagning af telefonen er en telefonsvarer (AB1) aktiveret. Der står yderligere to telefonsvarere til rådighed, hvis der udover fastnetforbindelsen også er er konfigureret VoIP-forbindelse og der er tildelt telefonsvarerne en eller flere modtageforbindelser.

Hver telefonsvarer besvarer kun opkald, som sendes til en af dens modtageforbindelser, og kan kun betjenes over håndsættene, som er blevet tildelt mindst én af dens modtageforbindelser.

Modtageforbindelser oprettes med webkonfiguratoren.

#### **Aktivering/deaktivering af telefonsvareren**

Telefonsvareren har følgende melodi:

**Besvar & indspil** Den, der ringer op, hører den indtalte besked og kan indtale en besked.

**Besvar kun** Den, der ringer op, hører en indtalt besked, men kan ikke indtale en besked. **Skifter** Tilstanden skifter tidsstyret mellem **Besvar & indspil** og **Besvar kun**.

- ▶ **Telefonsvarer ▶ OK ▶ [-] Aktivering ▶ OK ▶** med [-] vælg Telefon**svarer** (hvis der er flere telefonsvareret) **Ændre** . . . derefter Aktivering/deaktivering:
	- **Aktivering:** med vælg **Til** eller **Fra**
	- Indstilling af tilstand:  $\triangleright \Box$  Tilstand  $\triangleright$  vælg tilstand med

Tidsstyring for tilstand **Skifter**:

**Multimed skiftes mellem Indspil fra** og Indspil til **b** brug **the** til at indtaste time/minut 4-cifret for start og slut på perioden. (Klokkeslættet **skal** være indstillet.)

Gem indstilling: **Gem**

## **Betjening med håndsættet**

## **Aflytning af beskeder**

Tryk længe på tasten  $\sqrt{1-\frac{1}{2}}$ 

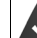

Taste 1 er tildelt telefonsvareren.

eller

Tryk på beskedtasten **Telefonsvarer: OK**

eller

**▶**  $\blacksquare$  **▶**  $\blacksquare$  **and Telefonsvarer ▶ OK ▶ Afspil beskeder ▶ OK ▶ vælg Telefonsvarer** med (hvis der er flere telefonsvarere) **OK**

Telefonsvareren påbegynder straks afspilningen af beskeder. Nye beskeder afspilles først.

#### **Handlinger under afspilningen**

- Stop afspilning:  $\sqrt{2}$  / **eller** via displaytast: **Mulighed**
- Fortsæt afspilning:  $\sqrt{2}$  / **i**f trykkes igen eller via displaytast:  $\sqrt{2}$  **Fortsæt**
- Gå til starten af den aktuelle besked:  $\blacktriangleright$  Tryk på tasten  $\lceil \frac{1}{2} \rfloor$
- For at gentage de sidste 5 sek. af beskeden:  $\sqrt{r}$  Tryk på tasten  $\sqrt{4}$
- Gå til næste besked:  $\blacktriangleright$   $\Box$  eller tryk på tasten  $\boxed{3}$
- For at gå til forrige besked under meddelelse af tidsstempel:
	- $\blacktriangleright$   $\Box$  eller tryk på tasten  $\Box$
- For at gå til næste besked under meddelelse af tidsstempel:
	- $\triangleright$  Tryk på tasten  $\sqrt{4}$
- Marker besked som "ny" besked:  $\blacktriangleright$  Tryk på tasten  $\sqrt{\frac{4}{\pi}}$ eller via displaytasten **Mulighed Markér som ny OK** En allerede aflyttet "gammel" besked vises igen som "ny" besked. Tasten  $\Box$  blinker på håndsættet.
- For at overføre et nummeret af en besked til telefonbogen:  **Mulighed [\*** Kopier til tlf.bog **b** brug **the state opslaget**
- Overføre en besked til blokeringslisten: **Mulighed > Follopiér til sortliste**
- Få vist detaljerede oplysninger om et opkald: **I Mulighed Details**
- Sletning af en individuel besked: **Slet** eller tryk på tasten
- **For at slette alle gamle beskeder: <b>Mulighed**  $\int$  **CE** Slet gammel liste  $\triangleright$  OK  $\triangleright$  Ja

## **Overførsel af opkald fra telefonsvareren**

For at besvare et opkald, mens telefonsvareren optager en samtale eller betjenes via fjernbetjening:

**Exercise Fryk på opkaldstasten**  $\mathcal{F}$ **eller displaytasten Acceptér** . . . optagelsen afbrydes . . . tal med den, der ringer op

Hvis der ved besvarelsen af opkald allerede er blevet optaget 3 sekunder, gemmes beskeden. Beskedtasten **på** på håndsættet blinker.

#### **Viderestilling af ekstern samtale til telefonsvarer**

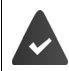

På håndsættet signaleres et eksternt opkald.

Telefonsvareren er slået til, ikke indstillet og der er ledig hukommelse.

Tryk på displaytasten → **000** ... telefonsvareren starter straks i optagelsestilstand, og besvarer opkaldet. Det indstillede tidsrum for besvarelsen af opkaldet ( $\rightarrow$ s. [48\)](#page-47-0) ignoreres

### **Aktivering/deaktivering af optagelse**

Optage en **ekstern** samtale på telefonsvareren. Oplys samtalepartneren om, at samtalen bliver optaget.

 **Mulighed Optagelse OK** . . . optagelsen signaleres på displayet med en oplysning, og gemmes som nu besked i telefonsvarerlisten

Afslut optagelsen: **Afslut**

## **Aktivering/deaktivering af medhør**

Medhør under optagelsen af en besked via håndsættets højttaler:

Permanent aktivering/deaktivering af medhør:

**Telefonsvarer DK Telefonsvarer OK Telefonsvarer CK Telefonsvarer CK E** medhør aktiveres hhv. deaktiveres for alle tilmeldte håndsæt

Deaktivering af medhør for den aktuelle optagelse:

**▶** Tryk på displaytasten Lydløs eller afbrydtasten  $\boxed{\odot}$  ▶ besvar opkaldet med  $\boxed{\bullet}$ 

# <span id="page-45-0"></span>**Betjening, når du er på farten (fjernbetjening)**

Aflyt eller aktiver telefonsvareren fra en anden telefon (f.eks. hotel, mobiltelefon).

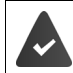

System-pinkoden er forskellig fra 0000 og den anden telefon har DTMF-signalering.

### **Aktivering af telefonsvareren**

 Ring op til telefonnummeret, og lad det ringe indtil beskeden "Indtast venligst pinkoden" lyder (ca. 50 sekunder) brug **til at indtaste system-pinkoden for telefonen i løbet af** 10 sek. . . . telefonsvareren aktiveres, den resterende tid oplyses, beskeder afspilles

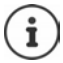

Hvis pinkoden er forkert eller indtastningen tager for lang tid (længere end 10 sekunder): Linjen afbrydes. Telefonsvareren er fortsat deaktiveret.

Telefonsvareren kan ikke slås fra med fjernadgang.

## **Aflytning af telefonsvareren**

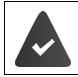

Telefonsvareren er aktiveret.

Ring op til telefonnummeret  $\blacktriangleright$  tryk på tasten  $\blacktriangleright$ , når beskeden afspilles ... afspilningen af beskeden afbrydes • indtast system-pinkoden

Der oplyses, om der er nye beskeder. Beskederne afspilles.

Telefonsvareren betjenes med følgende taster:

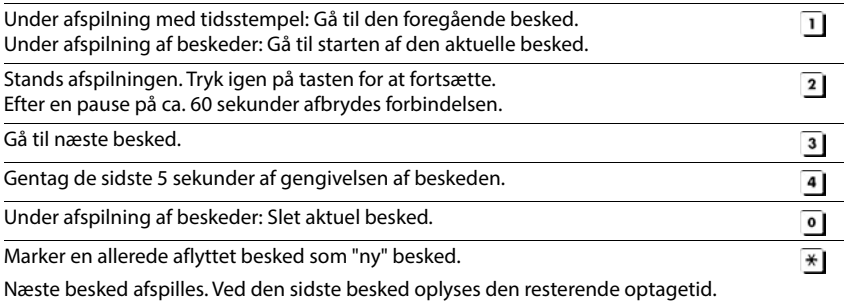

## **Afslut fjernbetjeningen**

 $\triangleright$  Tryk på afbrydtasten  $\sqrt{\phi}$ , eller læg røret på

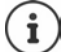

- Telefonsvareren afbryder forbindelsen i følgende tilfælde:
- Den indtastede system-pinkode er forkert.
	- Der er ingen beskeder på telefonsvareren.
	- Når den resterende optagetid er blevet oplyst.

## **Indstillinger**

## **Optagelse af personlig meddelelse/besked**

Telefonen leveres med én standardbesked for optagelsestilstand og én for beskedtilstand. Hvis der ikke findes en personlig meddelelse, anvendes standardmeddelelsen.

**Telefonsvarer bok belandte meddelelser bok b** brug til at skifte mellem Indspil meddelelser og Indspil henv.medd.  $\triangleright$  OK  $\triangleright$  med  $\begin{bmatrix} \cdot \\ \cdot \end{bmatrix}$  vælg Telefon**svarer** (hvis der er flere telefonsvarere) **OK OK** indtal en besked (mindst 3 sekunder) . . . mulige optioner:

Afslut optagelsen og gem:

**Afslut** . . . den indtalte besked afspilles til kontrol

Gentag indspilning: **Ny** For at afbryde indspilningen:

**Filter Tilbage** Filter Tilbage

Start indspilningen igen:

**OK**

Indspilningen afsluttes automatisk, når den maksimale indspilningslængde på 170 sek. overskrides, eller en talepause varer længere end 2 sekunder.

Hvis indspilningen afbrydes, anvendes standardmeddelelsen igen.

Hvis telefonsvarerens hukommelse er fuld, start hhv. afbrydes indspilningen ikke.

 Slet gamle beskeder . . . telefonsvareren skifter igen til tilstanden **Besvar & indspil** gentag i givet fald indspilningen

## **Aflytning af indtalte meddelelser/oplysninger**

**Telefonsvarer > OK > < Indtalte meddelelser > OK > brug < Itil at** skifte mellem Afspil meddelelser og Afspil henv.medd.  $\triangleright$  OK  $\triangleright$  med  $\lceil \cdot \rceil$  vælg Telefon**svarer** (hvis der er flere telefonsvarere) **DK** ... beskeden afspilles ... mulige optioner: Afbryd afspilning:  $\longrightarrow$  Tryk på afbrydtasten **completed** eller **Tilbage** Afbryd afspilning og optag ny besked:

#### **Ny**

Hvis telefonsvarerens hukommelse er fuld, skifter den til tilstanden **Besvar kun**.

 Slet gamle beskeder . . . telefonsvareren skifter igen til tilstanden **Besvar & indspil** gentag i givet fald indspilningen

## **Sletning af indtalte beskeder/ oplysninger**

**Telefonsvarer DK I** Indtalte meddelelser **A** OK **b** brug til at skifte mellem Slet meddelelser og Slet henv.medd.  $\triangleright$  OK  $\triangleright$  med  $\lceil \frac{2}{\cdot} \rceil$  vælg Telefonsvarer (hvis der er flere telefonsvarere) **OK Ja**

Efter sletningen anvendes den relevante standardbesked igen.

## <span id="page-47-0"></span>**Indstilling af indspilningsparametre**

- **TEL TELEFORS THE STATE OF A STATE OF A LIGHTER AND THE STATE OF A LIGHTER OF A LIGHTER OF A LIGHTER OF A LIGHTER OF A LIGHTER OF A LIGHTER OF A LIGHTER OF A LIGHTER OF A LIGHTER OF A LIGHTER OF A LIGHTER OF A LIGHTER OF A** Maksimal indspilningslængde:
	- **Indspilningslængde:** vælg tidsrum med
	- Indspilningskvalitet: **▶ Tindspilningskvalitet** ▶ brug til at vælge mellem Lav og **Meget høj** (ved en bedres kvalitet reduceres den maks. indspilningstid)

Hvornår skal et opkald besvares:

**Antal ringesignaler b** brug til valg af tidspunkt

Gem indstilling: **Gem**

Ved besvarelse af opkald **Automatisk** gælder:

- Der er ingen nye beskeder: et opkald besvares efter 18 sekunder.
- Der er nye beskeder: et opkald besvares efter 10 sekunder.

Ved fjernadgang til telefonsvareren ( $\rightarrow$  s. [46](#page-45-0)) er det senest efter 15 sekunder sikkert, at der ikke er nye beskeder. Hvis der straks lægges på, opstår der ingen omkostninger for samtalen.

# **Telefonsvarer på nettet**

Hver telefonsvarer på nettet besvarer opkald, som går ind over tilhørende linjer. For at optage alle opkald skal der være konfigureret en nettelefonsvarer for hver af håndsættets forbindelser.

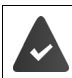

Telefonsvareren på nettet er **bestilt** hos netudbyderen.

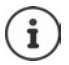

Telefonsvareren ringes automatisk op over den tilhørende forbindelse. Et automatisk områdenummer, som er defineret for telefonen, foranstilles **ikke**.

Aflytningen af telefonsvareren på nettet styres over telefonens tastatur (talkoder). For VoIP skal du i webkonfiguratoren fastlægge, hvordan talkoder skal omsættes til DTMF og sendes. Forhør dig hos udbyderen om, hvilken type DTMF-overførsel han understøtter.

## **Slå nettelefonsvaren til/indtaste telefonnummeret**

Hvert håndsæt kan administrere de telefonsvarere på nettet, som hører til dets modtageforbindelser.

**Telefonsvarer DK Nettelefonsvarer OK D** vælg i givet fald forbindelse med **OK** . . . derefter

#### **For fastnetforbindelse**

**Indtast eller ændr nummeret for telefonsvareren på nettet med**  $\mathbb{H}$  **> Gem** 

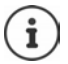

Til aktivering/deaktivering af telefonsvareren på nettet for fastnetforbindelsen skal du benytte telefonnummeret og en funktionskode fra din netudbyder. Rekvirer i givet fald oplysninger hos netudbyderen.

#### **For VoIP-forbindelse**

Aktiver/deaktiver telefonsvarer på nettet:

**Status:** vælg **Til** eller **Fra** med

Indtast nummeret:  $\qquad \qquad \blacktriangleright \qquad \Box \text{Nettelefonsvarer } \blacktriangleright \text{indtast eller ændr nummeret for telefon$ svareren på nettet med

> Hos enkelte VoIP-udbydere hentes telefonnummeret allerede, når det generelle VoIP-udbyderoplysninger downloades til basestationen.

Gem indstilling: **Gem**

## **Aflytning af beskeder**

**▶** Tryk **længe** på tasten 1 **·** 

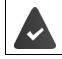

Taste 1 er tildelt telefonsvareren på nettet.

#### eller

tryk på beskedtasten **by haralden brug** til at vælge telefonsvarer **(Mailbox.: Fastnet** / **Nettelefonsvar.: IP1**) **OK**

eller

**TELEFOL Telefonsvarer DK Afspil beskeder DK b** brug **T** til at vælge telefonsvarer på nettet **(Mailbox.: Fastnet / Nettelefonsvar.: IP1**) **OK** 

For at aflytte en besked på medhør:  $\blacktriangleright$  Tryk på håndfri funktion-tasten  $\blacksquare$ 

# **Fastlæggelse af telefonsvarer til hurtigopkald**

Der kan ringes direkte op til en telefonsvarer på nettet eller telefonens lokale telefonsvarer via tasten  $\boxed{1}$   $\infty$ 

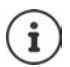

På et system uden lokal telefonsvarer er telefonsvareren på nettet automatisk tilknyttet tasten  $\sqrt{1 - \frac{1}{2}}$ .

## **Indstilling af tast 1 / Ændre indstilling**

Indstillingen til hurtigopkald er enhedsspecifik. Der kan tildeles tasten  $\boxed{1 \bullet}$ en anden telefonsvarer på hvert tilmeldt håndsæt. Telefonsvarerne for håndsættets modtageforbindelser vises, f.eks. **Mailbox.: Fastnet**, **Nettelefonsvar.: IP1**.

**TELEFT OF Telefonsvarer**  $\triangleright$  OK  $\triangleright$  **Telefonsvarer**  $med$   $\boxed{\triangle}$   $\blacktriangleright$  **Vælg** ( $\boxed{\triangle}$  = valgt)

Tilbage til standbytilstand: ▶ Tryk **længe** på afbrydtasten

#### **Telefonsvarer på nettet**

Hvis der endnu ikke er gemt et nummer for telefonsvareren på nettet:

 skift til linje **Nettelefonsvarer** med indtast nummeret for telefonsvareren på nettet med **Fig.** Gem > tryk længe på afbrydtasten  $\boxed{\odot}$  (standbytilstand)

# **Yderligere funktioner**

# **Kalender**

Du kan lade dig minde om op til **30 aftaler**.

I kalenderen er den aktuelle dato fremhævet med en hvid kant, på dage med aftaler er tallene fremhævet med en farve. Når du vælger en dag, fremhæves den med en farve.

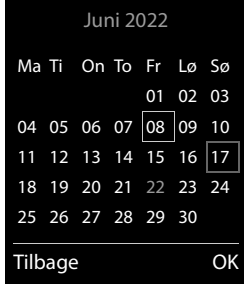

## **Gemme en aftale i kalenderen**

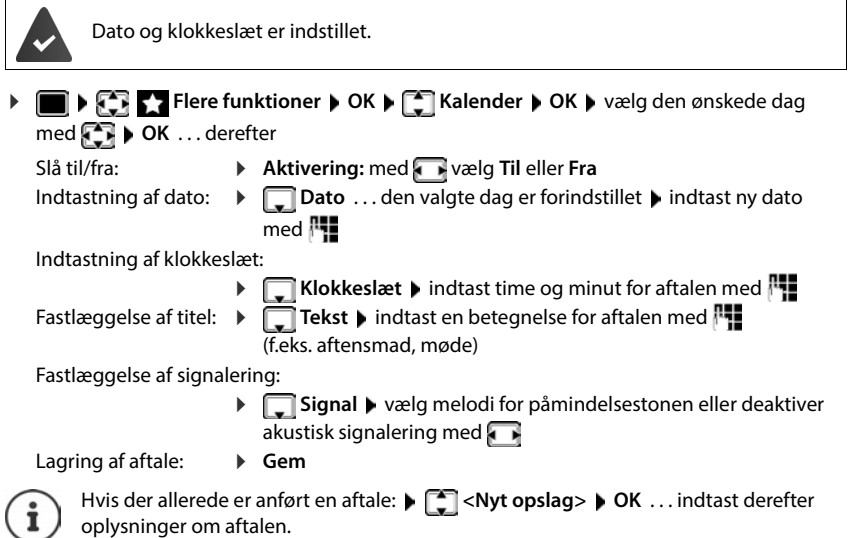

## **Signalering af aftaler/mærkedage**

Mærkedage overføres fra telefonbogen og vises som aftale. En aftale/mærkedag vises i standbytilstand og signaleres i 60 sek. med den valgte ringetonemelodi.

Kvitter og afslut påmindelsestone: Tryk på displaytasten Fra

Reager med en sms-besked: Tryk på displaytasten **SMS** . . . sms-menuen åbnes

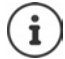

Under en samtale signaleres en påmindelse **én gang** med en servicetone på håndsættet.

## **Visning af mistede (ikke-kvitterede) aftaler/mærkedage**

Følgende aftaler og mærkedage gemmes på listen **Mistede aftaler**:

- Påmindelsen om aftalen/mærkedagen blev ikke kvitteret.
- Aftalen/mærkedagen blev signaleret under et opkald.
- Håndsættet var slukket på tidspunktet for en aftale/mærkedag.

De sidste 10 opslag gemmes. På displayet vises symbolet  $\Box$  og antallet af nye opslag. Det seneste opslag står først på listen.

### **Åbn listen**

- eller **▶** Tryk på beskedtasten **MI ▶ Mistet alarmer: ▶ OK ▶** rul i givet fald i listen med
- **Flere funktioner OK Mistede aftaler OK**

Hvert opslag vises med telefonnummer eller navn, dato og klokkeslæt. Det seneste opslag står først på listen.

Sletning af en aftale/mærkedag: **Slet**

Skrivning af en sms-besked: **SMS** (kun, hvis listen blev åbnet via menuen) . . . sms-menuen åbnes

## **Visning/redigering/sletning af gemte aftaler**

- **FLACE FLERE FIGURER FLERE FUNKTIONER OK FLERE Kalender C** OK **FLERE OK** ... aftalelisten vises > vælg aftale med <a>[</a>
[</a>
[</a>
[</a>
[</a>
(<a>
1... mulige optioner: Vis detalier for aftalen:
	- **Visning** . . . indstillingerne for aftalen vises
	- Ændring af aftalen: **Visning Redigér**
		-

eller **Mulighed Rediger opslag OK**

Aktivering/deaktivering af aftalen:

**Mulighed Aktivering**/**Deaktivering OK**

Sletning af aftale: **Mulighed Slet opslag OK**

Sletning af alle dagens aftaler:

**Mulighed Slet alle aftaler OK Ja**

# **Timer**

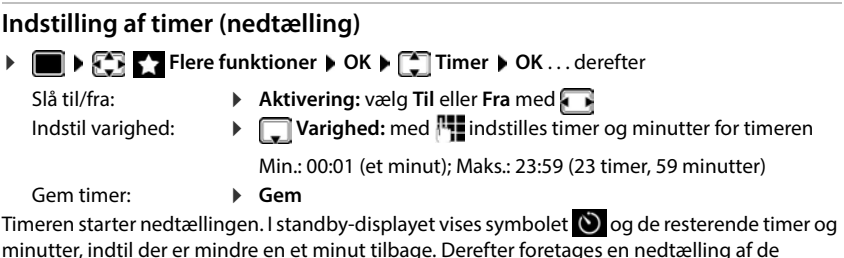

minutter, indtil der er mindre en et minut tilbage. Derefter foretages en nedtælling af de tilbageværende sekunder. Alarmen aktiveres ved nedtællingens afslutning.

## **Slukning/gentagelse af alarm**

Sluk alarmen: **Fra** 

Gentag alarmen: **IF Genstart** ... Timer-displayet vises igen **IF** indstil evt. en anden varighed **Gem** . . . Nedtællingen genstartes

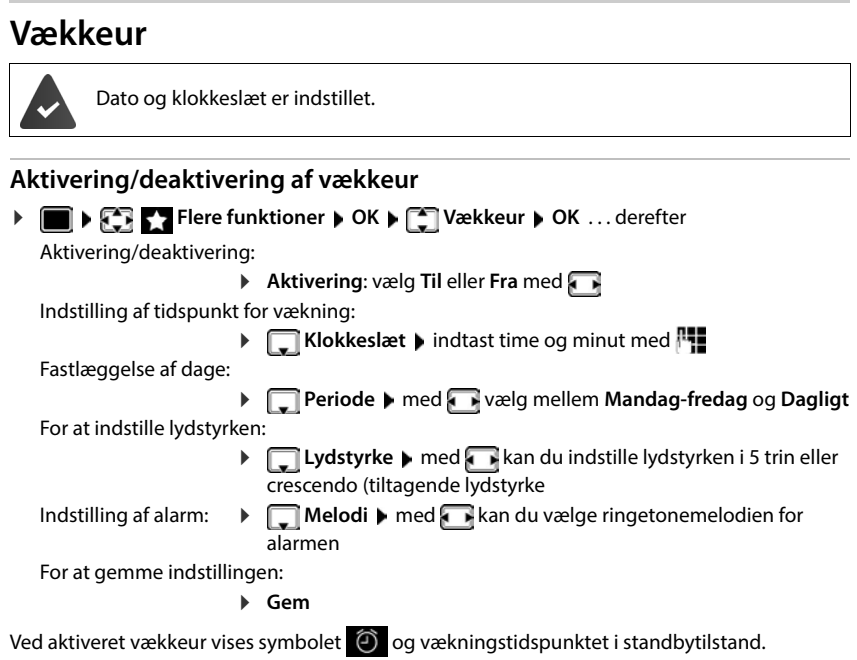

## **Alarm**

En alarm vises på displayet og signaleres med den valgte ringetonemelodi. Alarmen lyder i 60 sek. Hvis der ikke trykkes på en tast, gentages den efter 5 minutter. Efter den anden gentagelse deaktiveres vækningen helt i 24 timer.

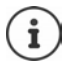

Under et opkald signaleres en alarm kun med en kort tone.

## **Deaktivering af vækning/gentagelse efter pause (snooze)**

Deaktivering af alarm: **Fra** 

Gentagelse af alarm (snooze-tilstand): **Udsæt** eller tryk på en vilkårlig tast . . . alarmen slås fra og gentages efter 5 minutter.

# **Babyalarm**

Hvis babyalarm er aktiveret, ringes der op til det gemte (interne eller eksterne) opkaldsnummer, så snart det indstillede støjniveau overskrides i håndsættets omgivelser. Alarmen til et eksternt telefonnummer afbrydes efter ca. 90 sek.

Med funktionen **Tovejskommunikat.** kan du svare på alarmen. Med funktionen slås højttaleren for håndsættet, som er hos babyen, til eller fra.

I babyalarm-tilstand signaleres indgående opkald kun på displayet (**uden ringetone**) på håndsættet. Displaybelysningen reduceres med 50 %. Servicetoner er deaktiverede. Alle taster, undtagen displaytasterne og styretasten (midte) er låste.

Hvis et indgående opkald besvares, afbrydes babyalarm-tilstanden så længe samtalen varer, men funktionen **er fortsat** aktiveret. Babyalarm-tilstanden kan ikke deaktiveres ved at slukke og tænde for håndsættet.

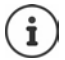

Den optimale afstand mellem håndsættet og barnet er mellem 1 og 2 meter. Mikrofonen skal være rettet mod barnet.

En aktiveret funktion reducerer håndsættets driftstid. Sæt derfor eventuelt håndsættet i laderen.

Babyalarmen aktiveres først 20 sekunder efter at den slås til.

Der anvendes altid mikrofonen for håndfri-funktionen, også selvom et headset er tilsluttet.

Ved telefonnummeret, der viderestilles til, skal telefonsvareren være slået fra.

Efter aktivering:

- Kontroller følsomhed.
- $\blacktriangleright$  Kontroller oprettelse af forbindelse, hvis alarmen viderestilles til et eksternt nummer.

## <span id="page-55-0"></span>**Aktivering og indstilling af babyalarm**

**FLEX** Flere funktioner **b** OK **Rumovervågning OK** . . . derefter Aktivering/deaktivering: **Aktivering:** vælg **Til** eller **Fra** med Indtast nummeret, alarmen skal sendes til: **Alarm til** vælg **Ekstern** eller Intern med **Ekstern:**  $\triangleright$  **Nummer**  $\triangleright$  indtast nummeret med **P** eller vælg et nummer fra telefonbogen:  $\blacksquare$ **Intern**: **Håndsæt Ændre** vælg håndsæt med **[<sup>●</sup>**] ▶ OK Aktivering/deaktivering af tovejskommunikation: **F** Tovejskommunikat. I vælg Til eller Fra med Indstilling af mikrofonens følsomhed:  **Følsomhed** vælg **Høj** eller **Lav** med

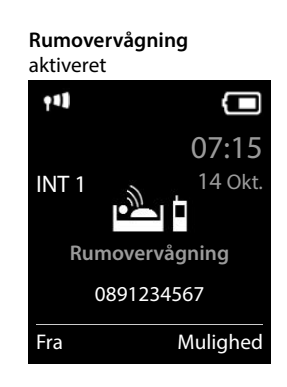

Gem indstilling: **Gem**

Ved aktiveret babyalarm vises nummeret, der ringes til, i standbytilstand.

## **Deaktivering af babyalarm / Afbrydelse af alarm**

Deaktiver babyalarm:

Tryk på displaytasten **Fra** i standbytilstand

Afbryd alarm:

Tryk på afbrydtasten  $\sqrt{a}$  under en alarm

## **Ekstern deaktivering af babyalarm**

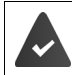

Alarmen viderestilles til et eksternt telefonnummer.

Telefonen, der ringes op til, skal understøtte DTMF-signalering.

Besvar alarmopkald  $\blacktriangleright$  tryk på tasterne  $\lvert \varphi \rvert \neq 0$ 

Babyalarmen er deaktiveret og håndsættet er i standbytilstand. Indstillingerne på håndsættet i babyalarm-tilstand (f.eks. ingen ringetone) opretholdes, indtil du trykker på displaytasten **Fra**.

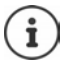

En ekstern aktivering af babyalarmen er ikke muligt.

Slå aktiveringen til igen:  $\rightarrow$  [s. 56](#page-55-0)

# **ECO DECT**

I fabrikstilstand er telefonen indstillet til maksimal rækkevidde. Derved sikres en optimal forbindelse mellem håndsæt og basestation. I standbytilstand udsender håndsættet ingen radiosignaler (der er ingen stråling). Kun basestationen sikrer med få radiosignaler kontakten til håndsættet. Under en samtale tilpasses sendeeffekten automatisk til afstanden mellem basestation og håndsæt. Jo mindre afstanden til basestationen er, desto lavere er strålingen.

Gør følgende for at reducere strålingen yderligere:

## **Op til 80 % reduktion af strålingen**

**IF INCES** Indstillinger  $\triangleright$  OK  $\triangleright$  **ECO DECT**  $\triangleright$  OK  $\triangleright$  Maks.rækkevidde  $\triangleright$  $\mathbf{Endre}$  ( $\blacksquare$  = deaktiveret)

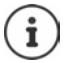

Med denne indstilling reduceres også rækkevidden.

Der kan ikke anvendes en forstærker til at øge rækkevidden.

## **Deaktivering af strålingen i standbytilstand**

**IF INCE CONTINUITY IN A LATE OF A LATE CONTINUITY IN A LATE OF A LATE CONTINUITY INCOME CONTINUITY INCOME CONTI Ændre**  $(\overline{\mathbf{X}})$  = aktiveret)

For at kunne udnytte fordelene ved indstillingen **Ingen stråling** skal alle tilmeldte håndsæt understøtte denne funktion.

Hvis indstillingen **Ingen stråling** er aktiveret og der tilmeldes et håndsæt på basestationen, som ikke understøtter funktionen, deaktiveres **Ingen stråling** automatisk. Når håndsættet afmeldes igen, slås **Ingen stråling** automatisk til igen.

Radioforbindelsen oprettes kun automatisk ved indgående eller udgående opkald. Oprettelsen af forbindelsen forsinkes derved med ca. 2 sekunder.

Håndsættet skal "lytte" oftere til basestationen, dvs. skanne omgivelserne, så det hurtigt kan oprette forbindelse til basestationen ved et indgående opkald. Det øger strømforbruget og reducerer derved håndsættets standby- og taletid.

Hvis **Ingen stråling** er aktiveret, vises rækkevidde/rækkeviddealarm ikke på håndsættet. Du kan kontrollere, om der er forbindelse ved at forsøge at oprette forbindelse:

**▶** Tryk længe på opkaldstasten  $\boxed{\frown}$  ... klartonen lyder.

# **Beskyttelse mod uønskede opkald**

## **Tidsstyring for eksterne opkald**

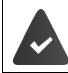

Dato og klokkeslæt er indstillet.

Du kan indtaste et tidsrum, hvori telefonen ikke må ringe ved eksterne opkald, f.eks. om natten.

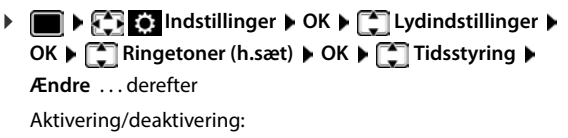

vælg **Til** eller **Fra** med

Indtastning af klokkeslæt:

**Fig. 3** skiftes mellem **Afbryd ringning fra** og **Afbryd ringning til ▶ indtast start og slut for peri-**

oden med <sup>1</sup>1 4-cifret

Tidsstyring **Eksterne opkald:** Til Afbryd ringning fra: 22:00 **Afbryd ringning til:** 07:00 Tilbage Gem

Eksempel

Gem: **Gem**

Tidsstyringen gælder kun på håndsættet, som du foretager indstillingen på.

Telefonen ringer altid, hvis personer, som du har tildelt en VIP-melodi i telefonbogen, ringer op.

## **Ro for anonyme opkald**

Håndsættet ringer ikke ved anonyme opkald.

**I** ▶  $\begin{bmatrix} \bullet \\ \bullet \end{bmatrix}$  Indstillinger ▶ OK ▶  $\begin{bmatrix} \bullet \\ \bullet \end{bmatrix}$  Lydindstillinger ▶ OK ▶  $\begin{bmatrix} \bullet \\ \bullet \end{bmatrix}$  Ringetoner **(h.sæt) OK Anon. opkald fra Redigér** ( = aktiveret) . . . opkaldet signaleres kun på displayet

## **Blokeringsliste**

Ved aktiveret blokeringsliste signaleres opkald fra telefonnumre, som står på listen, ikke eller kun på displayet. Indstillingen gælder for alle tilmeldte håndsæt.

Blokeringslisten er aktiveret, når der vælges **Lydløst opkald** eller **Bloker opkald** som sikkerhedstilstand.

### **Visning/redigering af blokeringsliste**

- **IF IN FER THE INDICATE OR A TELEFONIAL OK A TELEFONIAL SOFTLIGHT A Redigér A Blokerede numre • OK** . . . listen over blokerede numre vises . . . mulige optioner: Opret opslag:  $\rightarrow$  **Ny**  $\rightarrow$  indtast nummeret med **Fig.**  $\rightarrow$  Gem Slet opslag:  $\longrightarrow$  vælg opslag med **Slet ...** opslaget slettes
	- Vis opslagets detaljer:
- **▶ med**  $\begin{bmatrix} \bullet \\ \bullet \end{bmatrix}$  **vælges opslag ▶ Mulighed ▶**  $\begin{bmatrix} \bullet \\ \bullet \end{bmatrix}$  **Details ▶ OK ...** Oplysninger om opslaget vises: f.eks. telefonnummer, CNIP-info,
- 
- Søg nummer: **IFTED** Mulighed **Mulighed** Søg nummer **DOK** Mulighed **indtastes** telefonnummer **Søg**

Undgå uforvarende sletning af et nummer:

**▶ med**  $\boxed{2}$  **vælges opslag ▶ Mulighed ▶**  $\boxed{2}$  **Bloker nummer ▶ OK** ... telefonnummeret forsynes i listen med symbolet

### **Overførsel af telefonnummeret fra opkaldslisten til blokeringslisten**

navn, status

 **Opkaldslister OK Accepterede opkald/Mistede opkald OK** vælg opslag **Mulighed Kopiér til sortliste OK**

#### **Indstilling af beskyttelsestilstand**

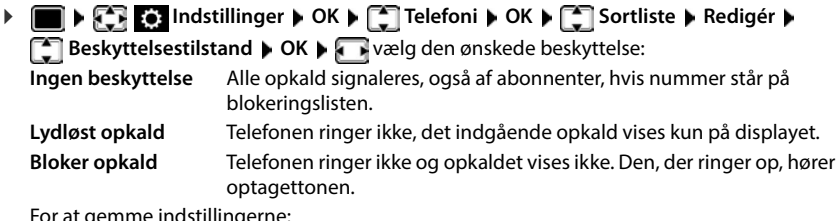

For at gemme indstillingerne:

**Gem**

### **Dynamisk blokeringsliste**

Ofte er et spamtelefonnummer ikke aktivt i længere tid. Der genereres hele tiden nye telefonnumre til de samme telemarketingopkald. Antallet af opslag i blokeringslisten begrænses dog af lagerpladsen.

Blokeringslisten føres som dynamisk liste. Det ældste nummer fjernes fra listen, når listen er fuld, og der tilføjes et nyt telefonnummer.

Aktivere/deaktivere dynamisering:

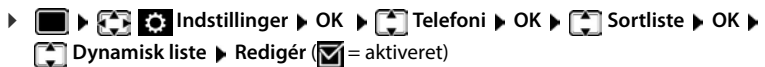

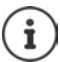

Numre, der er sikret mod sletning, fjernes ikke.

## **Smart Call Block (SCB)**

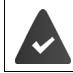

Smart Call Block Service er oprettet og din telefon har forbindelse til Gigaset Cloud. Tage Smart Call Block i brug: Www.gigaset.com/SCB

#### **Aktivere Smart Call Block**

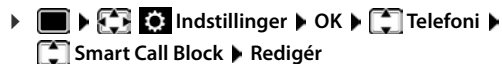

Hvis du ikke har en gyldig service-licens, eller tjenesten ikke blev oprettet korrekt, får du en fejlmeddelelse.

Smart Call Block er aktiveret, hvis **Lydløst opkald** eller **Bloker opkald** er aktiveret som beskyttelsesmodus ( $\mathbf{V}$  = Smart Call Block er aktiveret).

#### **Valg af beskyttelsesmodus**

Beskyttelsesmodussen fastlægger, hvordan et uønsket opkald håndteres.

Vælg **Beskyttelsestilstand Gem**

**Lydløst opkald** Telefonen ringer ikke, det indgående opkald vises kun på displayet. **Bloker opkald** Telefonen ringer ikke **og** opkaldet vises ikke. Den, der ringer op, hører optagettonen.

**Ingen beskyttelse** Smart Call Block deaktiveres. Alle opkald signaleres.

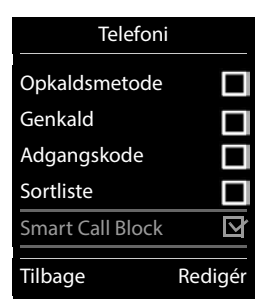

### **Valg af beskyttelsesniveau**

Beskyttelsesniveauet fastlægger tellows scores, som indgående opkald vurderes efter. Et telefonnummer tildeles et tellows score mellem 1 og 9, som angiver, hvor tillidsvækkende opkaldet er.

Information om tellows:  $\rightarrow$  [www.tellows.com](https://www.tellows.com)

Vælg **Protection Level Gem**

**Strong** Opkald med et tellow score på 7, 8 og 9 blokeres **Weak** Opkald med et tellow score på 8 og 9 blokeres

## **Vurdering af telefonnummer**

Vurder, hvor seriøs den opkaldende er, efter en samtale.

- Tryk på displaytasten **Bloker opkald Ja**
- **A**  $\mathbb{F}$  angiv et tal for tellows scoret til vurderingen **A** OK
	- 1 **serious** tellows score 1
	- 2 **neutral** tellows score 5
	- 3 **unwanted** tellows score 7
	- 4 **dangerous** tellows score 9
- **▶ PU** angiv et tal for en detalieret vurdering ▶ OK

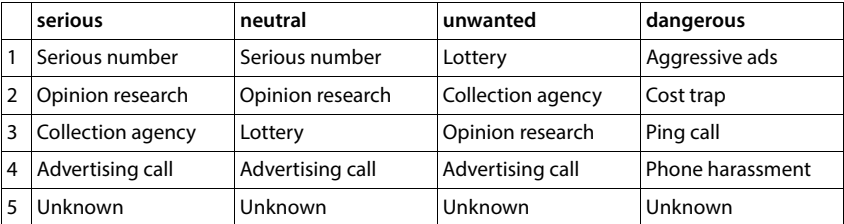

# **Sms (tekstmeddelelser)**

Sms'er kan sendes, når telefonen er tilsluttet til fastnettet.

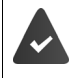

Vis nummer er aktiveret  $(4.5, 29)$ .

Netudbyderen understøttet sms-tjenesten.

Telefonnummeret på mindst et sms-center skal være tilføjet ( $\rightarrow$  [s. 64](#page-63-0)).

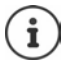

Sms-beskeder kan også sendes og modtages via VoIP. Linjerne til afsendelse af smsbeskeder skal fastlægges eksplicit. Modtagelsen af sms'er via Gigaset.net er ikke muligt.

# **Skriv/send en SMS**

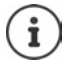

En sms kan være op til 612 tegn lang. Ved mere end 160 tegn sendes sms-beskeden som en **sammenkædet** sms-besked (op til fire separate sms-beskeder).

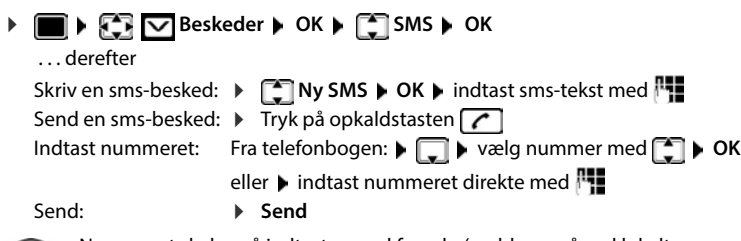

Nummeret skal også indtastes med forvalg (gælder også ved lokalt nummer).

Ved et eksternt opkald eller en afbrydelse under skrivning af sms'en, der varer i mere end 2 minutter, gemmes teksten automatisk på kladdelisten.

Hvis netudbyderen understøtter disse funktioner:

- Kan du også sende sms-beskeder som fax.
- Kan du også sende sms-beskeder til en mailadresse. I det tilfælde skal du angive mailadressen i starten af sms-beskeden.

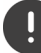

Ved **afsendelse af sms-beskeder** kan der opstå **yderligere omkostninger**. Spørg din netudbyder.

## **Midlertidig lagring af sms (kladdeliste)**

Du kan gemme sms-beskeder midlertidigt og ændre og sende dem på et senere tidspunkt.

**BESKED AND SMS AND RESKED OK A RESERVED BESKED OR A RESERVED BESKED ON A RESERVED BESKED ON A RESERVED BESKED ON A RESERVED BESKED ON A RESERVED BESKED ON A RESERVED ON A RESERVED ON A RESERVED ON A RESERVED ON A RESERVED** besked **Mulighed Manufold** Gem & OK

## **Modtagelse af en sms**

Indgående sms-beskeder gemmes i indbakken, sammenkædede sms-beskeder vises generelt som **én** sms-besked.

## **Sms-indbakke**

Indbakken indeholder alle modtagede sms-beskeder og sms-beskeder, der ikke kunne sendes på grund af en fejl.

Nye sms-beskeder signaleres på alle Gigaset håndsæt med symbolet v på displayet, beskedtasten  $\boxed{\smash{\blacktriangledown}}$  blinker og der lyder en servicetone.

### **Åbne indbakke**

Med beskedtast:

 . . . beskedlisten åbnes (antallet af forhåndenværende sms-beskeder, **fed** = nye opslag, **ikke fed =** læste opslag)

Åbne listen: ▶ med <a>
med <a> **SMS: ▶ OK** 

Via sms-menuen:

**E**  $\bullet$  **E**  $\bullet$  **Beskeder**  $\bullet$  OK  $\bullet$  **E** SMS  $\bullet$  **E** Indgående  $\bullet$  OK

## **Læsning og administration af sms-beskeder**

 **Beskeder OK SMS Indgående OK** vælg smsbesked **Læs**

#### **Gem nummeret fra sms-teksten i telefonbogen**

Hvis der bliver genkendt et telefonnummer i sms-teksten, markeres det automatisk.

Gemme nummeret i telefonbogen:  $\blacktriangleright$   $\blacktriangleright$   $\blacktriangleright$   $\blacktriangleright$   $\blacktriangleright$ 

## **Sms-meddelelse**

Få besked om **mistede opkald** og/eller **nye beskeder på telefonsvareren** via sms.

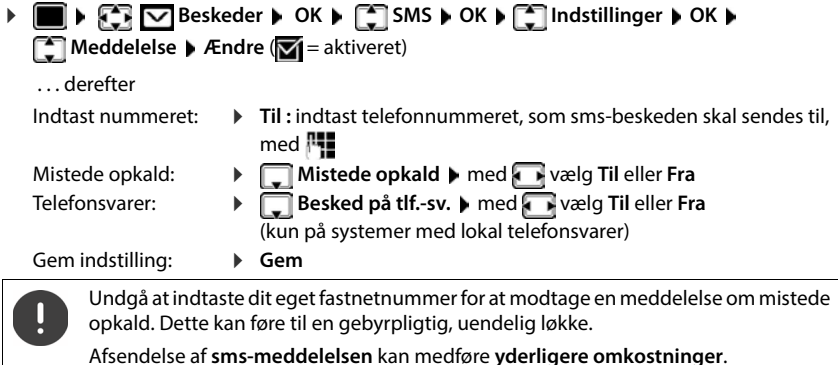

## <span id="page-63-0"></span>**Sms-centre**

Der skal være gemt telefonnumre fra mindst et sms-center på enheden, så du kan sende smsbeskeder. Telefonnummeret på et sms-center kan du få oplyst hos din netudbyder.

Sms-beskeder sendes via det sms-center, som er registreret som sendecenter. Du kan dog aktivere ethvert andet sms-center som sendecenter til afsendelse af en aktuel besked.

#### **Angivelse/ændring af Sms-center / Indstilling af sendecenter**

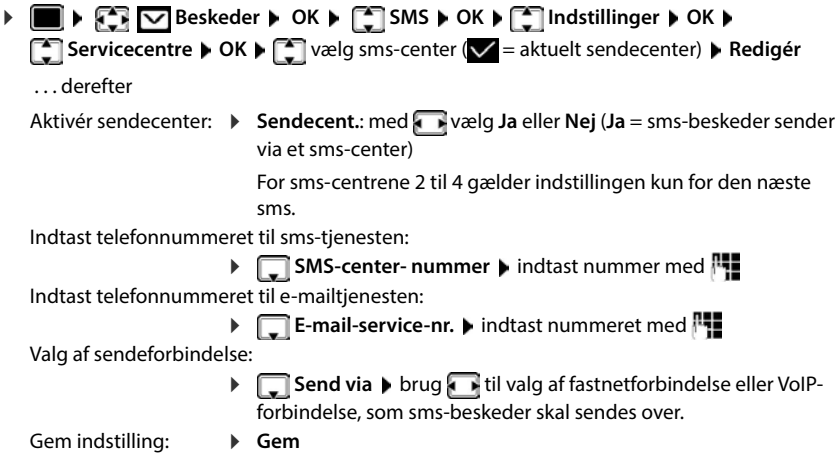

# **Deaktivering/aktivering af den første ringetone**

Hver indgående sms-besked via fastnetforbindelsen signaleres med én ringetone. Hvis et sådant "opkald" besvares, går sms-beskeden tabt. Hvis du vil forhindre dette, kan du undertrykke den første ringetone for alle eksterne opkald. I standbytilstand:

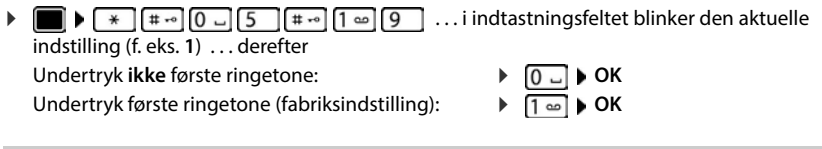

# **Aktivering/deaktivering af sms-funktion**

Indstillingerne, som du har foretaget til afsendelse og modtagelse af sms-beskeder (sms-centres telefonnumre) samt opslag i indbakken og kladdelisten forbliver også gemt efter deaktiveringen.

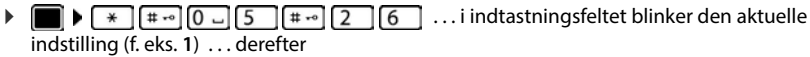

**Deaktiver sms-funktion:** 

For at aktivere sms-funktionen (fabriksindstilling):

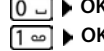

# **Sms-statusreport (hvis den forefindes)**

Hvis funktionen er aktiveret, modtager du en sms med statusoplysninger for hver sms, du har sendt, fra sms-centret.

**Beskeder • OK P SMS P** OK **P C** Indstillinger • OK **P Statusrapport**  $\triangleright$  **Ændre** ( $\triangleright$  = til)

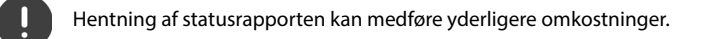

# **Sms-fejlafhjælpning**

- E0 Permanent deaktivering af telefonnummeret er aktiv (CLIR), eller Vis nummer er ikke indstillet.
- FE Fejl under overførsel af sms.
- FD Fejl ved oprettelse af forbindelse til sms-centret.

# **E-mail-meddelelser**

Telefonen opretter periodisk en forbindelse til serveren til indgående post og kontrollerer, om der er nye meddelelser.

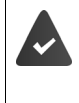

Der er konfigureret en e-mailkonto hos en internetudbyder.

Serveren til indgående post anvender POP3-protokollen.

Navnet for serveren til ingående post og dine personlige adgangsoplysninger (kontonavn, adgangskode) gemmes på telefonen ( $\rightarrow$  webkonfigurator).

Modtagelsen af e-mailbeskeder vises på håndsættet: Der lyder en servicetone, beskedtasten **vises** blinker og symbolet vises i standbytilstand.

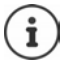

Meddelelse, når der trykkes på beskedtasten ved en autentificeringsfejl: **Certifikatfejl Kontroller dine certifikater i web- konfiguratoren.**

 Bekræft meddelelsen med **OK** . . . på siden **Security** i webkonfiguratoren finder du oplysninger om mulige årsager og foranstaltninger.

# **Åbning af indbakken**

**Beskeder OK E-mail OK**

eller: Der er nye e-mailbeskeder (beskedtasten Diblinker)

- **E-mail DE-mail OK** ... listen over mailbeskederne på serveren for indgående post vises
- Nye, ulæste beskeder står før gamle, læste beskeder.
- **Fed skrift**: Beskeden er ny. Som "ny" mærkes e-mailbeskeder, som endnu ikke fandtes på serveren for indgående post sidste gang indbakken blev åbnet, uafhængigt af, om de blev læst.

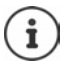

E-mailbeskeder, som udbyderen klassificerer som spam, lægges i en separat mappe og vises ikke i indbakken.

## **Læsning af e-mail**

**Beskeder OK E-mail OK** vælg e-mail med **Læs** 

Emnet for e-mailen (maks. 120 tegn) og de første tegn i en tekstmeddelelse (maks. 560 tegn) vises.

Rul igennem beskeden:

Vend tilbage til indbakken: **Tilbage** 

Vis afsenderadresse:

**▶ Mulighed ▶**  $\begin{bmatrix} \cdot \cdot \cdot \end{bmatrix}$  **Fra ▶ OK** . . . afsenderens adresse vises, om nødvendigt, over flere linjer (maks. 60 tegn).

Vend tilbage til indbakken: **Filbage** 

# **Sletning af e-mail**

**BESKED IN SALEL IN SALEL IN SALEL IN SALEL IN SALEL IN SALEL IN SALEL IN SALEL IN SALEL IN SALEL IN SALEL IN SALEL IN SALEL IN SALEL IN SALEL IN SALEL IN SALEL IN SALEL IN SALEL IN SALEL IN SALEL IN SALEL IN SALEL IN SALE Slet** . . . e-mailen slettes på serveren for indgående post

eller

 Åbn besked **Mulighed Slet OK Ja** . . . e-mailen slettes på serveren for indgående post

# **Infocenter**

Infocenteret stiller oplysninger fra internettet (f.eks. nyheder eller vejrudsigten) til visning på en Gigaset-telefon til rådighed. Default er allerede indstillet for telefonen.

#### **Oplysning om databeskyttelse**

Stamdataene svarer til VoIP-tjenestens stamdata.

Ved første ibrugtagning af tjenesten oprettes en standardprofil med konfigurationsoplysninger for enheden. Derefter kan du ændre og gemme konfigurationsoplysningerne enhedsspecifikt, f.eks. byen for vejrudsigten. Du kan til enhver tid slette konfigurationsoplysningerne igen.

Yderligere oplysninger om gemte data i forbindelse med Gigaset.net-service:

[www.gigaset.net/privacy-policy](https://www.gigaset.net/privacy-policy)

Oplysninger om info-tjenester fra gigaset.net:  $\rightarrow$  [www.gigaset.com/nextg/apps](https://www.gigaset.com/nextg/apps)

## **Oprette informationstjenester i gigaset.net**

### <span id="page-67-0"></span>**Sammensæt dine egne informationstjenester**

For at ændre forindstillingen for infocenteret (standardprofil) på Gigaset.net-siden [www.gigaset.net:](https://www.gigaset.net)

Via webkonfiguratioren: ▶ Åbn siden Settings ▶ Info Services ▶ tryk på linket [www.gigaset.net/myaccount](https://www.gigaset.net/myaccount) ... du tilmeldes automatisk med brugernavnet og adgangskoden, som er tildelt din telefon fra fabrikken.

eller

Via en webbrowser på computeren: Indtast adressen [www.gigaset.net](https://www.gigaset.net) I angiv brugernavn og adgangskode på Gigaset.net-siden. Begge dele finder du på webkonfigurator-siden **Settings Info Services**.

Gigaset.net-websiden vises. Du kan ændre standardindstillingerne for alle tilmeldte håndsæt eller konfigurere informationstjenesterne separat for hvert håndsæt.

#### **Aktivere/deaktivere informationstjenesten**

Der vises et kort for hver tilgængelig informationstjeneste.

Stille informationstjenesten til rådighed i håndsættets infocenter:

 aktivér optionen øverst til højre i kortet . . . informationstjenesten tilbydes på håndsættet i infocenteret

Stille informationstjenesten til rådighed som screensaver på håndsættet:

 aktivér optionen øverst til højre i kortet . . . informationstjenesten tilbydes på håndsættet ved oprettelse af screensaveren

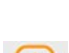

## **Konfigurere informationstjenesten**

 Tryk på informationstjenestens kort (f.eks. Vejret) . . . der åbnes endnu en webside til samstilling af de ønskede oplysninger

På websiderne for de enkelte informationstienester beskrives, hvilke indstillinger der kan foretages.

## **Benytte informationstjenesterne på håndsættet**

## **Start af infocenter, valg af informationstjenester**

**FLEX** Flere funktioner  $\blacktriangleright$  **Infocenter**  $\blacktriangleright$  OK ... der vises en liste over tilgængelige informationstjenester Vælg informationstjeneste **OK**

Afhængigt af den valgte informationstjeneste kan du nu vælge, hvilke informationer der skal vises.

Adgang til bestemte informationstjenester (personaliserede tjenester) kræver login med brugernavn og adgangskode.

**ITE** Indtast Brugernavn  $\blacktriangleright$  Gem  $\blacktriangleright$  **Rem** Adgangskode indtastes  $\blacktriangleright$  Gem . . . hvis login blev gennemført med succes, vises informationstjenesten, der blev anmodet om

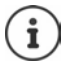

Sørg for korrekt indtastning af store og små bogstaver ved indtastning af loginoplysningerne.

## **Åbning af informationstjenester via kortvalg**

Hver informationstjeneste, som stilles til rådighed via Gigaset.net, har fået tildelt et kortvalgsnummer. Kortvalgsnummeret vises på gigaset.net på kortet for den relevante informationstjeneste, f.eks. 2#92 for vejrudsigten.

For at åbne en tjeneste:  $\blacktriangleright$   $\blacksquare$  Indtast kortvalgsnummeret for en tjeneste  $\blacktriangleright$  Tryk på opkaldstasten . . . infocentrets side med tjenesten/applikationen indlæses og vises

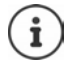

Åbne informationstjenesten via taltast:  $\blacktriangleright$  Notér kortvalgsnummeret for informationstjenesten i den lokale telefonbog  $\blacktriangleright$  Tildele et telefonbogsopslag en taltast på håndsættet **I**Tryk længe på taltasten

## **Få vist oplysninger fra internettet som screensaver**

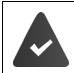

Der er aktiveret en screensaver **Info Services** på håndsættet.

Visningen af informationstjenester er aktiveret via web-konfigurator.

Informationstjenesterne vises på displayet ca. 10 sek. efter at håndsættet er vendt tilbage til standbytilstand. På screensaveren er der, afhængig af den valgte information feed, en displaytast i højre side.

For at kalde yderligere oplysninger:  $\blacktriangleright$  tryk på højre displaytast.

For at vende tilbage til standbytilstand: **the tryk længe** på afbrydtasten  $\boxed{\odot}$ .

#### **Valg af oplysninger til screensaver**

Vejrudsigten er forindstillet for screensaveren **Info Services.**

Ændring af forindstillingen:

- på PC'en via din konto direkte på Gigaset.net-serveren ( $\rightarrow$  s. [68](#page-67-0))
- på håndsættet via infocenteret
- **Flere funktioner Infocenter Screensaver OK** vælg informationstjeneste med **DK DK** foretag i givet fald yderligere indstillinger for den valgte informationstjeneste **Gem**

# **Udvidelse af telefonen**

# **Flere håndsæt**

På basestationen kan der tilmeldes op til seks håndsæt.

Hvert håndsæt tildeles et internet nummer (1 – 6) og et internt navn (**Int 1** – **Int 6**). Tildelingen kan ændres.

Hvis alle interne numre på basestationen allerede er tildelt:  $\blacktriangleright$  afmeld et håndsæt, der ikke længere er behov for

# **Tilmelding af håndsættet**

Et håndsæt kan tilmeldes op til fire basestationer.

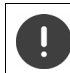

Tilmeldingen skal startes **både** på basestationen **og** på håndsættet.

Begge dele skal ske **inden for 60 sek.**

#### **På basestationen**

 Tryk **længe** (ca. <sup>3</sup> sek.) på tilmeldings-/pagingtasten på basestationen . . . paging-tasten blinker, hvis basestationen er i registreringstilstand.

#### **På håndsættet**

 **Indstillinger OK Tilmelding OK Tilmeld håndsæt OK** . . . der søges efter en basestation, som er klar til, at håndsættet kan blive tilmeldt  $\blacksquare$  indtast system-pinkode (fabriksindstilling: **0000**) **OK**

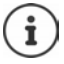

Hvis håndsættet allerede er registreret på fire basestationer, skal du vælge den basestation, der skal erstattes med den nye basestation.

Efter en problemfri tilmelding skifter håndsættet til standbytilstand. På displayet vises håndsættets interne nummer, f.eks. **Int 1**. Ellers skal du gentage proceduren.

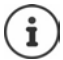

Det maksimalt mulige antal håndsæt er tilmeldt basestationen (alle interne numre er optaget): Håndsættet med det højeste interne nummer erstattes med det nye. Hvis det ikke lykkedes, f.eks. fordi der føres en samtale over håndsættet, udlæses meddelelsen **Intet ledigt internt nummer.** Mameld et håndsæt, der ikke længere er behov for, og gentag tilmeldingsproceduren.

Direkte efter tilmeldingen er alle basestationens forbindelser tildelt et håndsæt som modtageforbindelser. Fastnetforbindelsen er tildelt som sendeforbindelse. Ændring af tildeling  $\rightarrow$  [s. 89.](#page-88-2)

Nogle Gigaset-basestationer eller basestationer/routere fra tredjepartsproducenter er muligvis ikke fuldt kompatible med håndsættet og ikke alle funktioner vises korrekt. Hvis det er tilfældet, bruges menupunktet **Basisregistrering**. Dermed garanteres en korrekt visning på håndsættet, men det kan medføre begrænsinger for visse funktioner.

## **Tilmeld håndsættet flere basestationer**

Håndsættes kan tilmeldes op til fire basestationer. Den aktive basestationen er den sidste basestation, som håndsættet blev tilmeldt. De øvrige basestationer forbliver gemt på listen over tilgængelige basestationer.

 **Indstillinger OK Tilmelding OK Vælg base OK** . . . mulige optioner:

Skift aktiv basestation:

 $\triangleright$  med  $\lceil \frac{1}{2} \rceil$  vælg basestation eller **Bedste base**  $\triangleright$  **Vælg** ( $\lceil O \rceil$  = valgt)

**Bedste base:** Håndsættet vælger basestationen med den bedste modtagelse, når det mister forbindelsen til den aktuelle basestation.

For at ændre basestationens navn:

 $\triangleright$  med  $\lceil \frac{1}{2} \rceil$  vælg basestation  $\triangleright$  **Vælg** ( $\bigcirc$  = valgt)  $\triangleright$  **Navn**  $\triangleright$  skift navn **Gem**

# **Afmelding af håndsæt**

**IF INDIA INDIA INDEX INDEX IN ORDER THE THE THREE INDEX IS ON <b>FILM** Afmeld håndsæt **a** OK ... det anvendte håndsæt er valgt  $\blacktriangleright$  vælg i givet fald et andet håndsæt med  $\Box$   $\blacktriangleright$  **OK**  $\blacktriangleright$ 

indtast i givet fald system-pinkoden **OK** bekræft afmeldingen med **Ja**

Hvis håndsættet stadig er tilmeldt andre basestationer, skifter det til basestationen med den bedste modtagelse (**Bedste base**).

# **Søg efter håndsæt (Paging), find telefonens IP-adresse**

Tryk **kort** på tilmeldings-/pagingtasten på basestationen.

Alle håndsæt ringer samtidig (paging), også selvom ringetonerne er deaktiverede. **Undtagelse:** Håndsæt med aktiveret babyalarm.

På håndsættenes display vises basestationens aktuelle (lokale) **IP-adresse**.

## **Afslutning af paging**

Tryk **kort** på tilmeldings-/pagingtasten på basestationen.

eller  $\blacktriangleright$  tryk på opkaldstasten  $\boxed{\nearrow}$  på håndsættet

eller tryk på displaytasten **Lydløs** på håndsættet

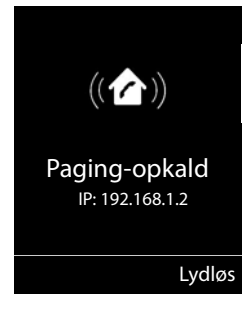

eller Ingen handling. Efter ca. 30 sek. afsluttes paging-opkaldet automatisk.
## **Ændring af håndsættets navn og interne nummer**

Ved tilmelding af flere håndsæt tildeles disse automatisk navnene **Int 1**, **Int 2** osv. Hvert håndsæt tildeles automatisk det laveste ledige interne nummer. Det interne nummer vises som navn på håndsættets display, f.eks. **Int2**. Du kan ændre håndsættenes navn og nummer. Navnet må maks. være på 10 cifre.

 . . . listen over håndsæt åbnes, dit håndsæt er markeret med **<sup>&</sup>lt;** vælg håndsæt med . . . mulige optioner:

For at ændre navnet:  $\triangleright$  Mulighed  $\triangleright$  **Omdøb**  $\triangleright$  OK  $\triangleright$  med **s** e slet aktuelt navn  $\triangleright$ indtast nyt navn med **Fig.**  $\triangleright$  OK

For at ændre nummeret:

 **Mulighed Rediger håndsæt-nr OK** vælg nummer med **Gem**

# **Repeater**

En Gigaset repeater øger Gigaset-håndsættets modtagerækkevidde i forhold til basestationen.

Repeaterens tilmeldingsprocedure afhænger af den anvendte repeater-version.

- Repeater uden kryptering, f.eks. Gigaset Repeater tidligere en version 2.0
- Repeater uden kryptering, f.eks. Gigaset Repeater fra version 2.0

Yderligere oplysninger finder du i betjeningsvejledningen til repeateren og på internettet på [www.gigaset.com](https://www.gigaset.com).

## **Repeater uden kryptering**

#### **Aktiver maksimal rækkevidde / deaktiver ingen stråling**

**IE EQU** Indstillinger ▶ OK ▶ CCO DECT ▶ OK ▶ Maks.rækkevidde ▶ **Ændre** ( $\textbf{W}$  = aktiveret) ▶ ■ Ingen stråling ▶ Ændre (■ = deaktiveret)

#### **Slå krypteringen fra**

**IF IN STRIP IN STRIP IN STRIP IN STRIP IN SYSTEM <b>I**N OK **I**F IN Kryptering **Ændre** (**F** = deaktiveret)

#### **Tilmelding af repeater**

Slut repeateren til lysnettet **b** tryk længe (mindst 3 sek.) på basestationens tilmeldings-/ paging-tast . . . repeateren afmeldes automatisk

Der kan tilmeldes flere Gigaset repeatere.

### **Repeater med kryptering**

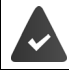

Krypteringen er akitveret (fabriksindstilling).

#### **Tilmelding af repeater**

Slut repeateren til lysnettet **b** tryk længe (mindst 3 sek.) på basestationens tilmeldings-/ paging-tast . . . repeateren afmeldes automatisk

Der kan maksimalt tilmeldes 2 Gigaset repeatere.

ECO DECT-funktionen **Maks.rækkevidde** aktiveres og **Ingen stråling** deaktiveres. Indstillingerne kan ikke ændres så længe repeateren er tilmeldt.

Når repeateren er tilmeldt, vises den i repeaterlisten under

*i***b**: Indstillinger **b** System **b** Repeater

#### **Afmelding af repeater**

 **Indstillinger OK System OK Repeater OK** vælg repeater med **Afmeld Ja**

# **Tilslutning til et telefonanlæg**

I betjeningsvejledningen kan du se, hvilke indstillinger du skal foretage på et telefonanlæg.

Du kan ikke sende eller modtage sms-beskeder på telefonanlæg, der ikke understøtter Vis nummer.

### **Indstilling af flashtid**

 **Indstillinger OK Telefoni OK Genkald OK** . . . mulige flashtider vises på en liste  $\triangleright$  vælg flashtid med  $\begin{bmatrix} \cdot \\ \cdot \end{bmatrix}$   $\triangleright$  Vælg ( $\bigcirc$  = valgt)

### **Lagring af forvalgsnummer (områdenummer)**

Fastlæggelse af forvalgsnummer (f.eks. "0") til opkald via fastnettet og VoIP.

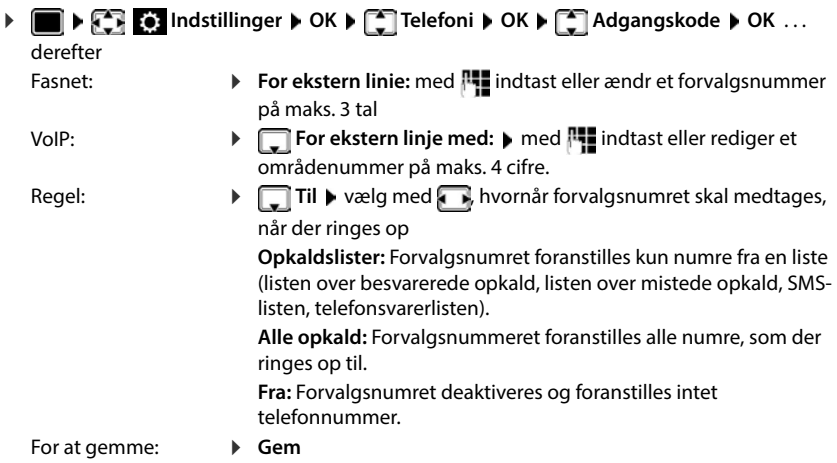

i

Forvalgsnummeret foranstilles aldrig, når der ringes op til nødopkaldsnumre og SMScentrenes telefonnumre.

Forvalgsnummeret foranstilles aldrig SMS-centrenes telefonnumre.

### **Indstilling af pausetider**

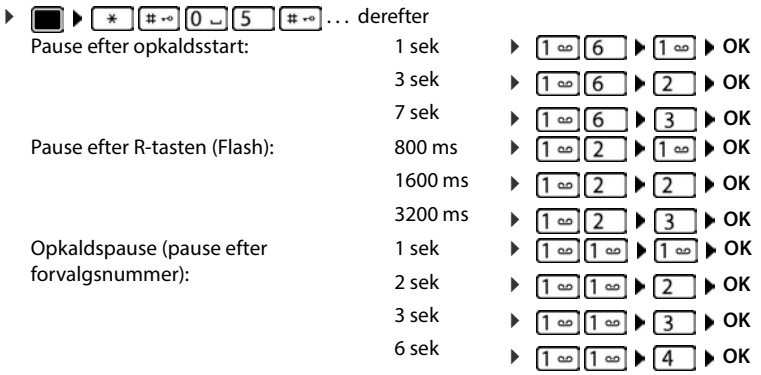

#### **For at tilføje en opkaldspause ved foretagelse af opkald**

**▶** Tryk længe på firkanttasten  $\boxed{+ \cdot \cdot \cdot}$  ... på displayet vises et P.

# **Indstilling af telefonen**

# **Håndsæt**

## **Skift sprog**

 **Indstillinger OK Sprog OK** vælg sprog med  $Væla$  ( $\overline{O}$  = valgt)

Hvis der er indstillet et for dig uforståeligt sprog:

 $\triangleright \blacksquare$   $\triangleright$  Tryk på tasterne  $\lceil 6 \rceil \lceil 5 \rceil$  langsomt efter hinanden  $\triangleright$  vælg det rigtige sprog med  $\Box$  • tryk på højre displaytast

## **Skærmindstillinger**

#### **Screensaver**

Der kan vælges mellem forskellige screensavere, som kan vises på displayet i standbytilstand, f.eks. et digitalt ur eller analogt ur og infotjenester.

- **IF IN STAR INDUSTER IN A SKALE IN SKÆR SKÆR INDUSTER IN SCREENS ARE IN SCREENS AND INDUSTRELL IN START IN SCREENS ARE IN SCREENS AND INDUSTRELL IN START IN START IN START IN START IN START IN START IN START IN START IN ST Redigér** ( $\sqrt{ }$  = til) . . . derefter
	- Slå til/fra: **Aktivering:** Vælg **Til** eller **Fra**

Valg af screensaver: **Udvalg** Valg af screensaver (**Digitalt ur** / **Analogt ur** /

**Info tjenester**)

Vis screensaver: **Visning**

For at gemme valget: **Gem**

Screensaveren aktiveres ca. 10 sekunder efter at displayet er skiftet til standbytilstand.

#### **Afslutning af screensaver**

▶ Tryk kort på opkaldstasten <sub>[●</sub>]... displayet skifter til standbytilstand

### **Visning af infotjenester som screensaver**

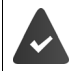

**Info tjenester**er aktiveret via webkonfiguratoren.

Telefonen har forbindelse til internettet.

#### **Eksempel: Aktivere vejrudsigt som screensaver**

Aktiver infotjenester som screensaver:

**IF IN STAR Indstillinger**  $\triangleright$  OK  $\triangleright$  **C** Skærmindstillinger  $\triangleright$  OK  $\triangleright$  **C** Screensaver  $\triangleright$ **Redigér Vælg Aktivering: Til Udvalg** vælg **Info tjenester** som screensaver **Gem** 

Vælg steder:

**FLEX** Flere funktioner **Information FLI** Vejret **A** OK **Information** Sted **I OK**  $\blacktriangleright$  **Angiv stednavn**  $\blacktriangleright$  **OK** . . . der vises en liste over steder med dette navn  $\blacktriangleright$   $\lceil \frac{2}{3} \rceil$  Vælg sted **OK Gem**

Der kan angives flere steder. Når du har angivet alle ønskede steder: **<–** tilbage

Aktivere screensaver:

**FLEX** Flere funktioner **Information FLEX** Screensaver **A** OK **Vejret DK F** Vælg sted **Gem** 

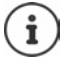

Informationstjenstetypen for telefonener er indstillet på Gigaset.net-serveren på internettet. For at ændre indstillingen  $\rightarrow$  [s. 68](#page-67-0).

Hvis der i øjeblikket ikke står nogen oplysninger til rådighed, vises det digitale klokkeslæt (**Digitalt ur**), indtil der igen står oplysninger til rådighed.

## **Aktivering/deaktivering af lysavis**

Tekstoplysningerne, som er indstillet for screensaveren **Info tjenester** kan vises som lysavis i standbytilstand.

 **Indstillinger OK Skærmindstillinger OK Løbetekst Redigér** ( $\overline{M}$  = til)

Lysavisen starter, når telefonen skifter til standbytilstand. Hvis der vises en meddelelse i standbytilstand, vises lysavisen ikke.

### **Stor skrift**

Få vist skrift og symboler i opkaldslister og adressebogen i en større skriftstørrelse, så den er nemmere at læse. Der vises kun ét opslag på displayet og navne afkortes, om nødvendigt. Når opkaldet foretages, vises telefonnummeret med store tal.

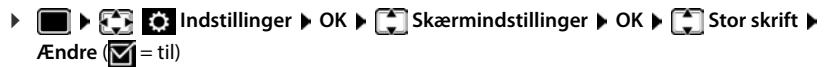

### **Farveskema**

Displayet kan vises i forskellige farvekombinationer

**IF IN STATE Indstillinger DK S**  $\begin{bmatrix} \cdot \\ \cdot \end{bmatrix}$  Skærmindstillinger **b** OK **b**  $\begin{bmatrix} \cdot \\ \cdot \end{bmatrix}$  Farveskema **b OK**  $\blacktriangleright$   $\lceil \frac{2}{3} \rceil$  Vælg det ønskede farveskema  $\blacktriangleright$  **Vælg** ( $\bigcirc$  = valgt)

### **Displaybelysning**

Displaybelysningen tændes altid, når håndsættet tages ud af basestationen/laderen, eller der trykkes på en tast. **Taltaster**, som holdes nede i den forbindelse, overføres til displayet, og der gøres klar til at foretage et opkald.

For at slå displaybelysningen til/fra for standbytilstand:

**IF BELA Indstillinger b** OK **B** Skærmindstillinger **b** OK **B** Belysning **B OK** . . . derefter Belysning i laderen: **I oplader**: Vælg **Til** eller **Fra** Belysning uden for laderen: **Ude af oplader** Vælg **Til** eller **Fra**  Belysning under en samtale **I taletilstand** Vælg **Til** eller **Fra**  For at gemme valget: **Gem**

Ved aktiveret displaybelysning kan håndsættets standbytid blive reduceret betydeligt.

## **Ændre lydstyrken for håndsæt og håndfri funktion**

Indstil lydstyrken for håndsæt og højttaler i 5 trin uafhængigt af hinanden.

#### **Under en samtale**

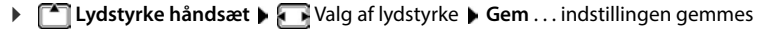

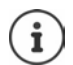

Hvis der ikke gemmes, gemmes indstillingen automatisk efter ca. 3 sekunder.

#### **I standbytilstand**

**ID IN FILES** Indstillinger  $\triangleright$  OK  $\triangleright$   $\begin{bmatrix} \cdot \\ \cdot \end{bmatrix}$  Lydindstillinger  $\triangleright$  OK  $\triangleright$  Lydstyrke håndsæt  $\triangleright$ **OK** . . . derefter

- 
- For håndsættet: **Højttaler**: Indstille lydstyrken
- 
- For højttaleren: **Ekstern højttaler** Indstille lydstyrken

For at gemme indstillingen:

**Gem**

## **Håndsætprofil og profil til håndfri funktion**

Vælg profil for **håndsæt** og **håndfri funktion** for at tilpasse telefonen optimalt til omgivelserne. Prøv selv, hvilken profil du og den, du taler med, synes der er mest behageligt.

**▶ ■ ▶ ○ EX EX Indstillinger ▶ OK ▶ C Lydindstillinger ▶ OK ▶ C Akustiske profiler**  $\blacktriangleright$   $\Box$  **Højttalerprofiler** / **Håndfriprofiler**  $\blacktriangleright$  **OK**  $\blacktriangleright$   $\Box$  Valg af profil  $\blacktriangleright$  $Vælq$  ( $\odot$  = valgt)

**Højttalerprofiler**: **Høj** eller **Lav** (leveringstilstand)

**Håndfriprofiler**: **Profil 1** (leveringstilstand) eller **Profil 2**

## **Ringetoner**

### **Ringetonelydstyrke**

Indstilling af lydstyrken i 5 trin eller crescendo (tiltagende lydstyrke).

**IDERA BET RESERVED IN A LIGARY PORT OF A Lydindstillinger A** OK **PET** Ringetoner **(h.sæt) OK Lydstyrke OK Interne opkald og aftaler** eller vælg **Eksterne opkald**  $\blacktriangleright$  **Indstilling af lydstyrken**  $\blacktriangleright$  Gem

## **Ringetonemelodi**

Indstil forskellige ringetoner for interne og eksterne opkald til hver af telefonens tilgængelige modtageforbindelser (**Telefonopkald**, **IP1**, **Gigaset.net**) eller for **Alle opkald** den samme ringetone.

**IDERA BET Indstillinger DK F** Lydindstillinger **A** OK **P Ringetoner (h.sæt) OK Melodier OK** Valg af forbindelse Vælg ringetone/ melodi **Gem**

#### **Aktivering/deaktivering af ringetone**

#### **Permanent deaktivering af ringetone**

**Tryk længe** på tasten  $\overline{*}$  a ... i statuslinjen vises XI

#### **Permanent aktivering af ringetone**

Tryk **længe** på tasten

#### **Deaktivering af ringetonen for det aktuelle opkald**

**Lydløs** eller tryk på afbrydtasten

## **Aktivering/deaktivering af påmindelsestone (bip)**

I stedet for ringetonen kan du aktivere en påmindelsestone (bip):

**EXECTED** Tryk længe på stjernetasten  $\boxed{+ 9}$  **F** Tryk på **Bip** inden for 3 sekunder . . . i statuslinjen vises

For at deaktivere påmindelsestonen igen: **F** Tryk **længe** på stjernetasten  $\begin{bmatrix} * & 0 \\ 0 & 0 \end{bmatrix}$ 

## **Aktivering / deaktivering af servicetoner**

Håndsættet bruger lyde til at gøre opmærksom på forskellige aktiviteter og tilstande. Du kan aktivere eller deaktivere servicetonerne uafhængigt af hinanden.

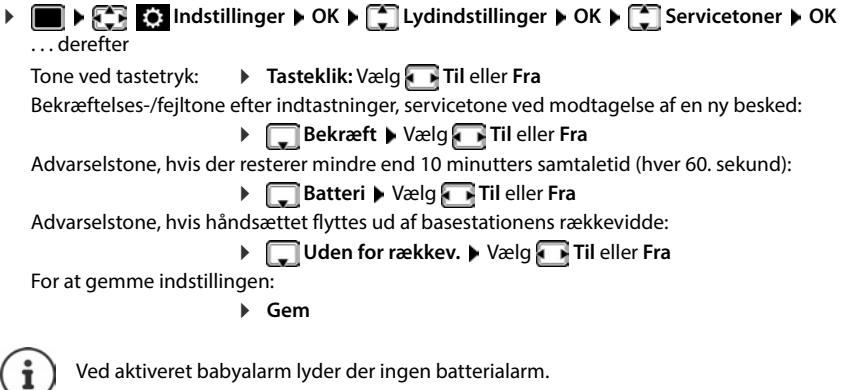

## **Automatisk besvarelse af opkald**

Ved automatisk besvarelse af opkald besvarer håndsættet et indgående opkald, når det tages ud af laderen.

### **Indstillinger OK Telefoni OK Autosvar Ændre**  $(**W** =$ aktiveret)

Uafhængigt af indstillingen **Autosvar** afsluttes forbindelsen, når du sætter håndsættet i laderen.

## **Hurtig adgang til telefonnumre og funktioner**

## **Tildel taltaster numre (kortvalg)**

Tasterne **1** til **9** kan hver tildeles ét **nummer fra telefonbogen**.

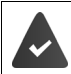

Taltasten har endnu ikke fået tildelt et andet telefonnummer.

Tryk **længe** på taltasten

eller

**▶ Tryk kort** på taltasten ▶ Tryk på displaytasten **Hurt.Kald** 

Telefonbogen åbnes.

**▶ vælg opslag med <b>OK** ▶ OK ▶ om nødvendigt, vælg nummer med **DE** ▶ OK . . . opslaget er gemt på taltasten

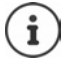

Hvis opslaget senere slette i telefonbogen, påvirker det ikke taltastens indstilling.

### **Ring nummeret op**

Tryk **længe** på taltasten . . . der ringes så straks op til nummeret

eller

 Tryk **kort** på taltasten . . . på venstre displaytast vises nummeret/navnet (om nødvendigt forkortet) Tryk på displaytasten ... der ringes op til nummeret

#### **Ændring af en taltasts indstilling**

**▶** Tryk kort på taltasten ▶ Ændre ...telefonbogen åbnes ... mulige optioner: Ændring af indstilling: vælg opslag med **OK** vælg i givet fald nummer **OK** Slet indstilling: **Slet**

## **Indstil displaytast / Ændr indstilling**

Venstre og højre displaytast har fået tildelt en **funktion** som standard i standbytilstand. Du kan ændre standardindstillingen.

 I dvaletilstand trykkes **længe** på den venstre eller højre displaytast . . . listen over mulige tasttildelinger åbnes  $\blacktriangleright$  med  $\lceil \frac{2}{3} \rceil$  vælges funktionen  $\blacktriangleright$  OK ... tildelingen af displaytasten ændres

Tilgængelige funktioner: **Vækkeur**, **Genopkald**, **Håndsætmappe** . . . Du kan finde yderligere funktioner under **Flere funktioner...**

### **Start funktion**

Når telefonen er i standbytilstand: Tryk **kort** på displaytasten . . . den tildelte funktion udføres

## **Kontrollere DECT-krypteringen**

Hvis funktionen aktiveres, kontrollerer håndsættet, om DECT-forbindelsen til basestationen er sikker, dvs., om den er krypteret. Hvis den ikke er det, vises en meddelelse på displayet.

**IF IN STRIES** Indstillinger **b** OK **b**  $\Box$  System **b** OK **b**  $\Box$  Sikkerhedstjek **b Ændre** (**M** = aktiveret)

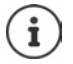

Hvis du bruger en repeater uden kryptering, ska sikkerhedskontrollen være deaktiveret.

Hvis krypteringen på basestationen senere deaktiveres mens sikkerhedskontrollen er aktiveret, f.eks. fordi der skal tilsluttes en repeater, vises meddelelsen **Sikkerhedsoplys. Tryk Info** på håndsættet.

**Info** ... omstændighederne forklares **FGek. fra** ... sikkerhedskontrollen deaktiveres

#### **Under en samtale**

Hvis krypteringen på basestationen slås fra under en samtale, indikeres dette med en servicetone og en meddelelse på displayet.

Fortsætte samtalen: **Ja**

Afbryde samtalen:  $\blacktriangleright$  **Nei** 

Hvis der ikke er nogen reaktion, afbrydes samtalen automatisk efter et bestem tidsrum.

Kontrollere sikkerhedsstatussen under en samtale:

**▶** Tryk meget længe på firkanttasten  $\boxed{+ \cdot \cdot \cdot }$ ... sikkerhedsstatussen

## **Nulstilling af håndsættet**

Nulstille individuelle indstillinger og ændringer.

 **Indstillinger OK System OK Nulstil håndsæt OK Ja**  . . . håndsættes indstillinger nulstilles

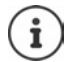

- Følgende indstillinger påvirkes **ikke** af nulstillingen
- Tilmelding af håndsættet til basestationen
- Dato og klokkeslæt
- Telefonbogens og opkaldslisternes opslag
- Sms-listerne

## **Håndsæt-opdatering**

Håndsættet understøtter opdateringen af firmware via DECT-radioforbindelsen til basestationen/routeren (SUOTA = Software Over The Air).

Telefonen kontrollerer, om der er en ny firmware tilgængelig for håndsættet. Hvis det er tilfældet, vises en meddelelse på håndsættet.

Start firmware-opdateringen med **Ja**.

Slå automatisk kontrol for nye firmware til/fra:

**ID**  $\mathbb{F}$  **S** Indstillinger  $\triangleright$  OK  $\mathbb{F}$  System  $\triangleright$  OK  $\mathbb{F}$  Håndsætopdatering  $\mathbb{F}$ **OK Autom. tjek A** OK **A** Ændre (**<del>M**</del> = aktiveret)

### **Starte firmware-opdateringen manuelt**

**INDERATE Indstillinger DK Industrial System DK Industrial A** CK **Industrial A OK**  $\blacktriangleright$  **C** Opdatering  $\blacktriangleright$  OK  $\blacktriangleright$  OK ... hvis der findes en ny firmware, startes opdateringen

Opdateringen kan tage op til 30 minutter. I den tid kan håndsættet kun bruges i begrænset omfang.

### **Kontrol af firmwareversion**

**IF SHEP INDISCOTE IN A SHEP IN STRING IN STRING IN STRING IN STRING IN STRING IN STRING IN STRING IN STRING IN STRING IN STRING IN STRING IN STRING IN STRING IN STRING IN STRING IN STRING IN STRING IN STRING IN STRING IN OK ▶ △ Aktuel version ▶ OK . . . håndsættets firmwareversion vises** 

# **System**

Følgende indstillinger kan foretages via menuen på et tilmeldt håndsæt eller via telefonens/ routerens webkonfigurator.

## **Manuel indstilling af dato og klokkeslæt**

Det kræver dato og klokkeslæt, så det korrekte klokkeslæt f.eks. vises ved indgående opkald eller for at kunne bruge vækkeuret og kalenderen.

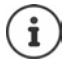

På telefonen er der gemt en adresse på en tidsserver på internettet. Dato og klokkeslæt kan overføres fra denne tidsserveren, hvis telefonen har forbindelse til internettet og synkroniseringen med tidsserveren er aktiveret. Manuelle indstillinger overskrives i den forbindelse.

Hvis dato og klokkeslæt endnu ikke er indstillet på håndsættet, vises displaytasten **Tid**.

Tryk på displaytasten **Tid** 

eller

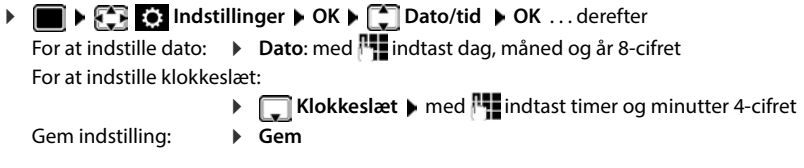

## **Eget områdenummer**

Til overførsel af telefonnumre (til f.eks. på vCards) skal forvalgsnummeret (landekode og områdenummer) være gemt på telefonen.

Enkelte af disse numre er allerede forudindstillede.

 **Indstillinger OK Telefoni OK C**Områdenumre ▶ OK ▶ Kontrollér det (for)indstillede områdenummer

For at ændre nummeret:

 $\blacktriangleright$  Vælg/skift indtastningsfelt med  $\lceil \cdot \rceil$   $\blacktriangleright$  ændr indtastningsposition med  $\blacksquare$   $\blacktriangleright$   $\lt C$  slet i givet fald tallet  $\blacktriangleright$ indtast tal med **Gem**

Eksempel

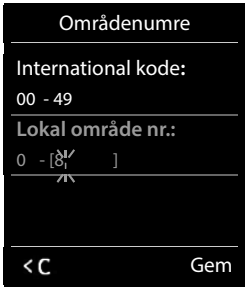

## **Aktivering/deaktivering af ventemelodi**

**I**  $\blacksquare$  **Indstillinger I** OK **i**  $\blacksquare$  Lydindstillinger **i** OK **i**  $\blacksquare$  Musik på hold **i Ændre** ( $\blacktriangledown$  = aktiveret)

# <span id="page-84-0"></span>**Indstille basestationens IP-adresse på LAN**

**INDERATE:** Indstillinger **A** OK **A C** Lydindstillinger **A** OK **A C** Ringetoner

**(base) OK** . . . derefter

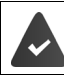

Basestationen er forbundet med en router eller en PC.

Det kræver en IP-adresse, så LAN kan "genkende" din telefon. IP-adressen kan tildeles telefonen automatisk (af routeren) eller manuelt.

- Ved **dynamisk** tildeling tildeler routerens DHCP-server telefonen automatisk en IP-adresse. IP-adressen kan ændre sig alt efter routerindstilling.
- Ved manuel/**statisk** tildeling tildeler du telefonen en fast IP-adresse. Afhængig af din netværksopsætning kan dette være nødvendigt (f.eks., hvis du forbinder telefonen direkte med en PC).

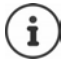

Til dynamisk tildeling af IP-adressen skal DHCP-serveren være aktiveret på routeren. Læs hertil betjeningsvejledningen til routeren.

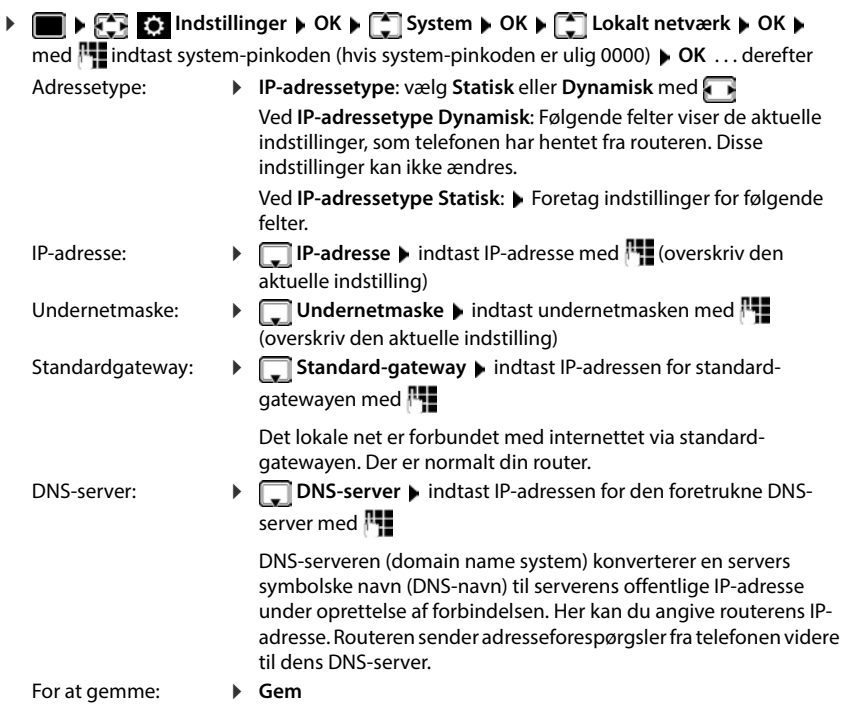

Indstillinger for det lokale netværk kan også foretages via webkonfiguratoren.

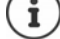

For at få vist den aktuelle IP-adresse: ▶ Tryk på paging-tasten på basestationen

## **Opdatere MobileDock-firmware**

Firmware-opdateringen downloades som default direkte fra internettet. Den tilsvarende webside er forindstillet på telefonen.

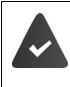

Telefonen er forbundet med internettet (dvs. den er tilsluttet til en router).

Telefonen er i standbytilstand, dvs.: Der foretages ingen opkald, der er ingen intern forbindelse mellem de tilmeldte håndsæt, intet håndsæt har åbnet menuen.

### **Starte firmware-opdateringen manuelt**

**IF INDIA IN STATE Indstillinger**  $\triangleright$  **OK**  $\triangleright$  **I** System  $\triangleright$  **C** Opdater firmware  $\triangleright$  OK  $\triangleright$  indtast system-pinkoden med **OK** . . . telefonen opretter en internetforbindelse til konfigurationsserveren **Ja**

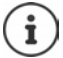

Firmwareopdateringen kan vare op til 6 minutter, afhængigt af kvaliteten af din DSLforbindelse.

Ved opdatering fra internettet kontrolleres det, om en nyere version af firmwaren er tilgængelig. Hvis det ikke er tilfældet, afbrydes processen og der udlæses en tilsvarende meddelelse.

### **Automatisk firmware-opdatering**

Telefonen kontrollerer dagligt, om der er en nyere firmware-version tilgængelig på konfigurationsserveren på internettet. Hvis det er tilfældet, vises meddelelsen **Ny firmware tilgængelig** på håndsættet.

Bekræft forespørgslen med **Ja** . . . firmwaren overført til telefonen

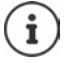

Hvis telefonen ikke har forbindelse til internettet på det tidspunkt, hvor der kontrolleres, om der er en ny version af firmwaren (f.eks., fordi routeren er slukket), udføres kontrollen, så snart telefonen igen har forbindelse til internettet.

Du kan deaktivere den automatiske søgning efter en ny version via webkonfiguratoren.

## **Anmode om basestationens MAC-adresse**

Afhængig af netværksopsætningen har du f.eks. brug for basestationens MAC-adresse for at tilføje den til routerens adgangsliste.

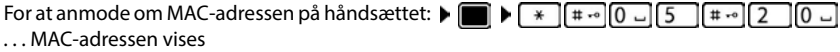

Tilbage til standbytilstand: **Filbage** 

## **Skift av system-pinkode**

Sikr telefonens systemindstillinger med en system-pinkode. Du skal bl.a. indtaste systempinkoden, når du til- og afmelder et håndsæt, ændrer indstillingerne for det lokale netværk, for en firmware-opdatering eller ved nulstilling til leveringstilstanden.

For at skifte håndsættets 4-cifrede system-pinkode (fabrikstilstand: **0000**):

 **Indstillinger OK System OK System-PIN OK** indtast i givet fald den aktuelle system-pinkode med **| | | |** (hvis den ikke er 0000) ▶ OK ▶ indtast en ny system-pinkode med **Gem**

## **Nulstilling af system-pinkoden**

For at nulstille basestationen til den oprindelige pinkode **0000**:

Fjern netkablet fra basestationen  $\blacktriangleright$  tryk på tilmeldings-/paging-tasten på basestationen, og hold den nede  $\blacktriangleright$  tilslut samtidigt netkablet til basestationen igen  $\blacktriangleright$  hold tasten nede i mindst 5 sek. . . . basestationen nulstilles og system-pinkoden **0000** indstilles

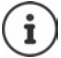

Alle håndsæt er afmeldt og skal tilmeldes igen. Alle indstillinger er nulstillet til fabriksindstillinger.

## **Genstart af basestationen**

 **Indstillinger OK System OK Genstart base OK** . . . basestationen genstarte, forbindelsen til håndsættet afbrydes kort

## **Nulstilling af telefonen til fabriksindstillingerne**

 **Indstillinger OK System OK Nulstil base OK** indtast system-pinkoden med **OK Ja** . . . basestationen genstartes. Genstarten tager ca. 10 sekunder

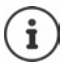

Ved nulstilling

- bibeholdes data og klokkeslæt,
- forbliver håndsættene tilmeldte,
- bibeholdes system-pinkoden,
- **Maks.rækkevidde** aktiveres og **Ingen stråling** deaktiveres.

# **Internettelefoni (VoIP)**

## **Oprettelse af en IP-konto**

For at kunne foretage opkald via internettet har du brug for en IP-konto hos din udbyder. Du kan oprette op til seks IP-konti.

Du modtager adgangsoplysningerne fra din udbyder til at oprette en IP-konto.

Indtastning af adgangsoplysningerne på telefonen:

- ved den første indstilling af telefonen ved hjælp af VoIP-guiden ( kapitlet **Ibrugtagning**) eller
- på PC'en/tabletten med webkonfiguratoren:
	- **D** Ouick Start Wizard ( $\rightarrow$  kapitlet Webkonfigurator)

#### **Oprettelse af yderligere IP-konti**

• på PC'en/tabletten med webkonfiguratoren:

#### side **Settings Telephony Connections** ( kapitlet **Webkonfigurator**)

eller

- med VoIP-guiden på håndsættet:
	- **Indstillinger OK Telephony OK VoIP-assistent**

Proceduren er den samme som med installationsquiden ( $\rightarrow$  kapitlet **Ibrugtagning**).

## **Gigaset.net**

**Gigaset.net** er en VoIP-tjeneste af Gigaset Communications GmbH. Alle brugere af en Gigaset VoIP-enhed kan ringe **direkte** og **gratis** op til andre Gigaset.net-brugere via internettet – uden at oprette en konto hos en telefonudbyder og uden at foretage yderligere indstillinger. Forbindelser til/fra andre net er ikke mulige.

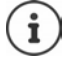

Gigaset.net er en frivillig ydelse af Gigaset Communications GmbH uden garanti og ansvar for nettets tilgængelighed og ydelsen.

Hvis Gigaset.net-forbindelsen ikke har været i brug i et halv år, deaktiveres den automatisk.

For at aktivere forbindelsen igen:

- start en søgning i Gigaset.net-telefonbogen
- eller foretag opkald via Gigaset.net (ring op til et nummer, som slutter på #9)
- eller aktivér forbindelsen via webkonfiguratoren.

### **Tilmelding til Gigaset.net**

Hver Gigaset-IP-enhed har fået tildelt et Gigaset.net-telefonnummer i leveringstilstand. Når Gigaset.net-telefonbogen åbnes første gang, bliver du anmodet om at fastlægge et navn for linjen.

**langt** tryk . . . listen over online-telefonbøger åbnes **Gigaset.net OK** . . . Gigaset.net-telefonbogen åbnes med **indtast Dit Gigaset.net alias** (maks. 25 tegn) ▶ Gem . . . navnet tildeles telefonnummeret og tilføjes til Gigaset-nettelefonbogen

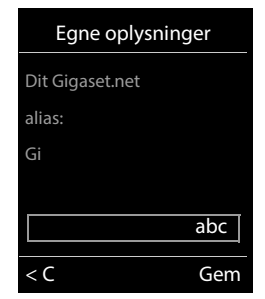

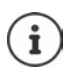

Gigaset.net-navnet kan også tilføjes/ændres via webkonfiguratoren:

▶ Settings ▶ Telephony ▶ Connections

#### **Oplysning om databeskyttelse**

Aliasset gemmes på en central Gigaset-server. Det vises i Gigaset.net-telefonbogen, og under dette alias kan du ringes op af andre brugere af Gigaset.net-service.

**Med indtastningen af oplysningerne erklærer du dig indforstået med, at disse gemmes.**

Hvis du ikke ønsker dette, kan du afbryde proceduren her:

- Afbryd uden at afslutte Gigaset.net-telefonbogen: Indtast intet navn **Gem** . . . du kan bruge telefonbogen til at søge efter andre Gigaset.net-abonnenter og ringe dem op, men der tilføjes intet alias.
- Gigaset.net-telefonbog uden start af søgning: **F** Tryk **længe** på afbrydtasten

Yderligere oplysninger om gemte data i forbindelse med Gigaset.net-service

 [www.gigaset.net/privacy-policy](https://www.gigaset.net/privacy-policy)

## **Tildeling af sende- og modtageforbindelsr**

Hvis der konfigureret flere forbindelser for telefonen (fastnet, Gigaset.net og IP), skal der fastlægges,

- hvilken forbindelse der anvendes til et udgående opkald (sendeforbindelse)
- hvilken intern abonnent et indgående opkald over en bestemt linje viderestilles til (modtageforbindelse)

Interne abonnenter er de tilmeldte håndsæt og basestationens telefonsvarere.

Hver af telefonens linjer (nummer) kan bånde være en sende- og en modtageforbindelse. Hver linje kan tildelt flere interne abonnenter som sende- og/eller modtageforbindelse. Men den må kun blive tildelt en telefonsvarer som modtageforbindelse.

#### **Standardtildeling**

- Ved levering er der tildelt håndsættene og telefonsvarer 1 alle konfigurerede forbindelser som modtageforbindelser.
- Håndsættene er tildelt fastnetforbindelsen som sendeforbindelse. Hvis du **ikke** har en fastnettilslutning, er der endnu ikke tildelt en sendeforbindelse.

#### **Ændre standardtildeling**

• ved den første indstilling af telefonen ved hjælp af installationsguiden  $(\rightarrow$  kapitlet **Ibrugtagning**)

eller

• på PC'en med webkonfiguratoren: side **Settings Telephony Number Assignment**  ( kapitlet **Webkonfigurator**)

eller

- via håndsættets menu:
	- **INDERATE:** Indstillinger **b** OK **b**  $\Box$  Telephony **b** OK **b**  $\Box$  Sendeforbindelser/ **Modtageforbindelser OK**

Proceduren er den samme som med installationsquiden ( $\rightarrow$  kapitlet **Ibrugtagning**).

## **Indstillinger til internetopkald i webkonfiguratoren**

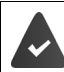

Tilmelding til webkonfigurator ( $\rightarrow$  kapitlet Webkonfigurator)

- Ved opkald til fastnettet og også ved lokale samtaler skal forvalgsnummeret også indtastes (afhængig af udbyder):
	- **Settings Management Local Settings** Aktivér funktionen **Use Area Code Numbers for Calls via VoIP**
- Opret forbindelsen automatisk via fastnettet, hvis forsøget med at foretage opkald via en IPforbindelse mislykkedes:
	- **Settings Telephony Number Assignment** på siden **Alternative Connection** aktivér funktionen **Automatic fallback to fixed line**, hvis der er en fastnettilslutning
- Fastlæg opkaldsregel:
	- **Settings Telephony Dialling Plans**

Hvis der er defineret en opkaldsregel for et nummer, der ringes op til, anvendes den forbindelse, som er angivet i opkaldsreglen, i stedet for sendeforbindelsen. Hvis nummeret er spærret med en opkaldsregel, vises **Ikke muligt**.

- Yderligere indstillinger: DTMF-signalering, viderestilling af opkald, R-tastens indstilling, kommunikationsporte
	- **Settings Telephony Advanced VoIP Settings**

# **Webkonfigurator**

Med webkonfiguratoren foretager du indstillinger for telefonen på en pc eller tablet.

- Indstillinger, som også kan foretages via håndsættet, f.eks. indstilling af dato og klokkeslæt eller anmodning om en firmware-opdatering.
- Yderligere indstillinger, som ikke er mulige via håndsættet, skaber særlige forudsætninger for tilslutningen af telefonen til et virksomhedsnetværk eller påvirker talekvaliteten på IPforbindelser.
- Lagring af data på basestationen, som er nødvendige for at tilgå bestemte tjenester på internettet, f.eks. offentlige online-telefonbøger, mailkontoens server for indgående mail samt synkroniseringen af dato og klokkeslættet med en tidsserver.
- Oprette forbindelse fra telefonen til Gigaset-cloud til modtagelse af beskeder om opkald på smarttelefonen.
- Gemme telefonens data (basestationens og håndsættenes) i filer på pc'en og indlæse dem igen på telefonen i tilfælde af fejl.

En detaljeret beskrivelse af websiderne og de fornødne indtastninger finder du i online-hjælpen til webkonfiguratoren  $($   $\rightarrow$  s. [92\)](#page-91-0).

## **Starte webkonfiguratoren**

## **Oprette forbindelse til webkonfiguratoren**

Telefonen har forbindelse til det lokale netværk.

Forbindelse oprettes i de fleste tilfælde automatisk, når apparatet tilsluttet netværket. Hvis dette ikke er tilfældet, så opret forbindelsen il det lokale netværk via håndsættet  $($   $\bullet$  [s. 85\)](#page-84-0).

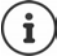

Afhængigt af udbyderen, kan eventuelt enkelte indstillinger i webkonfiguratoren ikke ændres.

Gentagen adgang til webkonfigurator på samme tid er ikke muligt.

Under arbejdet på webkonfiguratoren kan der parallelt foretages opkald via telefonen.

#### **Oprettelse af forbindelse via telefonens IP-adresse**

Find frem til telefonens aktuelle IP-adresse: tryk kort på tilmeldings-/paging-tasten på basestationen . . . IP-adressen vises på håndsættet

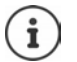

IP-adressen kan, afhængigt af DHCP-serverens indstillinger i netværket, ændres af og til.

Start webbrowseren på pc'en/tabletten Indtast telefonens IP-adresse i browserens adressefelt (eksempel: 192.168.2.2) . . . der oprettes en forbindelse til telefonens webkonfigurator

### **Oprettelse af forbindelse via telefonens domænenavn**

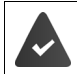

Pc'en/tabletten og telefonen har forbindelse til internettet.

 $\blacktriangleright$  Start webbrowseren på pc'en/tabletten  $\blacktriangleright$  indtast [www.gigaset-config.com](https://www.gigaset-config.com) i webbrowserens adressefelt

Hvis flere Gigaset-apparater er tilgængelige via din internetforbindelse: Vælg apparat

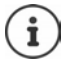

Forbindelsen mellem pc og webkonfigurator er lokal (LAN-forbindelse). Kun oprettelsen af forbindelsen sker via internettet.

## **Logge ind på/ud af webkonfiguratoren**

#### **Logge ind, indstille brugergrænsefladens sprog**

Når forbindelses er oprettet, vises websiden **Welcome** i webbrowseren.

**▶ Vælg det ønskede sprog ▶ Indtast pinkoden (standardindstilling: 0000) ▶ OK** 

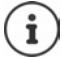

For din egen sikkerhed bør du ændre den forud indstillede pinkode ( $\rightarrow$  [s. 103\)](#page-102-0).

### **Logge ud**

Klik på **Log off** øverst til højre i menulinjen.

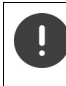

Afslut altid webkonfiguratoren med kommandoen **Log off**. Hvis webbrowseren lukkes uden forudgående udlogning, kan adgangen til webkonfigurator være spærret i nogle minutter.

### <span id="page-91-0"></span>**Hjælp**

 $\triangleright$  Tryk på spørgsmålstegnet  $\triangleright$  øverst til højre på en webside . . . online-hjælpen åbnes i et separat vindue

Søgning i Hjælp: Klik i vinduet hjælp tryk på tasterne **Ctrl** og **F**. En søgningsdialog åbnes.

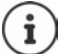

Hjælp-siderne downloades direkte fra konfigurationsserveren.

Du skal eventuelt ændre browserens indstillinger, så Hjælp-siderne kan vises korrekt. Hos Internet Explorer og Firefox er det f.eks. følgende indstillinger:

- Tillad blokeret aktivt indhold for Hjælp (klik med højre musetast i toppen af browservinduets informationslinje).
- Tillad personlige skrifttyper for siderne eller indstil Arial som standardskrifttype (generel valgmulighed).

## <span id="page-92-0"></span>**Udføre den første konfiguration**

Til den første konfiguration er en assistent tilgængelig, så længe der endnu ikke er oprettet en VoIP-forbindelse (IP-konto). Assistenten guider dig gennem konfigurationen af en IP-konto.

Telefonen har en række udbyderprofiler, som gør det lettere at konfigurere en IP-konto. Hvert profil indeholder de vigtigste konfigurationsindstillinger for den relevante udbyder.

- **▶ Home ▶ Quick Start Wizard ▶ Next**
- **▶ Vælg Country** på listen ▶ Next

Hvis telefonen er tilsluttet til et telefonanlæg, som stiller IP-konti til rådighed, kan du vælge telefonanlægget her.

**Provider Vælg fra listen + Next** 

Hvis udbyderen ikke er på listen: Vælg **Other provider** . . . i det tilfælde skal du selv angive dataene for udbyderen

Hjælpeoplysninger til dette finder du på siden **Settings Telephony Connections**

- Angiv udbyderens adgangsoplysninger **Next** . . . telefonen tilmeldes hos udbyderen.
- $\blacktriangleright$  Hvis udbyderen stiller en nettelefonsvarer (indbakke) til rådighed:  $\blacktriangleright$  Angiv telefonnummeret . . . indbakken aktiveres, når assistenten afsluttes
- Hvis alle udgående samtaler på de tilmeldte håndsæt som standard skal føres over denne VoIP-forbindelse: Markér **Yes**

Default: **No** . . . udgående samtaler føres over fastnetforbindelsen

Detaljerede allokeringer for flere håndsæt, flere VoIP-forbindelser og indgående opkald **Number Assignment** ( $\rightarrow$  s. [96\)](#page-95-0)

**Finish** . . . forbindelsen noteres i telefonens liste over forbindelser ( $\rightarrow$  s. [95\)](#page-94-0)

Ændre indstillingerne for denne forbindelse og/eller oprette flere VoIP-forbindelser:

**▶ Settings ▶ Telephony ▶ Connections (→ [s. 95](#page-94-0)).** 

## **Network**

## <span id="page-93-0"></span>**IP Configuration**

Tilslutning af telefonen til det lokale netværk (LAN)/routeren.

#### **Settings Network IP Configuration**

I de fleste anvendelsessituationer er det ikke nødvendigt at foretage særlige indstillinger for at tilslutte telefonen til routeren hhv. til et lokalt netværk. Den dynamiske allokering af IP-adressen (DHCP) er forudindstillet for din telefon i leveringstilstand. Den dynamiske allokering af Ipadressen skal også være aktiveret på routeren, dvs. routerens DHCP-server skal være slået til, så routeren "genkender" telefonen.

Hvis routerens DHCP-server ikke kan/skal aktiveres, skal du tildele telefonen en fast/statisk IPadresse. En fast Ip-adresse er f.eks. hensigtsmæssig, hvis der er indstillet port-forwarding eller en DMZ for telefonen på routeren.

Via webkonfiguratoren kan du foretage indstillinger, der bliver nødvendige, hvis du vil tilslutte eller fjernadministrere din telefon til et stort netværk (i hele virksomheden eller organisationen).

- Fastlæg adressen for en HTTP-proxy-server inden for LAN, som telefon kan oprette forbindelser til internettet med, hvis direkte adgang i LAN ikke er tilladt.
- Gem **VLAN identifier** / **VLAN priority** til adgang til et tagged VLAN.
- Tillad forbindelsen fra pc'er uden for dit LAN til webkonfiguratoren.

Udvidelsen af adgangsberettigelsen til andre netværk øger risikoen for uautoriseret adgang. Det anbefales derfor at deaktivere fjernadgangen igen, når du ikke længere har brug for den.

Adgangen til webkonfiguratoren fra andre netværk er kun muligt, hvis den router videresender tjenesteanmodningerne til telefonens port 80 (standardport). Læs hertil betjeningsvejledningen til routeren.

### <span id="page-93-1"></span>**Security**

Telefonen understøtter oprettelsen af sikre dataforbindelser på internettet med sikkerhedsprotokollen TLS (Transport Layer Security). Ved TLS identificerer klienten (telefonen) serveren ved hjælp af certifikater. Disse certifikater skal være gemt på basestationen.

#### **Settings Network Security**

På denne side finder du listerne **Server certificates / CA certificates** med certifikaterne, som er gemt på basestationen.

Listen **Invalid certificates** indeholder certifikater, som ikke blev godkendt under certifikatkontrollen, og certifikater fra listerne **Server certificates / CA certificates**, som er blevet ugyldige (f.eks. fordi deres gyldighedsdato er overskredet).

Du kan fjerne certifikater og indlæse nye certifikater på basestationen samt acceptere/afvise ugyldige certifikater.

Hvis forbindelsen til en dataserver ikke oprettes, fordi telefonen ikke accepterer certifikatet, det modtog fra serveren (f.eks. ved download af dine mails fra POP3-serveren), bliver du opfordret til at åbne websiden **Security** .

Certifikatet, der anvendes under oprettelse af forbindelsen, finder du i listen **Invalid certificates**. Med knappen **[Details]** kan du få vist, hvem (certificeringsmyndighed) der har udstedt certifikatet og hvem certifikatet blev udsted til samt dets gyldighedsperiode.

Hvis du accepterer certifikatet, overføres det, alt efter type, til en af listerne **Server certificates / CA certificates** (også, selvom det allerede er udløbet). Hvis en server igen melder sig med dette certifikat, accepteres forbindelsen omgående.

Hvis du afviser certifikatet, overføres med tilføjelsen **(rejected)** til listen **Server certificates**. Hvis en server igen melder sig med dette certifikat, afvises forbindelsen omgående.

## **Telephony**

#### <span id="page-94-0"></span>**Basestationens forbindelser**

Administration af basestationens forbindelser

#### **Settings Telephony Connections**

På denne webside vises en liste med alle mulige forbindelser og deres status (f.eks. **Connected**, **Registered**, **Not configured**):

#### **Fixed line**

Du behøver ikke at konfigurere fastnetforbindelserne. Du kan foretag opkald via fastnetforbindelsen, så snart telefonen er forbundet til fastnettilslutningen.

Ændringer via knappen **[Edit]**:

- Navnet på fastnetforbindelsen. De angivne navn vises f.eks. ved opkald til din fastnetforbindelse på de tilmeldte håndsæts display og på opkaldslisten.
- Indstilling af **Opkaldsmetode** og **Flash time** Flash-tiden er indstillet i leveringstilstanden for brug af telefonen på hovedtilslutningen. Du skal eventuelt ændre den, hvis du tilslutter telefonen til et telefonanlæg (se betjeningsvejledningen til dit telefonanlæg).

#### **Gigaset.net**

Gigaset.net-forbindelsen er forudkonfigureret på telefonen. Der er tildelt telefonen et Gigaset.net-nummer fra fabrikkens side. Du kan aktivere og deaktivere Gigaset.net-forbindelsen. Når forbindelsen er aktiveret, tilmeldes telefonen ikke hos Gigaset.net-service. Du kan så ikke ringes op via Gigaset.net-forbindelsen.

Ændringer via knappen **[Edit]**:

- Navnet på Gigaset.net-forbindelsen
- Deaktivér STUN. Som standard bruges en STUN-server på Gigaset.net-forbindelsen. Den erstatter telefonens private IP-adresse i de sendte datapakker med sin offentlige IP-adresse. Hvis du bruger din telefon bag en router med symmetrisk NAT, kan STUN ikke anvendes. Du skal deaktivere den. Ellers kan du ikke høre samtalepartneren under Gigaset.net-opkald.

#### **IP1 - IP6**

Du kan tildele din telefon op til seks VoIP-forbindelser (VoIP-telefonnumre). For hvert VoIP-telefonnummer skal du bruge en IP-konto hos udbyderen. Adgangsoplysningerne gemmer du på telefonen.

Oprette/ændre VoIP-forbindelserne via knappen **[Edit]**

## <span id="page-95-0"></span>**Sende- og modtageforbindelser**

Til nummertildeling skal du åbne websiden:

#### **Settings Telephony Number Assignment**

Tildele til tilmeldte håndsæt samt basestationens telefonsvarere sende- og modtageforbindelser:

- Hvert håndsæt tildeles automatisk fastnetforbindelsen ved tilmeldingen.
- Du kan enten tildele hvert håndsæt et fast telefonnummer eller forbindelsesvalget. Ved forbindelsesvalget vælger du ved hvert opkald, hvilken forbindelse der skal bruges.
- Hvert håndsæt er tildelt Gigaset.net-telefonnummeret fast som sendeforbindelse. Telefonnumre, som ender på #9, ringes der automatisk til via Gigaset.net.
- Hver forbindelse er efter det nye opslag tildelt den integrerede telefonsvarer 1 som forbindelse.
- Telefonsvarerne 2 og 3 aktiveres kun, hvis du mindst har tildelt hver én forbindelse. Hvis en telefonsvarer ikke er aktiveret, vises den ikke på listen over telefonsvarere og du kan ikke slå den til.
- Hver forbindelse kan kun tildeles én telefonsvarer.

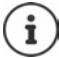

Tildelingen af forbindelsen for bestemte telefonnumre kan omgås med en opkaldsregel for disse telefonnumre.

### **Aktivere fastnetforbindelsen som erstatningssendeforbindelse**

Du kan aktivere fastnetforbindelsen som erstatningsforbindelse på din telefon. Hvis forsøget med at foretage opkald over VoIP (IP-forbindelse Gigaset.net) slår fejl, bliver der automatisk uden forespørgsel - forsøgt at oprette samtalen via fastnettet.

aktivér valgmuligheden **Automatic fallback to fixed line** i området **Alternative Connection**

I følgende situationer anvendes en erstatningsforbindelse:

- IP-linjerne er optagede (der kan maksimalt foretages opkald over to IP-linjer samtidigt)
- SIP-serveren for VoIP-forbindelsen er ikke tilgængelig
- VoIP-forbindelsen er endnu ikke konfigureret eller ikke konfigureret korrekt (f.eks. forkert adgangskode)
- Telefonen har ingen forbindelse til internettet, f.eks. fordi din router er slået fra eller ikke er forbundet med internettet

Sms'er, som skal sendes via en VoIP-forbindelse, sendes **ikke** via erstatningsforbindelsen.

**Deaktivér** valgmuligheden, hvis et fastnet ikke er tilsluttet (standardindstilling).

Eller skiftes automatisk til fastnettet, hvis der midlertidigt ikke kan oprettes en IPforbindelse, f.eks. fordi telefonen starter hurtigere end routeren. Telefon vil så ikke være funktionsdygtig.

I

## <span id="page-96-0"></span>**Talekvalitet på VoIP-forbindelser**

Funktioner til forbedring af talekvaliteten på VoIP-forbindelser (IP eller Gigaset.net) finder du på websiden:

#### **Settings Telephony Audio**

Talekvaliteten på VoIP-forbindelser bestemmes afgørende af den **tale-codec**, som anvendes til overførslen af data, og **båndbredden**, som er til rådighed for din DSL-forbindelse.

Med tale-codec digitaliseres (kodes/afkodes) taledataene og komprimeres. En "bedre" codec (bedre talekvalitet) betyder, at flere data skal overføres, dvs. der kræves en DSL-forbindelse med en større båndbredde. Du kan påvirke talekvaliteten ved (under hensyntagen til din DSL-forbindelses båndbredde) at vælge de tale-codecs, som din telefon skal anvende, og fastlægge rækkefølgen, som disse codecs skal foreslås i under oprettelsen af en VoIP-forbindelse. Telefonen har standardindstillinger for de anvendte codecs, en indstilling ,der er optimeret til små båndbredder, og en, ser er optimeret til store båndbredder. Følgende tale-codecs understøttes:

#### **G.722**

Meget god talekvalitet **Bredbånd**-tale-codec'en **G.722** arbejder ved den samme bithastighed som G.711 (64 Kbit/s pr. taleforbindelse), men med en højere aftastningsfrekvens. Således kan højere frekvenser gengives. Taleklangen er derfor tydeligere og bedre end ved andre codecs (High Definition Sound Performance).

#### **G.711 a law / G.711 μ law**

Meget god talekvalitet (kan sammenlignes med ISDN). Den nødvendige båndbredde er 64 Kbit/s pr. taleforbindelse.

#### **G.726**

God talekvalitet (dårligere end ved G.711, men bedre end ved G729). Telefonen understøtter G.726 med en overførselshastighed på 32 Kbit/s pr. taleforbindelse.

#### **G.729**

Middel talekvalitet Den nødvendige båndbredde er mindre - 8 Kbit/s pr. taleforbindelse.

For at spare yderligere båndbredde og overførselskapacitet kan du på VoIP-forbindelser, som bruger codec'en **G.729**, undertrykke overførslen af talepakker i talepauser ("undertrykkelse af stilhed"). Den samtalepartner hører så en syntetisk susen, som genereres ved modtageren, i stedet for baggrundsstøj i dine omgivelser (valgmulighed: **Enable Annex B for codec G.729**).

#### <span id="page-96-1"></span>**Nettelefonsvarer**

Hvis udbyderne (fastnet og/eller internettelefoni) stiller en nettelefonsvarer til rådighed, vises den på følgende webside:

#### **Settings Telephony Network mailboxes**

Her kan du registrere nettelefonsvarernes telefonnumre og slå nettelefonsvareren for de konfigurerede VoIP-forbindelser til/fra.

### <span id="page-97-0"></span>**Brugerdefinerede opkaldsregler**

Du kan definere personlige opkaldsregler på websiden:

#### **Settings Telephony Dialling Plans**

Du kan fastlægge nedenstående opkaldsregler:

- Fastlæg telefonnumre for en forbindelse (**Fixed line**, **Gigaset.net** eller **IP1 IP6**), som kan bruges til at foretage opkald til disse telefonnumre og dermed afregningen af samtalerne. Angiv kun nogle numre (f.eks. lokale forvalgsnumre, landekoder eller forvalgnummeret til mobilnettet), foretages alle opkald til telefonnumre, der starter med disse numre, via den valgte forbindelse.
- Spærring af telefonnumre, din telefon opretter så ikke forbindelser til disse telefonnumre (f.eks. 0190- elle 0900-numre).

Opkaldsreglerne gælder for alle tilmeldte håndsæt. Indstillingerne for sendeforbindelserne er ved opkald til telefonnumre, som er underlagt en opkaldsregel, uvirksomme.

Du kan aktivere og deaktivere opkaldsreglerne efter behov.

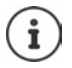

Opkaldsregler med undtagelse af en spærring er uvirksomme, hvis du har knyttet valget af forbindelsen til en displaytast på håndsættet og inden foretagelsen af opkaldet eksplicit vælger en sendeforbindelse fra listen over tilgængelige forbindelser.

#### **Alarmtelefonnumre**

In enkelte lande er opkaldsregler for alarmnumre (f.eks. til det **lokale** servicenummer til politiet) forudindstillede. Fastnettet er indstillet som **Connection**.

Du bør kun ændre disse opkaldsregler, hvis telefonen ikke er tilsluttet til fastnettet. Hvis du vælger en IP-forbindelse, så sørg for at sikre dig, at udbyderen understøtter alarmnumre. Hvis VoIP-forbindelsen slettes fra konfigurationen, kan alarmopkaldet ikke længere foretages.

### **Forvalgsnummer - opkaldsregel ved tilslutning til et telefonanlæg**

Hvis din telefon er tilsluttet et telefonanlæg, skal du ved eksterne opkald eventuelt indtaste et ciffer, der kræves til at ringe ud, foran telefonnummeret (f.eks. "0").

Gem altid et forvalgsnummer til fastnettet og til VoIP-samtaler og fastlæg, hvornår cifret automatisk skal foranstilles telefonnumrene.

Indstillingerne finder du i området **Access Code** på websiden:

**Settings Telephony Dialling Plans**

### <span id="page-97-1"></span>**Lokalt forvalgsnummer - opkaldsregel for lokale samtaler via VoIP**

Hvis du vil foretage opkald til fastnettet via VoIP skal du eventuelt også indtaste det lokale forvalgsnummer ved lokale samtaler (afhængigt af udbyderen. Du kan spare dig indtastningen af dit eget lokale forvalgsnummer, hvis du angiver det komplette forvalgsnummer (med international landekode) for stedet, hvor du bruger din telefon, i telefonens konfiguration og aktiverer valgmuligheden **Predial area code for local calls via VoIP** .

Indstillingerne finder du i området **Area Codes** på websiden:

**Settings Management Local Settings**

### <span id="page-98-1"></span>**Særlige indstillinger til internettelefonien**

### <span id="page-98-0"></span>**Aktivere viderestillingen af opkald for VoIP-forbindelser**

Indstillingerne til viderestilling af opkald finder du på websiden:

#### ▶ Settings ▶ Telephony ▶ Call Divert

Du kan viderestille opkald til dine VoIP-forbindelser og til dit Gigaset.net-nummer.

Du kan viderestille opkald til dine VoIP-forbindelser til et vilkårligt ekstern telefonnummer (VoIP- , fastnet- eller mobilnummer). Viderestillingen sker via VoIP.

Du kan viderestille opkald til dit Gigaset.net-nummer inden for Gigaset.net, dvs. til et andet Gigaset.net-nummer.

### **Indstille DTMF-signalering for VoIP**

Indstillingerne til DTMF-signalering skal du foretage i området **DTMF over VoIP Connections** på websiden:

#### **Settings Telephony Advanced VoIP Settings**

DTMF-signalering kræves fx til aflytning og styring af nogle nettelefonsvarere via talkoder eller til fjernbetjening af en telefonsvarer.

For at sende DTMF-signaler via VoIP skal du fastlægge, hvordan tastekoderne skal omsættes til DTMF-signaler og sendes: som hørbar information i talekanalen eller som en såkaldt "SIP info" meddelelse. Forhør dig hos udbyderen om, hvilken type DTMF-overførsel han understøtter.

Du kan indstille din telefon, så det, ved hvert opkald, forsøger at indstille den passende type DTMF-signalering til den aktuelt fastlagte codec (**Automatic)**.

Eller fastlæg typen af DTMF-signaleringen eksplicit:

- **Audio** eller **RFC 2833**, hvis DTMF-signaler skal overføres akustisk (i talepakker).
- **SIP info**, hvis DTMF-signalerne skal overføres som kode.

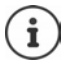

På bredbåndsforbindelse (G.722-codec anvendes) kan DTMF-signaler ikke overføres på lydstien (**Audio**).

#### **Konfigurere viderestillingen af opkald (viderestilling af samtale) via VoIP**

Indstillingerne til viderestilling af opkald skal du foretage i området **Call Transfer** på websiden:

#### **Settings Telephony Advanced VoIP Settings**

Et eksternt opkald til en VoIP-forbindelse kan viderestilles til en anden ekstern abonnent med Rtasten (afhængig af udbyder).

Supplering hhv. ændring af indstillingerne for viderestilling af opkald:

- Aktivér viderestilling af opkald ved at lægge på. De to eksterne deltager forbindes med hinanden med et tryk på afbrydtasten  $\lceil \cdot \cdot \rceil$ .
- Aktivér den direkte viderestilling af opkald. Opkaldet kan viderestilles, inden den anden deltager besvarer opkaldet.
- Deaktiver viderestilling af opkald med R-tasten, hvis R-tasten skal tildeles en anden funktion ( $\rightarrow$  "[Fastlægge R-tastens funktion for VoIP \(Hook Flash\)](#page-99-0)").

### <span id="page-99-0"></span>**Fastlægge R-tastens funktion for VoIP (Hook Flash)**

Du skal fastlægge R-tastens funktion på websiden:

#### **Settings Telephony Advanced VoIP Settings**

Din udbyder understøtter eventuelt særlige funktioner. For at kunne bruge en sådan funktion skal telefonen sende et bestemt signal (datapakke) til SIP-serveren. Du kan gemme "signalet" som R-funktion på håndsættenes R-tast. **Forudsætning:** R-tasten bruges ikke til viderestilling af opkald (leveringsindstilling).

Hvis du så under en VoIP-samtale trykker på tasten, sendes signalet. Til dette skal DTMF-signaleringen via SIP-info-meddelelser være aktiveret på telefonen (se ovenfor).

#### **Fastlægge lokale kommunikationsporte til VoIP**

Indstillingerne for kommunikationsportene finder du på websiden:

#### **Settings Telephony Advanced VoIP Settings**

Følgende kommunikationsporte anvendes i forbindelse med internettelefoni:

- **SIP port:** Kommunikationsport som telefonen modtager (SIP-)signaleringsdata over. I leveringstilstand er standard-portnummeret 5060 indstillet til SIP-signalering.
- **RTP port:** Der kræves to på hinanden følgende RTP-porte (på hinanden følgende portnumre) pr. VoIP-forbindelse. Over den ene port modtages taledata, over den anden port modtages styringsdata. I leveringstilstand er portnummerområdet 5004-5020 indstillet til taleoverførsel.

Ændringer af denne indstilling er kun nødvendige, hvis portnumrene allerede anvendes af andre deltager i LAN. Du kan så fastlægge andre fast portnumre eller fastlægge portnummerområder til SIP- og RTP-porten.

Hvis der skal bruges flere VoIP-telefoner på samme router med NAT, er det hensigtsmæssigt at anvende vilkårligt valgte porte. Telefonerne skal så bruge forskellige porte, så routerens NAT kun kan videresende indgående opkald og taledataene til en telefon (den adresserede). Fastlæg via webkonfiguratoren et portnummerområde til SIP- og RTP-porten, som portene skal vælges fra.

## **Messaging**

#### **Mailnotifikationer**

Gem adressen for serveren til indgående post og personlige adgangsoplysninger til indbakken på basestationen. Fastlæg med hvilket interval telefonen skal kontrollere, om serveren for indgående post har modtaget nye mailbeskeder. Fastlæg, om autentificeringen på serveren til indgående post skal foregå over en sikret forbindelse.

**Settings Messaging Email**

#### <span id="page-99-1"></span>**Message Notification**

Beskedtastens LED-lampe for håndsættene, som er tilsluttet basestationen, indikerer, hvis der er modtaget en ny besked, f.eks. en ny mail. Fastlæg for hvert håndsæt, hvilken type af seneste modtaget besked, der skal indikeres.

**Settings Messaging Message Notification**

### <span id="page-100-1"></span>**Opkaldsnotifikation på mobile enheder**

For at modtage notifikationer om de seneste opkald/beskeder til din telefon på en mobil enhed (f.eks. din smartphone), skal telefonen være tilmeldt Gigaset elements.

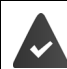

Du har en mobil enhed med iOS eller Android som styresystem.

Appen **Gigaset elements** er installeret på den mobile enhed.

Tilmeldingen skal foretages på telefonen og på den mobile enhed:

På den mobile enhed:

- ▶ Start appen ▶ tilmeld enheden hos **Gigaset elements**
- på app-siden **Choose a sensor** skal du trykke på **GO-Box** . . . en installationsassistent guider dig gennem alle nødvendige trin ▶ følg anvisningerne på skærmen . . . telefonen opretter forbindelse til Gigaset-Cloud

På telefonens webkonfigurator:

- **Settings Messaging Call Notification** . . . telefonens tilgængelige forbindelser listes
- ▶ Markér de forbindelser, som du vil modtage notifikationer for på din mobile enhed ▶ Set

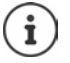

Hvis forbindelserne er tildelt telefonsvarere ( $\rightarrow$ s. 96), modtager du også notifikationer på smartphonen om de seneste beskeder, der er modtaget på telefonsvarerne. Yderligere oplysninger om Gigaset GO finder du på  $\rightarrow$  [www.gigaset.com/go](https://www.gigaset.com/go)

## <span id="page-100-0"></span>**Info Services**

Sammenstille personlige tjenester for infocenteret og til screensaveren **Info Services** på Gigaset.net-serveren. Aktivere infotjenester for håndsættene.

#### **Settings Info Services**

På denne side finder du adgangen til Gigaset.net-serveren samt dine personlige adgangsoplysninger.

## **Directories**

### <span id="page-101-0"></span>**Directory Transfer**

Indlæse/slette håndsættenes telefonbøger fra/på pc'en.

- **Settings Directory Transfer**
- Gemme telefonbøger på en pc. Opslagene gemmes i vCard-formatet i en vcf-fil på pc'en. Du kan indlæse disse filer på alle tilmeldte håndsæt. Du kan også overføre telefonbogsopslagene til din adressebog på pc'en.
- Overføre kontakter fra pc-adressebogen til håndsættenes telefonbøger. Eksportere kontakter til vcf-filer (vCards) og overføre dem til håndsættenes telefonbøger.
- Slette telefonbogen på håndsættet. Hvis du f.eks. har redigeret telefonbog-filen (vcf-filen) på pc'en og vil indlæse denne ændrede telefonbog på håndsættet, kan du slette det aktuelle telefonbog på håndsættet inden overførslen.

**Tip:** Gem den aktuelle telefonbog på pc'en inden sletningen. Du kan så indlæse den igen, hvis den ændrede telefonbog ikke kan indlæses hhv. ikke kan indlæses fuldstændigt på håndsættet på grund af formateringsfejl.

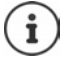

Hvis du vil overføre en telefonbog, som er gemt på pc'en (vcf-fil) med flere opslag til adressebogen i Microsoft Outlook™, skal du være opmærksom på følgende:

Microsoft Outlook™ overfører altid kun det første (telefonbog-)opslag fra vcf-filen til sin adressebog.

#### **Overførselsregler**

Telefonbog-opslagene fra en vcf-fil, som indlæses på håndsættet, tilføjes telefonbogen. Hvis der allerede findes et opslag for et navn, suppleres den eventuelt eller der oprettes endnu et opslag med navnet. Intet telefonnummer overskrives eller slettes.

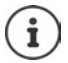

Afhængigt af apparattypen, genereres op til 3 opslag med det samme navn pr. vCard pr. registreret telefonnummer - i telefonbogen.

### **Telefonbog-filens (vcf-filens) indhold**

Til et telefonbog-opslag skrives følgende oplysninger ind i vcf-filen hhv. overføres de fra en vcffil til håndsættets telefonbog:

- Navn
- Fornavn
- Nummer
- Nummer (arbejde)
- Nummer (mobil)
- Mailadresse
- Årsdag-dato (ÅÅÅÅ-MM-DD) og tidspunktet på påmindelsesopkaldet (TT:MM) adskilles med et "**T**" (eksempel: 2008-12-24T11:00).

Yderligere oplysninger, som et vCard kan indeholde, overføres ikke til håndsættets telefonbog.

#### **Eksempel på et opslag i vCard-format:**

BEGIN:VCARD VERSION:2.1 N:Eksempelfru;Anna TEL;HOME:1234567890 TEL;WORK:0299123456 TEL;CELL:0175987654321 EMAIL:anna@eksempelfru.dk BDAY:2008-12-24T11:00 END:VCARD

## **Management**

### <span id="page-102-1"></span>**Date and Time**

Administrere synkroniseringen af basestationen med en tidsserver. I leveringstilstand er din telefon indstillet således, at den anvender dato og klokkeslæt fra en tidsserver på internettet. Ændringer af indstillinger for tidsserverens skal foretages på websiden:

**Settings Management Date and Time**

### <span id="page-102-0"></span>**Ændre basestationens indstillinger, tilmelde håndsæt**

- Sæt basestationen i tilmeldingstilstand for at tilmelde flere håndsæt på basestationen. Denne indstillinger svarer til det lange tryk på tilmeldings-/paging-tasten på basestationens forside.
- Slå Eco-modus eller Eco-modus+ til eller fra.
- Ændre din telefons system-pinkode.
- Slå tilmeldings-/paging-tastens LED-lampe på basestationens forside til eller fra.
- Slå visningen af VoIP-beskeder på håndsættet til eller fra.

Basestationens indstillinger finder du på websiden

**Settings Management Miscellaneous**

#### <span id="page-102-2"></span>**Genstarte apparatet eller nulstille til fabriksindstillinger**

Hvis telefonen på et tidspunkt ikke skulle fungere efter forventning, så genstart den. Ofte kan problemer løses med dette.

Desuden kan du nulstille alle telefonens indstillinger til fabriksindstillingerne, f.eks. når du giver dit apparat videre til en tredjepart. I den forbindelse slettes alle indstillinger, lister og telefonbogopslag!

**Settings Management Reboot & Reset**

### <span id="page-103-0"></span>**Gemme og gendanne systemindstillingerne**

Når basestationens konfiguration er afsluttet og efter hver konfigurationsændring kan du gemme basestationens aktuelle indstillinger i en fil på pc'en (suffiks .cfg). Ved behov kan du indlæse filen på telefonen igen.

#### **Settings Management Save and Restore**

Filen .cfg indeholder bl.a.:

- Indstillingerne for det lokale netværk (IP-konfiguration)
- Oplysninger for de oprettede (VoIP-)forbindelser
- Tildelingen af modtage-/sendeforbindelserne
- Eget lokalt forvalgsnummer og forvalgsnummer
- Nettelefonsvarerens telefonnummer
- Indstillinger for internettjenesterne
- ECO DECT-indstillinger

### <span id="page-103-1"></span>**Firmware Update - Base**

På en konfigurationsserver på internettet gøres jævnligt opdateringer for basestationens firmware og udbyder-profilerne (generelle udbyderoplysninger) for VoIP-forbindelserne tilgængelige. Ved behov kan du indlæse disse opdateringer på din basestation. Serverens URL er gemt på basestationen.

#### **Settings Management Firmware Update - Base**

#### **Starte firmware-opdateringen**

Hvis en **ny** version af firmwaren er tilgængelig, indlæses den på basestationen og basestationen genstartes. En opdatering af firmwaren tager ca. 6 minutter. Varigheden afhænger også af DSLforbindelsens båndbredde.

#### **Aktivere/deaktivere automatisk versionskontrol**

Når versionskontrollen er aktiveret, kontrollerer telefonen dagligt, om nye versioner af telefonfirmwaren er tilgængelige på Gigaset-konfigurationsserveren.

Hvis telefonen ikke har forbindelse til internettet på det tidspunkt, hvor kontrollen skal foretages (f.eks., fordi routeren er slukket), udføres kontrollen, så snart telefonen igen har forbindelse til internettet.

Hvis en ny version er tilgængelig, vises en tilsvarende besked på de tilmeldte håndsæts display. Du kan starte opdateringen af firmwaren på et af håndsættene.

#### **Nulstille firmwaren**

 Indlæse firmware-versionen, som var indlæst før den seneste opdatering på basestationen, på telefonen igen

eller

 indlæse firmware-versionen, som var indlæst på basestationen i leveringstilstand, på telefonen igen.

Den valgte firmware indlæses igen på telefonen; i den forbindelse overskrives den aktuelle firmware.

## <span id="page-104-0"></span>**Telefonens status**

#### **Status Device**

Der vises oplysninger om telefonen:

- Basestationens IP- og MAC-adresse
- Versionen af den aktuelt indlæste firmware, format:aa.bbb (aabbbxxyyyzz)

aa Produktvariant af telefonen

bbb Firmwarens version

xx Underversion

yyyzz kun af betydning for service

Eksempel: 42.020 (420200000000 / V42.00) betyder, at firmwareversionen 20 aktuelt eller indlæst på din basestation.

• En liste over tilmeldte håndsæt

#### **Status Connections**

På siden ses de aktuelt tilgængelige forbindelser og deres status.

# **Menuoversigt**

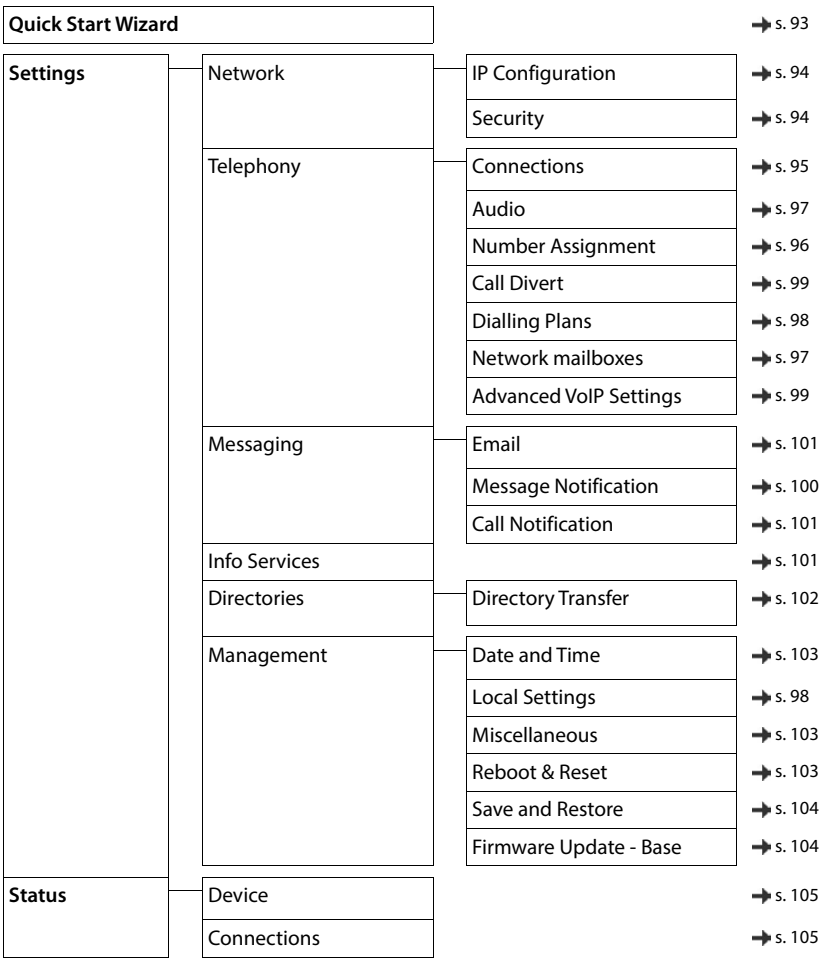

# **Appendiks**

# **Spørgsmål og svar**

Løsningsforslag finder du på nettet på  $\rightarrow$  [www.gigaset.com/service](https://www.gigaset.com/service)

## **Trin til fejlafhjælpning**

#### **Efter den første ibrugtagning er telefonen ikke klar til brug.**

• Initialiseringsfasen, som kun udføres én gang, kan tage op til 10 minutter.

#### **Der vises intet på displayet.**

- **•** Håndsættet er ikke tændt. ▶ ॑ि langt tryk.
- Batteriet er tomt. Doplad/udskift batteriet.

#### **På displayet blinker "Ingen base".**

- Håndsættet er uden for basestationens rækkevidde. Reducer afstanden mellem håndsæt og basestation.
- Basestationen er ikke tændt.  $\blacktriangleright$  Kontroller basestationens strømforsyning.
- Basestationens rækkevidde er reduceret, fordi **Maks.rækkevidde** er slået fra.
- **Maks.rækkevidde** skal slås til eller reducer afstanden mellem håndsættet og basestationen.

#### **På displayet blinker "Tilmeld håndsæt".**

• Håndsættet er endnu ikke tilmeldt, eller blev afmeldt ved tilmelding af et ekstra håndsæt (flere end 6 DECT-tilmeldinger). Tilmeld håndsættet igen.

#### **Håndsættet ringer ikke.**

- Ringetonen er slået fra.  $\blacktriangleright$  Slå ringetonen til.
- Viderestilling af opkald er aktiveret. Deaktivering af viderestilling af opkald.
- Telefonen ringer ikke, hvis den, der ringer op, har aktiveret skjul nummer.
	- Aktivering af ringetone ved anonyme opkald.
- Telefonen ringer ikke i et bestemt tidsrum eller den ringer ikke ved bestemte telefonnumre.
	- Kontrollér tidsstyringen for eksterne opkald.

#### **Ingen ringe-/klartone fra fastnettet.**

• Forkert telefonkabel. Brug det medfølgende telefonkabel. Hvis du køber et kabel i en specialforretning, skal du sørge for, at stikkonfigurationen er korrekt.

#### **Forbindelsen afbrydes altid efter ca. 30 sekunder.**

En repeater (tidligere end version 2.0) blev aktiveret eller deaktiveret.  $\blacktriangleright$  Sluk for håndsættet og tænd det igen.

#### **Fejltone efter anmodning om system-pinkode.**

System-pinkoden er forkert. Gentag proceduren, nulstil i givet fald system-pinkoden til 0000.

#### **Glemt system-pinkode.**

Nulstil system-pinkoden til 0000.

#### **Din samtalepartner kan ikke høre dig.**

Lyden i håndsættet er slået fra. Tænd for mikrofonen igen.

#### **Enkelte nettjenester fungerer ikke som beskrevet.**

Funktionerne er ikke aktiverede. Kontakt netudbyderen.

#### **Telefonnummeret på den, der ringer op, vises ikke.**

- **Vis nummer** (CLI) er ikke aktiveret hos den, der ringer op. **Den, der ringer op,** skal bede netudbyderen om at aktivere Vis nummer (CLI).
- **Vis nummer** (CLIP) understøttes ikke af netudbyderen eller er ikke aktiveret. **B**ed netudbyderen om at aktivere Vis nummer (CLIP).
- Telefonen er tilsluttet via et telefonanlæg/en router med integreret telefonanlæg (Gateway), som ikke giver alle informationer videre.
	- Nulstilling af anlæg: Frakobl netstikket kortvarigt. Sæt stikket i igen, og vent, indtil enheden er genstartet.
	- Kontroller indstillingerne for telefonanlægget og aktiver i givet fald Vis nummer. Søg i den forbindelse efter begreber som CLIP, Vis nummer, opkaldsvisning, ... i betjeningsvejledningen til telefonanlægget, eller spørg hos producenten af anlægget.

#### **Du hører en fejltone ved indtastningen (faldende tonerækkefølge).**

• Handlingen mislykkedes/indtastningen er forkert. Gentag proceduren. Hold i den forbindelse øje med displayet, og læs eventuelt i betjeningsvejledningen.

#### **Der er ikke angivet et klokkeslæt for en besked i opkaldslisten.**

Dato/klokkeslæt er ikke indstillet. Indstilling af dato / klokkeslæt.

#### **Internettelefoni ikke mulig.**

- Der er ikke oprettet en IP-konto: Tilmeld telefonen til internettelefoni hos din udbyder.
- Displayvisning **SIP-registrering mislykkedes**: Tilmeldingen af telefonen til internettelefoni hos din udbyder mislykkedes. Gentag proceduren. Kontrollér status for tilmeldingen i webkonfiguratoren.
- Displayvisning **Ingen IP-forbindelse**: Der blev ikke konfigureret en IP-konto eller IP-forbindelserne blev deaktiveret

#### **Der er ikke oprettet forbindelse til internettet.**

- Displayvisning **Ingen LAN-forbindelse:** Kontrollér kabelforbindelsen mellem router og basestation.
- Displayvisning **IP-adressen er ikke tilgængelig:** Kontrollér IP-konfiguration. Der er forindstillet en dynamisk tildeling af IP-adressen for telefonen. På routeren skal dynamisk tildeling af IP-adresse også være aktiveret, så routeren kan "genkende" telefonen, dvs. routerens DHCP-server skal være aktiveret.

Hvis routerens DHCP-server ikke er/ikke skal aktiveres:tildel telefonen en fast IP-adresse.

- Displayvisning **Kontrollér IP-indstillinger**: Telefonen har ikke forbindelse til internettet.
	- Kontrollér kabelforbindelserne mellem basestation og router samt forbindelsen mellem routeren og internettet.
	- Kontrollér telefonens forbindelse til LAN, kontrollér, om telefonen er tilgængelig under sin IP-adresse. Anmod om IP-adressen på håndsættet.
- Displayvisning **Internetforbindelsen er ikke tilgængelig.**:

Der er ingen forbindelse til internettet:Prøv igen senere

Ellers:Kontrollér stikforbindelsen mellem router og modem hhv. DSL-forbindelse og indstillingerne på routeren.

#### **En firmware-opdatering hhv. en VoIP-profile-download foretages ikke.**

- Displayvisning **Ikke muligt i øjeblikket**: VoIP-linjerne er muligvis optaget eller der foretages allerede en download/opdatering. ▶ Gentag proceduren på et senere tidspunkt.
- Displayvisning **Server ikke tilgængelig**:
	- Download-serveren er ikke tilgængelig. Gentag proceduren på et senere tidspunkt.
	- Routeren er ikke tilgængelig eller har ingen forbindelse til internettet. I Kontrollér telefonens forbindelse til router, genstart routeren, om nødvendigt.
	- Den forindstillede serveradresse blev ændret. Ændr adressen i webkonfiguratoren eller nulstil basestationen.
- Displayvisning **Overførselsfejl XXX**: Der opstod en fejl ved overførslen af filen. Der vises en fejlkode for XXX. ▶ Gentag proceduren. Kontakt service, hvis fejlen opstår igen.
### **Du kan ikke oprette forbindelse til telefonen med webbrowseren på din PC.**

- IP-adressen er forkert:  $\blacktriangleright$  Anmod om IP-adressen på håndsættet  $\blacktriangleright$  gentag oprettelsen af forbindelsen.
- Kontrollér forbindelsen mellem PC og basestation.  $\blacktriangleright$  Åbn anmodningen om indtastning på PC'en  $\blacktriangleright$  send ping-kommando til basestationen (**ping** <basestationens lokale IP-adresse>).
- Du har forsøgt at få adgang til telefonen via Secure http (https://...). Forsøg igen med http://....

### **GO-funktioner**

### **På smartphonen vises ikke hele telefonnummeret med områdenummer.**

Landekode og områdenummer er ikke indstillet korrekt. **For at foretage indstillinger:** Med håndsættet: **Indstillinger** – **Telefoni** – **Områdenumre** Med webkonfiguratoren: **Settings** – **Management** – **Local Settings**

### **På smartphonen vises ingen hændelser (f.eks. mistede opkald).**

- Der er endnu ikke valgt en forbindelse som der overføres hændelser til smartphonen for.
	- Vælg forbindelse(r) på webkonfigurator-siden **Indstillinger Messaging Call Notification**, når telefonen er tilmeldt Gigaset elemens

### **Navnet på abonnenten vises ikke på listen over hændelser på smartphonen.**

- Kontaktpersonen er ikke gemt på smartphonen. I Tilføj kontaktperson.
- Abonnentens telefonnummer er gemt på en anden måde i kontaktlisten, f.eks. uden områdenummer
	- Foretag indstillinger for landekode og områdenummer: Med håndsættet: **Indstillinger** – **Telefoni** – **Områdenumre** Med webkonfiguratoren: **Settings** – **Management** – **Local Settings**

### **Ring tilbage til nummeret på et mistet opkald fra smartphonen.**

▶ Tryk på hændelsesopslaget Missed call ▶ tryk på symbolet Call back.

### **Telefonsvarer (kun på systemer med lokal telefonsvarer)**

### **Der er ikke angivet et klokkeslæt for en besked i opkaldslisten.**

Dato/klokkeslæt er ikke indstillet. Indstil dato/klokkeslæt

### **Telefonsvareren melder "Ugyldig pinkode" ved fjernbetjening.**

- Den indtastede system-pinkode er forkert. Indtast system-pinkoden igen
- System-pinkoden er stadig indstillet til 0000. Indstil en system-pinkode, der er ulig 0000

### **Telefonsvareren optager ikke beskeder eller er skiftet til den indtalte besked.**

• Hukommelsen er fyldt op.  $\blacktriangleright$  Slet gamle beskeder  $\blacktriangleright$  Aflyt nye beskeder, og slet dem

## **Drift bag routere med Network Address Translation (NAT)**

I princippet er der ikke behov for en særlig konfiguration af telefonen eller routeren for driften af en Gigasettelefon på en router med NAT. Du skal kun foretage konfigurationsindstillingerne, som beskrives i dette afsnit, hvis der opstår et af nedenstående problemer.

- Indgående opkald via VoIP er ikke mulige. Opkald til dine VoIP-telefonnumre viderestilles ikke til dig.
- Udgående opkald via VoIP oprettes ikke.
- Der oprettes en forbindelse til abonnenten, men du kan ikke høre vedkommende og/eller han/hun kan ikke høre dig.

## **Ændring af af portnumre til SIP og RTP på VoIP-telefonen**

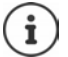

SIP- og RTP-portnumrene må ikke anvendes af et andet program eller en anden vært i LAN, og bør ligge langt fra de almindeligt anvendte (og på telefonen forindstillede) SIP- og RTP-portnumre.

Forbindes via pc'ens webbrowser med telefonens webkonfigurator ▶ Tilmeld ▶ Åbn webside **Settings – Telephony – Advanced VoIP Settings ▶ Ændr SIP- og RTP-portnumre ▶ Gem indstillinger** Eksempel: Vælg portnumre, som minder og standardindstillingerne:

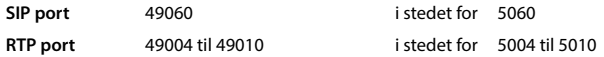

- Kontrollér nye indstillinger: Åbn websiden **Settings Telephony Connections** . . . **Status** for VoIPforbindelserne vises
- Kontrollér, om det oprindelige problem er afhjulpet. Hvis problemet ikke er afhjulpet, så udfør næste trin.

### **Indstilling af port-forwarding på routeren**

Oplysninger til aktivering af en port på routeren (eksempel);

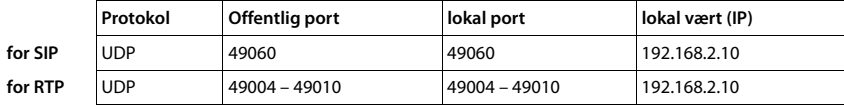

**Protokol** Det anvendte protokol skal være **UDP**.

**Offentlig port** Portnummer/portnummerområde på WAN-interfacet

**lokal port** Indstillede portnumre på telefonen for SIP- og RTP-port

**lokal vært (IP)** Telefonens lokale IP-adresse i LAN

Routerens DHCP-indstillinger skal sikre, at telefonen altid tildeles den samme lokale IP-adresse, så routeren kan gennemføre port-forwarding.

# <span id="page-110-0"></span>**Kundeservice og hjælp**

Trin for trin mod en løsning med Gigaset kundeservice [www.gigaset.com/service](https://www.gigaset.com/service).

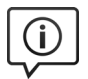

### **Besøg vores kundeservice-sider**

- Her finder du bl.a.:
- Spørgsmål og svar
- Gratis downloads af software og betjeningsvejledninger
- Kompatibilitetskontroller

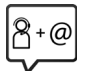

### **Kontakt vores servicemedarbejdere**

Kunne du ikke finde løsningen under "Spørgsmål og svar"? Vi hjælper dig gerne...

### **... online:**

via vores kontaktformular på kundeservice-siden

### **... pr. telefon:**

I tilfælde af reparation eller garantireklamation kontakt:

### **Kundeservice Danmark +45 43682003**

Prisen for opkald til dansk support er det samme som opkald til fastnetnumre.

Husk at have dit købsbevis ved hånden.

Bemærk, at Gigaset produktet muligvis ikke er fuldt kompatibelt med det nationale telefonnet, hvis det ikke sælges af autoriserede forhandlere i det nationale område. Det er tydeligt angivet på emballagen ved siden af CE-mærket til hvilke(t) land /lande udstyret er blevet udviklet. Hvis udstyret bruges i strid med dette eller med vejledningen i manualen eller på selve produktet, kan det have indflydelse på garantivilkårene eller garantikrav (reparation eller ombytning af produktet).

Medsend altid en kopi af købsbeviset i tilfælde af indsendelse til reparation.

For spørgsmål vedr. VoIP-adgang, kontakt venligst deres respektive internetudbyder.

# <span id="page-111-1"></span>**Producentens Garanti**

Producenten yder slutbrugeren uafhængigt af forhandler en fabriksgaranti på nedenstående vilkår:

- Hvis der inden for de første 24 måneder efter køb opdages mangler på udstyret og de tilhørende komponenter som følge af produktions- og materialefejl, kan Gigaset Communications frit vælge, om man vil foretage ombytning med et nyt, tidssvarende udstyr eller afhjælpe manglen gennem reparation. På dele, som udsættes for slitage (batterier, tastatur og bælteclips), ydes 6 måneders produktgaranti.
- Garantien bortfalder, hvis manglen skyldes forkert anvendelse og/eller manglende overholdelse af betjeningsvejledningens instruktioner.
- Garantien kan ikke udstrækkes til at omfatte servicearbejde udført af den autoriserede forhandler eller kunden selv (f.eks. installation, konfigurering og downloadet software). Vejledninger og software leveret på et særskilt datamedium er heller ikke omfattet af garantien.
- Købskvitteringen skal sammen med købsdatoen anvendes ved fastlæggelsen af, om en given reklamation ligger inden for reklamationsperioden. Reklamationer under garantien skal fremsættes senest to måneder efter, at manglen er blevet opdaget.
- Gigaset Communications har ret til at beholde udstyr og komponenter, der ombyttes eller returneres til Gigaset Communications.
- Garantien omfatter nyt udstyr købt inden for EU. For produkter, der er solgt i Danmark, er garantien udstedt af Gigaset Communications GmbH, Frankenstraße 2, D-46395 Bocholt.
- Krav, der ikke er omfattet af garantien, kan ikke imødekommes. Gigaset Communications kan ikke holdes ansvarlig for driftsforstyrrelser, formuetab eller tab af data og software samt andre informationer, som bruger selv har downloadet/indtastet.
- Hvis der ikke foreligger mangler, der er omfattet af denne garanti, forbeholder Gigaset Communications sig ret til at debitere kunder for ombytning eller reparation.

Ovenstående regler ændrer ikke bevisbyrden til skade for kunden.

### <span id="page-111-0"></span>**Ansvarsfraskrivelse**

Håndsættets display består af pixel. Hver pixel består af tre sub-pixel (rød, grøn, blå).

Det kan ske, at en sub-pixel styres forkert eller at den afviger i farven.

Der ydes kun garanti, hvis antallet af maksimalt tilladte pixelfejl overskrides.

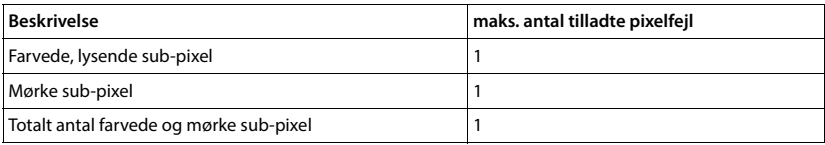

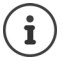

Slidmærker på display og huset er ikke omfattet af garantien.

# <span id="page-112-2"></span>**Oplysninger fra producenten**

# <span id="page-112-1"></span>**Godkendelser**

Denne enhed er beregnet til brug i det analoge telefonnet i Danmark.

Mulighed for Voice over IP (VoIP)-telefoni via LAN-grænsefladen.

Afhængigt af dit telekommunikationsnetværks grænseflade kan en supplerende router/switch være nødvendig.

Kontakt din internetudbyder for at få yderligere oplysninger.

Der er taget hensyn til særlige forhold i det enkelte land.

Hermed erklærer Gigaset Communications Gmbh, at følgende radioanlægstyper er i overensstemmelse med direktivet 2014/53/EU:

S30852-S3011-xxxx, S30852-S3061-xxxx, S30852-S3051-xxxx

Den fuldstændige tekst af EU-overensstemmelseserklæringen er tilgængelig på følgende internetadresse: [www.gigaset.com/docs.](https://www.gigaset.com/docs)

Denne erklæring kan også være tilgængelig i filerne "Internationale overensstemmelseserklæringer" eller "Europæiske overensstemmelseserklæringer".

Kontroller derfor alle disse filer.

# **Beskyttelse af personlige oplysninger**

<span id="page-112-0"></span>Hos Gigaset tager vi beskyttelsen af vores kundedata meget alvorligt. Det er netop derfor, at vi sikrer, at alle vores produkter udvikles i overensstemmelse med princippet om privatlivets fred gennem teknologiudformning ("Privacy by Design"). Alle data, vi indsamler, bruges til at gøre vores produkter så gode som muligt. Dermed sikrer vi, at dine data er beskyttet og kun bruges til at stille dig en service eller et produkt til rådighed. Vi ved, hvilken vej dine data tager i virksomheden, og sørger for, at det sker sikkert, beskyttet og i overensstemmelse med kravene om beskyttelse af personlige oplysninger.

Den fuldstændige tekst af databeskyttelsesdirektivet er tilgængelig på følgende internetadresse: [www.gigaset.com/privacy-policy](https://www.gigaset.com/privacy-policy)

# <span id="page-113-2"></span>**Miljø**

### **Miljøstyringssystem**

Få flere oplysninger om miljøvenlige produkter og aktiviteter på [www.gigaset.com](https://www.gigaset.com) på internettet.

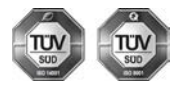

Gigaset Communications GmbH er certificeret iht. de internationale normer ISO 14001 og ISO 9001.

**ISO 14001 (miljø):** Certificeret siden september 2007 via TÜV SÜD Management Service GmbH.

**ISO 9001 (kvalitet):** Certificeret siden 17.02.1994 via TÜV Süd Management Service GmbH.

## <span id="page-113-0"></span>**Bortskaffelse**

Batterier må ikke kasseres som husholdningsaffald. Vær opmærksom på de lokale affaldsbestemmelser, som du kan få hos kommunen eller i butikken, hvor du har købt produktet.

Alle elektriske og elektroniske produkter skal bortskaffes separat fra det kommunale husholdningsrenovationssystem via særskilte indsamlingssystemer f.eks. på genbrugsstationerne.

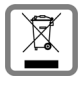

Symbolet med affaldsspanden med et kryds over på produktet betyder, at produktet er omfattet af EU-direktiv 2012/19/EU.

Korrekt bortskaffelse og separat indsamling af dit gamle apparat vil bidrage til at undgå potentielt negative konsekvenser for miljøet og for den menneskelige sundhed. Det er en forudsætning for genbrug og genanvendelse af brugt elektrisk og elektronisk udstyr.

Yderligere oplysninger om bortskaffelse af dit gamle apparat kan du få hos kommunalforvaltningen, renovationsselskabet eller i den butik, hvor du har købt produktet.

# <span id="page-113-3"></span>**Pleje**

Tør telefonen af med en **fugtig klud** eller en antistatisk klud. Brug ikke opløsningsmidler eller en mikrofiberklud.

Brug **aldrig** en tør klud - der er risiko for statisk elektricitet.

I sjældne tilfælde kan telefonens kontakt med kemiske substanser føre til en ændring af overfladen. På grund af de mange kemikalier, der er tilgængelige på markedet, har det ikke været muligt at teste alle substanser. Hvis højglansoverfladen er snavset, kan den rengøres forsigtigt med displaypoliturer til mobiltelefoner.

# <span id="page-113-1"></span>**Kontakt med væske**

Hvis telefonen har været i kontakt med væske:

- **1 Fjern alle kabler fra enheden.**
- **2 Tag batterierne ud og lad batterirummet stå åbent.**
- 3 Lad væsken dryppe ud af telefonen.
- 4 Dup alle dele tørt.
- 5 Opbevar derefter telefonen **i mindst 72 timer** med batterirummet åbent og tastaturet nedad (hvis det forefindes) på et tørt, varmt sted (**ikke**: mikrobølgeovn, bageovn eller lignende).
- **6 Tænd først telefonen igen, når den er tør.**

Når telefonen er helt tør, kan den i mange tilfælde tages i brug igen.

# <span id="page-114-2"></span>**Tekniske data**

### **Batterier**

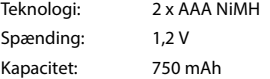

## <span id="page-114-1"></span>**Driftstider/ladetider for håndsættet**

Din Gigasets driftstid afhænger af batterikapaciteten, batteriets alder og anvendelsesforholdene. (Alle tidsangivelser er maksimumsangivelser).

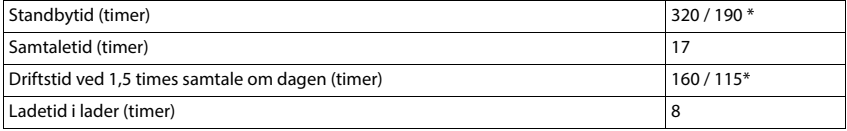

\* Funktion **Ingen stråling** slået fra/ Funktion **Ingen stråling** slået til, uden displaybelysning i standbytilstand

## **Håndsættets effektforbrug i laderen**

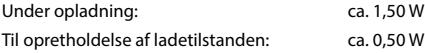

## <span id="page-114-0"></span>**Basestationens effektforbrug**

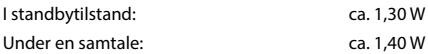

# **Generelle tekniske data**

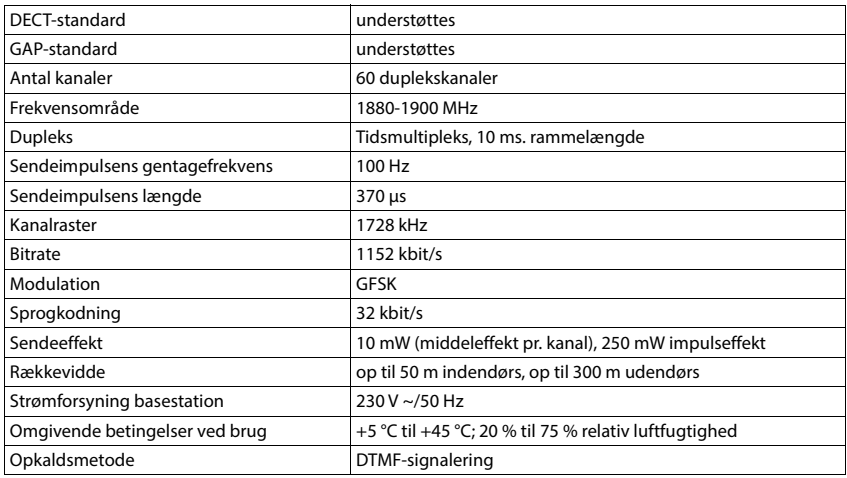

## <span id="page-115-0"></span>**Telefonstikkets stikkonfiguration**

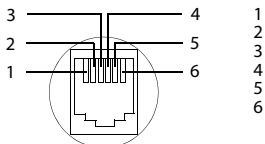

- 1 ledig 2 ledig 3 a 4 b 5 ledig 6 ledig
- 

# <span id="page-116-2"></span><span id="page-116-0"></span>**Strømforsyning til håndsæt**

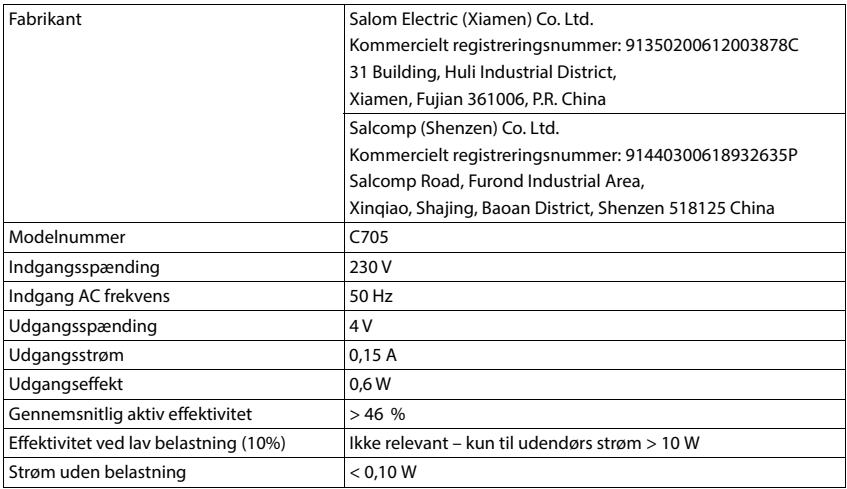

# <span id="page-116-1"></span>**Strømforsyning til basestation**

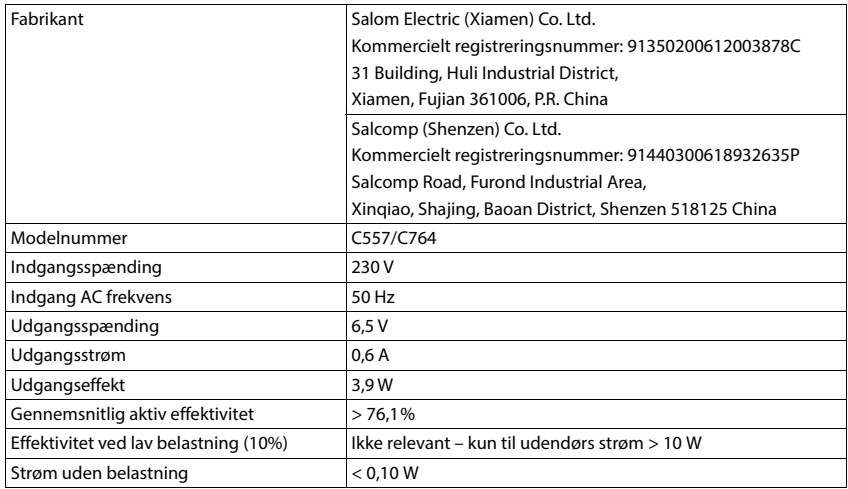

# <span id="page-117-0"></span>**Tegnsættabeller**

Tegnsættet på håndsættet afhænger af det indstillede sprog.

### **Standardskrift**

Tryk flere gange på den tilsvarende tast.

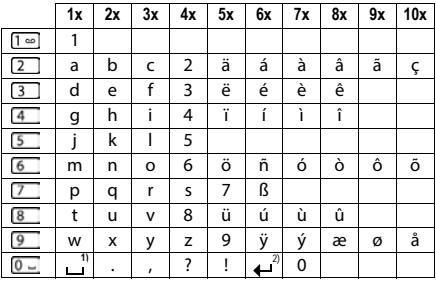

1) Mellemrum

2) Linjeskift

# <span id="page-118-1"></span>**Display-symboler**

Følgende symboler vises, alt efter telefonens indstillinger og driftstilstand.

### <span id="page-118-4"></span>**Statuslinjens symboler**

<span id="page-118-3"></span>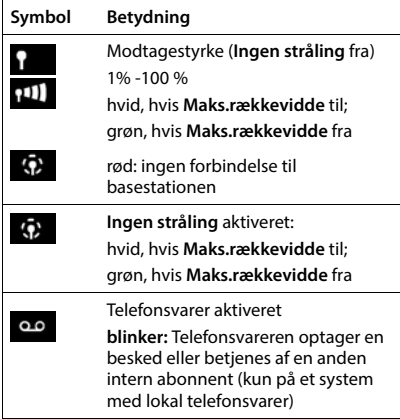

<span id="page-118-0"></span>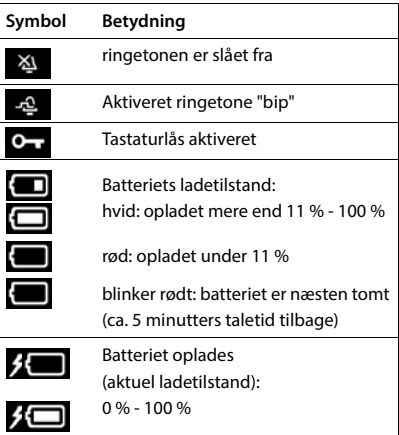

## <span id="page-118-2"></span>**Displaytasternes symboler**

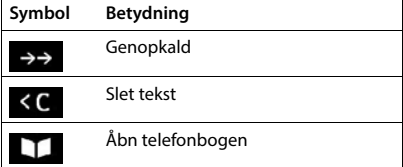

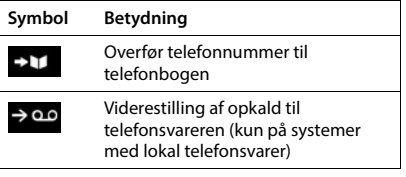

## <span id="page-119-0"></span>**Display-symboler ved signalering af** . . .

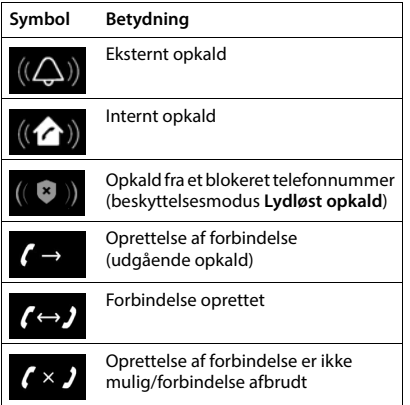

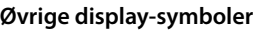

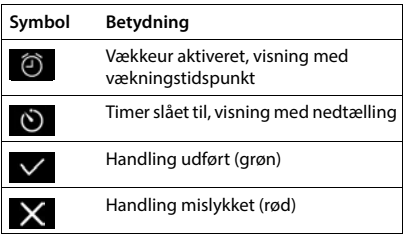

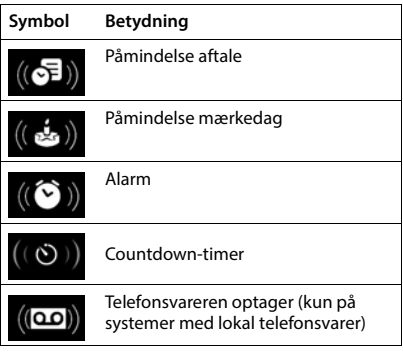

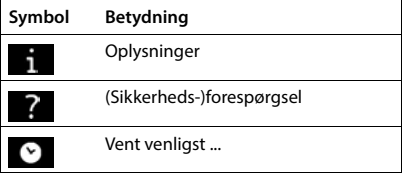

# **Menuoversigt**

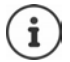

Nogle af de funktioner, der beskrives i betjeningsvejledningen, er ikke tilgængelige i alle lande og hos alle netudbydere.

Åbn hovedmenuen: tryk på , når håndsættet er i standbytilstand

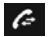

### **Opkaldslister**

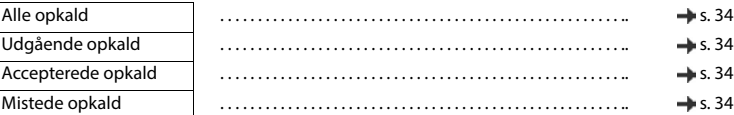

## **<u>OD</u>** Telefonsvarer

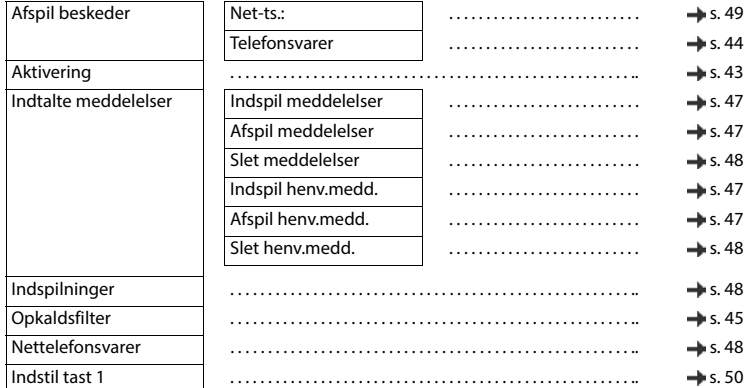

### **Nettjenester**

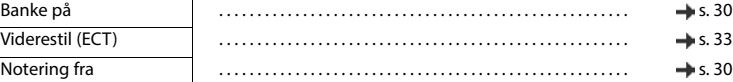

G

## **Flere funktioner**

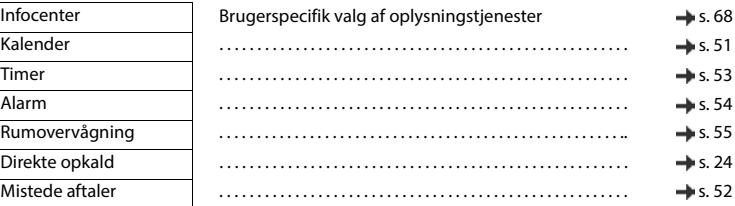

# **Indstillinger**

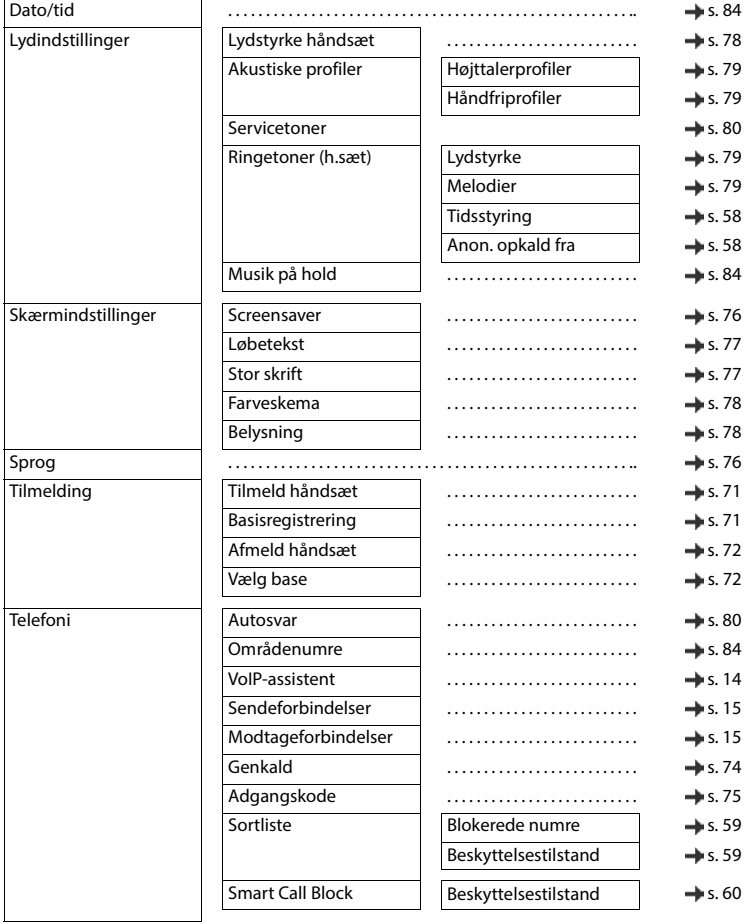

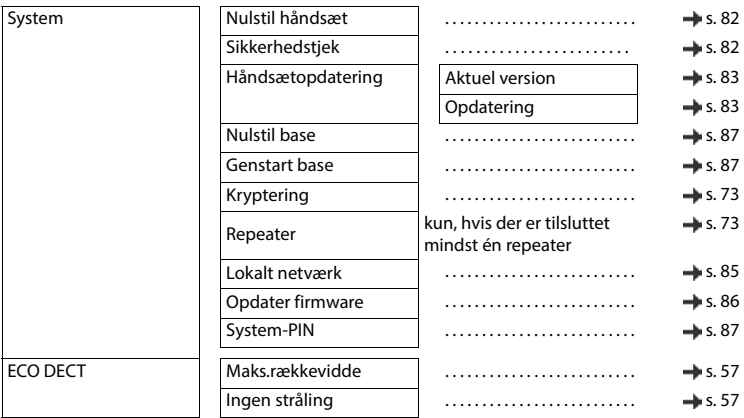

×

# **Indeks**

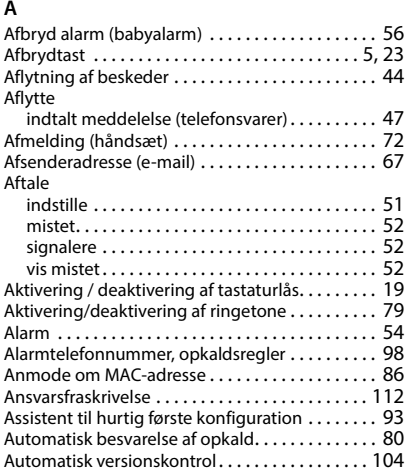

## **B**

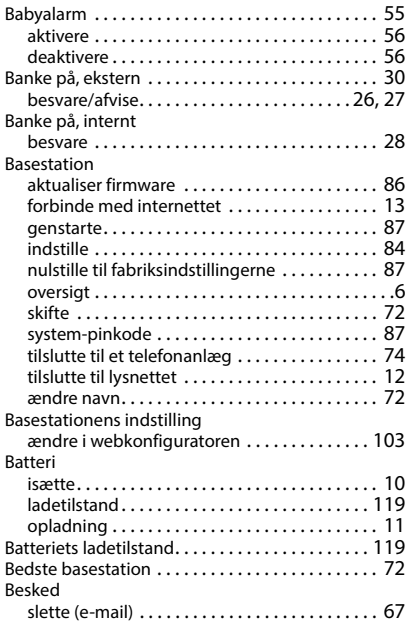

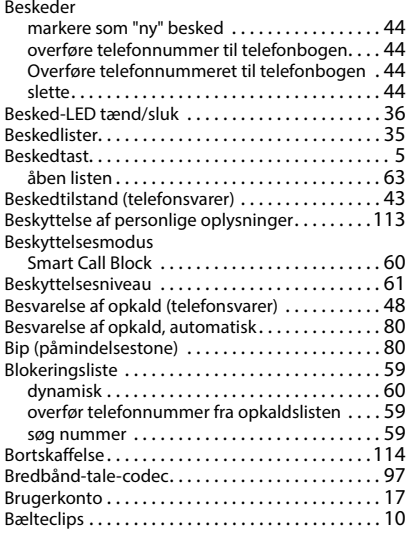

## **C**

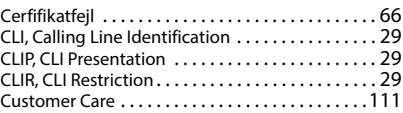

## **D**

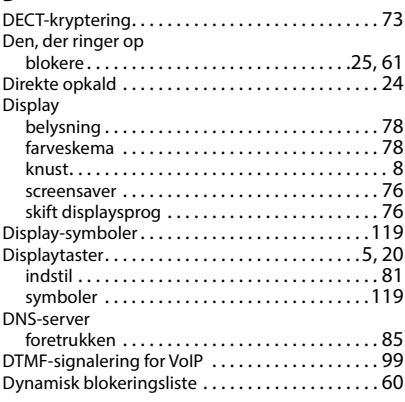

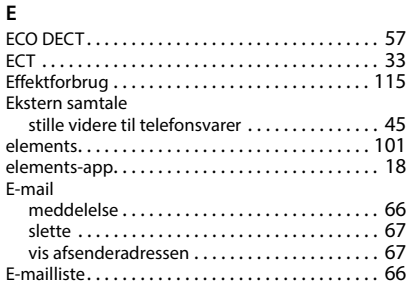

## **F**

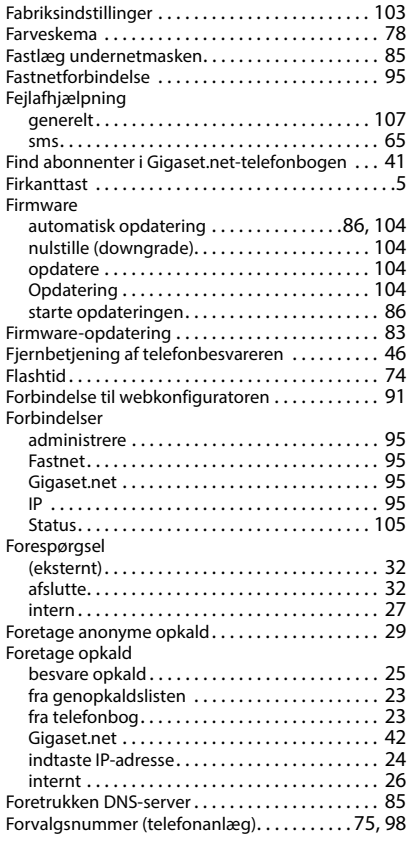

## **G**

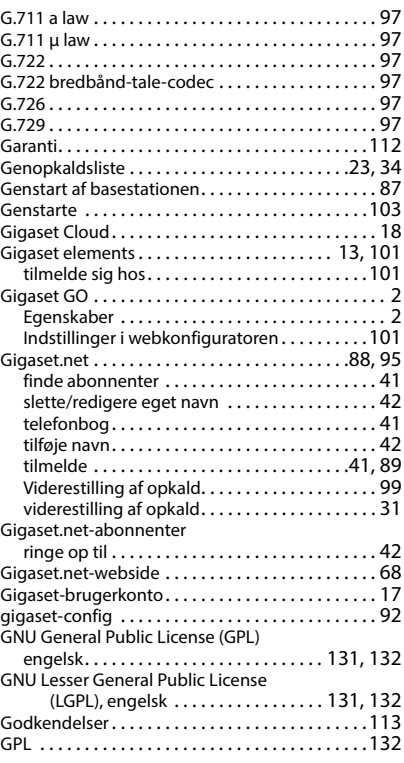

### **H**

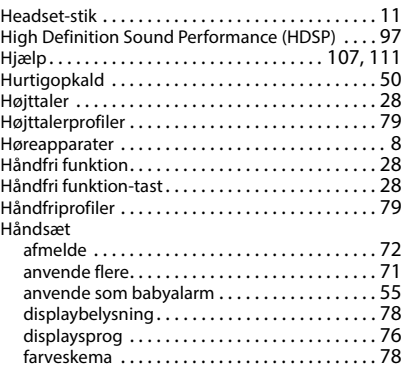

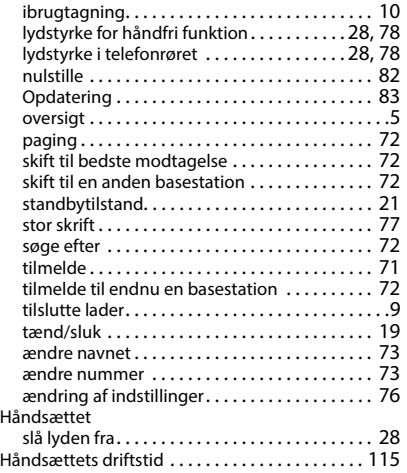

## **I**

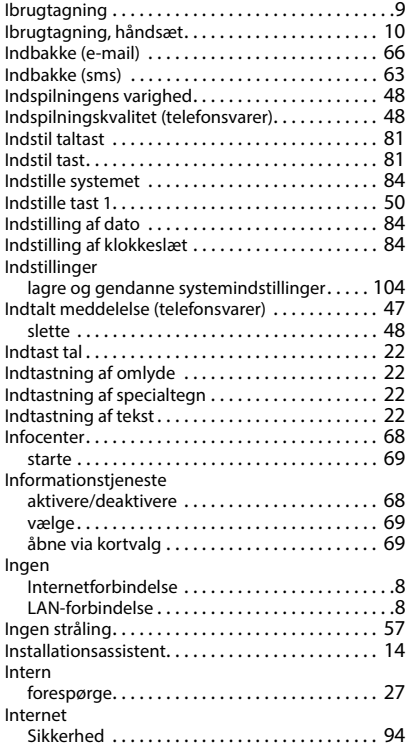

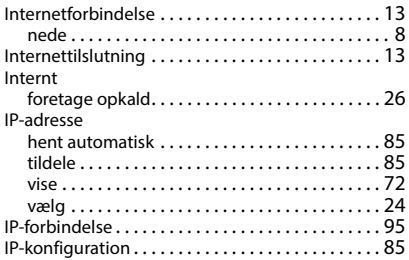

## **K**

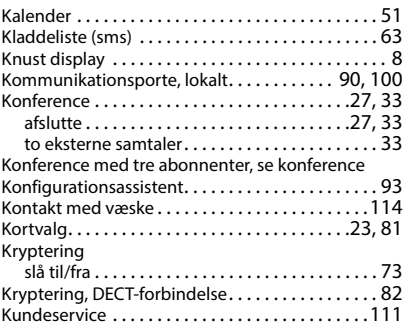

## **L**

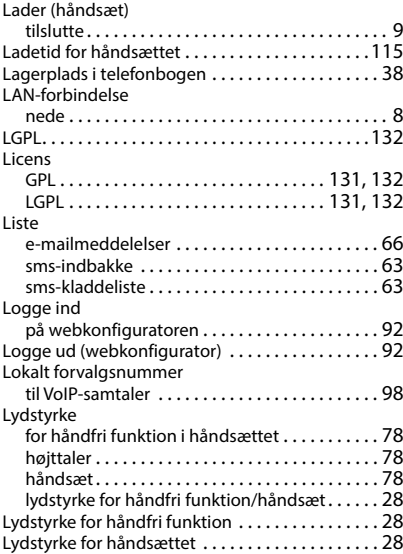

## **M**

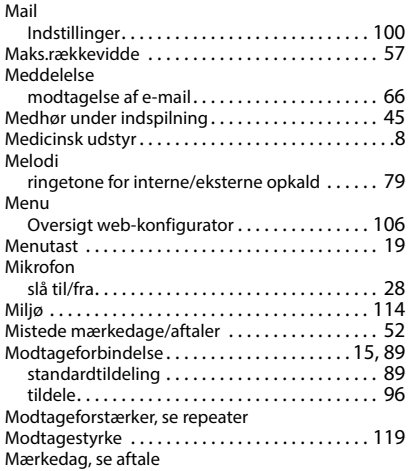

## **N**

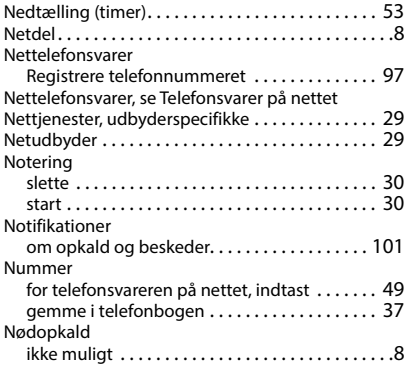

# **O**

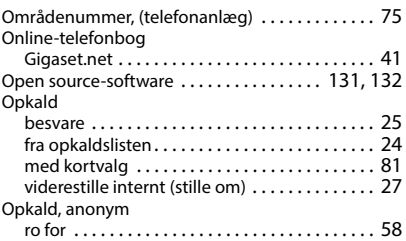

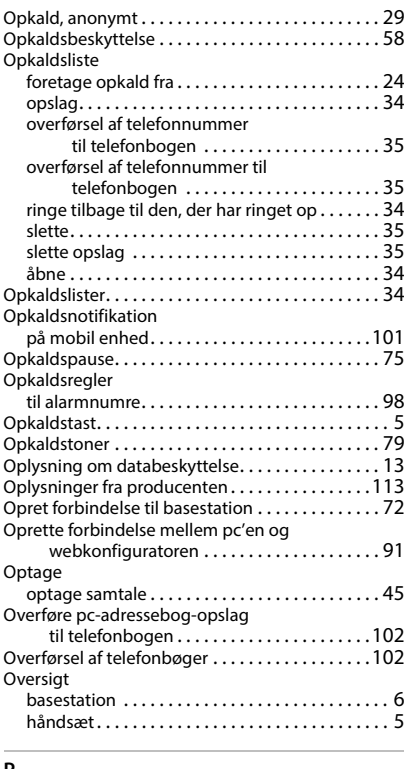

### **P**

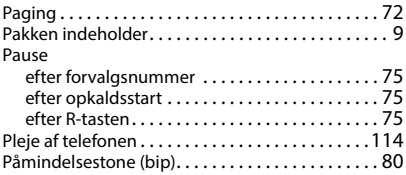

## **R**

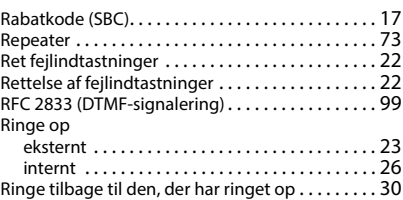

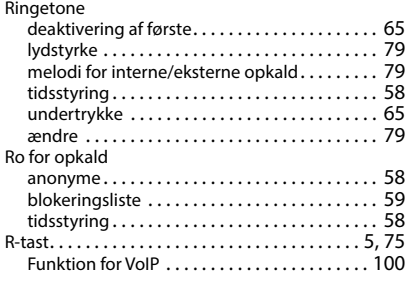

## **S**

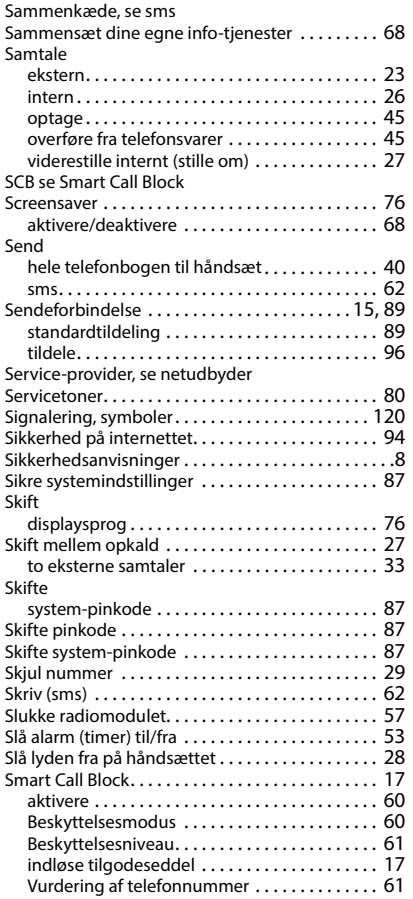

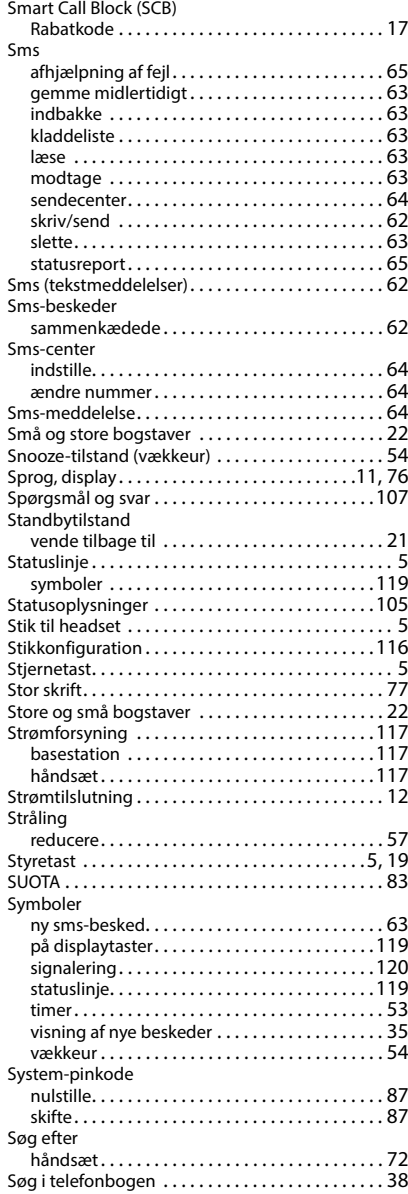

### **Indeks**

### **T**

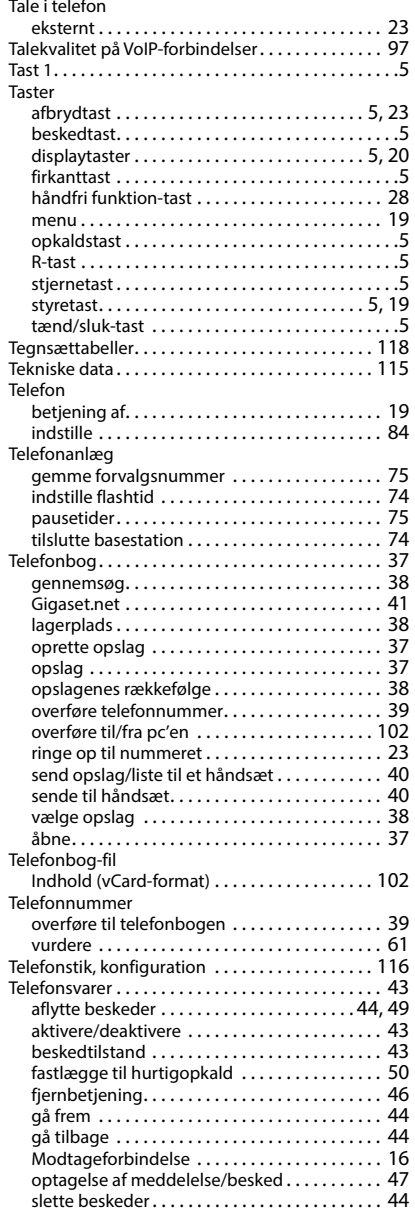

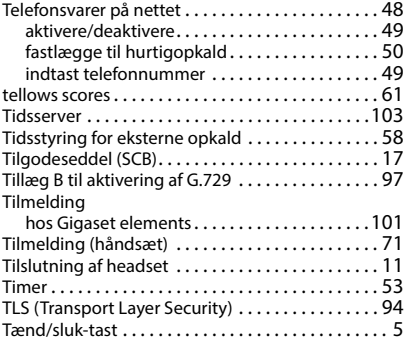

## **U**

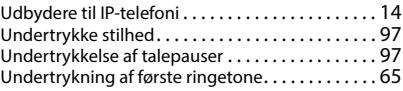

### **V**

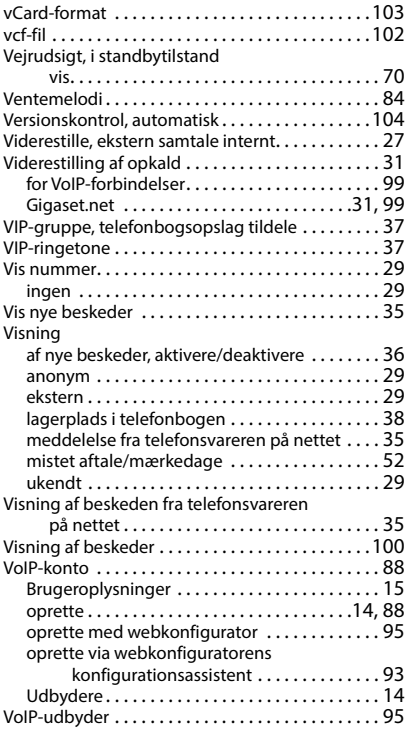

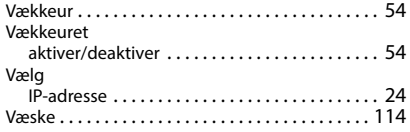

## **W**

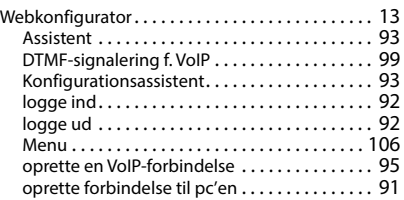

## **Æ**

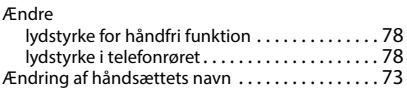

# **Å**

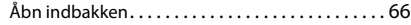

# <span id="page-130-1"></span>**Open source software**

### **Generelt**

Dit Gigaset-produkt indeholder bl.a. open source-software, som er underlagt forskellige licensbetingelser. Tilladelse til brugsrettigheder i forhold til open source softwaren, som går ud over driften af produktet i den af Gigaset Communications GmbH leverede form, reguleres af de pågældende licensbetingelser for open source-softwaren. De tilsvarende licensbetingelser står længere nede i deres originale version.

Hvad angår de relevante licensgivere af open source-softwaren, så indeholder de relevante licenstekster jævnligt ansvarsfraskrivelser. For LGPL version 2,1 lyder ansvarsfraskrivelsen fx som følger:

"This library is distributed in the hope that it will be useful, but WITHOUT ANY WARRANTY; without even the implied warranty of MERCHANTABILITY or FITNESS FOR A PARTICULAR PURPOSE. See the GNU Lesser General Public License for more details."

Gigaset Communications GmbH ansvar påvirkes ikke af dette.

### **Licensoplysninger og oplysninger om ophavsret**

Dit Gigaset-produkt indeholder open source-software. De tilsvarende licensbetingelser står længere nede i deres originale version.

### <span id="page-130-0"></span>**Licenstekster**

Copyright (c) 2001, Dr Brian Gladman < >, Worcester, UK. All rights reserved.

### LICENSE TERMS

The free distribution and use of this software in both source and binary form is allowed (with or without changes) provided that:

1. distributions of this source code include the above copyright notice, this list of conditions and the following disclaimer;

2. distributions in binary form include the above copyright notice, this list of conditions and the following disclaimer in the documentation and/or other associated materials;

3. the copyright holder's name is not used to endorse products built using this software without specific written permission.

### DISCLAIMER

This software is provided 'as is' with no explicit or implied warranties in respect of its properties, including, but not limited to, correctness and fitness for purpose.

-------------------------------------------------------------------------

Issue Date: 29/07/2002

# <span id="page-131-3"></span><span id="page-131-1"></span>**Open source software**

### **Generelt**

Dit Gigaset-produkt indeholder bl.a. open source-software, som er underlagt forskellige licensbetingelser. Tilladelse til brugsrettigheder i forhold til open source softwaren, som går ud over driften af produktet i den af Gigaset Communications GmbH leverede form, reguleres af de pågældende licensbetingelser for open source-softwaren. De tilsvarende licensbetingelser står længere nede i deres originale version.

Hvad angår de relevante licensgivere af open source-softwaren, så indeholder de relevante licenstekster jævnligt ansvarsfraskrivelser. For LGPL version 2,1 lyder ansvarsfraskrivelsen fx som følger:

"This library is distributed in the hope that it will be useful, but WITHOUT ANY WARRANTY; without even the implied warranty of MERCHANTABILITY or FITNESS FOR A PARTICULAR PURPOSE. See the GNU Lesser General Public License for more details."

Gigaset Communications GmbH ansvar påvirkes ikke af dette.

### **Licensoplysninger og oplysninger om ophavsret**

<span id="page-131-2"></span>Dit Gigaset-produkt indeholder open source-software, som er underlagt GNU General Public License (GPL) hhv. GNU Library/Lesser General Public License (LGPL). De tilsvarende licensbetingelser står længere nede i deres originale version. Den tilsvarende kildekode kan downloades fra

[www.gigaset.com/opensource](https://www.gigaset.com/opensource) på internettet. I op til tre år efter produktet blev købt, kan den tilsvarende kildekode rekvireres hos Gigaset Communications GmbH mod betaling. Benyt hertil venligst de anførte kontaktmuligheder på [www.gigaset.com/service.](https://www.gigaset.com/service)

## <span id="page-131-0"></span>**Licenstekster**

GNU LESSER GENERAL PUBLIC LICENSE

Version 2.1, February 1999

Copyright (C) 1991, 1999 Free Software Foundation, Inc. 51 Franklin Street, Fifth Floor, Boston, MA 02110-1301 USA

Everyone is permitted to copy and distribute verbatim copies of this license document, but changing it is not allowed. [This is the first released version of the Lesser GPL. It also counts as the successor of the GNU Library Public License, version 2, hence the version number 2.1.]

### Preamble

The licenses for most software are designed to take away your freedom to share and change it. By contrast, the GNU General Public Licenses are intended to guarantee your freedom to share and change free software--to make sure the software is free for all its users.

This license, the Lesser General Public License, applies to some specially designated software packages--typically libraries--of the Free Software Foundation and other authors who decide to use it. You can use it too, but we suggest you first think carefully about whether this license or the ordinary General Public License is the better strategy to use in any particular case, based on the explanations below.

When we speak of free software, we are referring to freedom of use, not price. Our General Public Licenses are designed to make sure that you have the freedom to distribute copies of free software (and charge for this service if you wish); that you receive source code or can get it if you want it; that you can change the software and use pieces of it in new free programs; and that you are informed that you can do these things.

To protect your rights, we need to make restrictions that forbid distributors to deny you these rights or to ask you to surrender these rights. These restrictions translate to certain responsibilities for you if you distribute copies of the library or if you modify it.

For example, if you distribute copies of the library, whether gratis or for a fee, you must give the recipients all the rights that we gave you. You must make sure that they, too, receive or can get the source code. If you link other code with the library, you must provide complete object files to the recipients, so that they can relink them with the library after making changes to the library and recompiling it. And you must show them these terms so they know their rights.

We protect your rights with a two-step method: (1) we copyright the library, and (2) we offer you this license, which gives you legal permission to copy, distribute and/or modify the library.

To protect each distributor, we want to make it very clear that there is no warranty for the free library. Also, if the library is modified by someone else and passed on, the recipients should know that what they have is not the original version, so that the original author's reputation will not be affected by problems that might be introduced by others.

Finally, software patents pose a constant threat to the existence of any free program. We wish to make sure that a company cannot effectively restrict the users of a free program by obtaining a restrictive license from a patent holder. Therefore, we insist that any patent license obtained for a version of the library must be consistent with the full freedom of use specified in this license.

Most GNU software, including some libraries, is covered by the ordinary GNU General Public License. This license, the GNU Lesser General Public License, applies to certain designated libraries, and is quite different from the ordinary General Public License. We use this license for certain libraries in order to permit linking those libraries into non-free programs.

When a program is linked with a library, whether statically or using a shared library, the combination of the two is legally speaking a combined work, a derivative of the original library. The ordinary General Public License therefore permits such linking only if the entire combination fits its criteria of freedom. The Lesser General Public License permits more lax criteria for linking other code with the library.

We call this license the "Lesser" General Public License because it does Less to protect the user's freedom than the ordinary General Public License. It also provides other free software developers Less of an advantage over competing nonfree programs. These disadvantages are the reason we use the ordinary General Public License for many libraries. However, the Lesser license provides advantages in certain special circumstances.

For example, on rare occasions, there may be a special need to encourage the widest possible use of a certain library, so that it becomes a de-facto standard. To achieve this, non-free programs must be allowed to use the library. A more frequent case is that a free library does the same job as widely used non-free libraries. In this case, there is little to gain by limiting the free library to free software only, so we use the Lesser General Public License.

In other cases, permission to use a particular library in non-free programs enables a greater number of people to use a large body of free software. For example, permission to use the GNU C Library in non-free programs enables many more people to use the whole GNU operating system, as well as its variant, the GNU/Linux operating system.

Although the Lesser General Public License is Less protective of the users' freedom, it does ensure that the user of a program that is linked with the Library has the freedom and the wherewithal to run that program using a modified version of the Library.

The precise terms and conditions for copying, distribution and modification follow. Pay close attention to the difference between a "work based on the library" and a "work that uses the library". The former contains code derived from the library, whereas the latter must be combined with the library in order to run.

### TERMS AND CONDITIONS FOR COPYING, DISTRIBUTION AND MODIFICATION

0. This License Agreement applies to any software library or other program which contains a notice placed by the copyright holder or other authorized party saying it may be distributed under the terms of this Lesser General Public License (also called "this License"). Each licensee is addressed as "you".

A "library" means a collection of software functions and/or data prepared so as to be conveniently linked with application programs (which use some of those functions and data) to form executables.

The "Library", below, refers to any such software library or work which has been distributed under these terms. A "work based on the Library" means either the Library or any derivative work under copyright law: that is to say, a work containing the Library or a portion of it, either verbatim or with modifications and/or translated straightforwardly into another language. (Hereinafter, translation is included without limitation in the term "modification".)

"Source code" for a work means the preferred form of the work for making modifications to it. For a library, complete source code means all the source code for all modules it contains, plus any associated interface definition files, plus the scripts used to control compilation and installation of the library.

Activities other than copying, distribution and modification are not covered by this License; they are outside its scope. The act of running a program using the Library is not restricted, and output from such a program is covered only if its contents constitute a work based on the Library (independent of the use of the Library in a tool for writing it). Whether that is true depends on what the Library does and what the program that uses the Library does.

1. You may copy and distribute verbatim copies of the Library's complete source code as you receive it, in any medium, provided that you conspicuously and appropriately publish on each copy an appropriate copyright notice and disclaimer of warranty; keep intact all the notices that refer to this License and to the absence of any warranty; and distribute a copy of this License along with the Library.

You may charge a fee for the physical act of transferring a copy, and you may at your option offer warranty protection in exchange for a fee.

2. You may modify your copy or copies of the Library or any portion of it, thus forming a work based on the Library, and copy and distribute such modifications or work under the terms of Section 1 above, provided that you also meet all of these conditions:

a) The modified work must itself be a software library.

b) You must cause the files modified to carry prominent notices stating that you changed the files and the date of any change.

c) You must cause the whole of the work to be licensed at no charge to all third parties under the terms of this License.

d) If a facility in the modified Library refers to a function or a table of data to be supplied by an application program that uses the facility, other than as an argument passed when the facility is invoked, then you must make a good faith effort to ensure that, in the event an application does not supply such function or table, the facility still operates, and performs whatever part of its purpose remains meaningful.

(For example, a function in a library to compute square roots has a purpose that is entirely well-defined independent of the application. Therefore, Subsection 2d requires that any application-supplied function or table used by this function must be optional: if the application does not supply it, the square root function must still compute square roots.)

These requirements apply to the modified work as a whole. If identifiable sections of that work are not derived from the Library, and can be reasonably considered independent and separate works in themselves, then this License, and its terms, do not apply to those sections when you distribute them as separate works. But when you distribute the same sections as part of a whole which is a work based on the Library, the distribution of the whole must be on the terms of this License, whose permissions for other licensees extend to the entire whole, and thus to each and every part regardless of who wrote it.

Thus, it is not the intent of this section to claim rights or contest your rights to work written entirely by you; rather, the intent is to exercise the right to control the distribution of derivative or collective works based on the Library.

In addition, mere aggregation of another work not based on the Library with the Library (or with a work based on the Library) on a volume of a storage or distribution medium does not bring the other work under the scope of this License.

3. You may opt to apply the terms of the ordinary GNU General Public License instead of this License to a given copy of the Library. To do this, you must alter all the notices that refer to this License, so that they refer to the ordinary GNU General Public License, version 2, instead of to this License. (If a newer version than version 2 of the ordinary GNU General Public License has appeared, then you can specify that version instead if you wish.) Do not make any other change in these notices.

Once this change is made in a given copy, it is irreversible for that copy, so the ordinary GNU General Public License applies to all subsequent copies and derivative works made from that copy.

This option is useful when you wish to copy part of the code of the Library into a program that is not a library.

4. You may copy and distribute the Library (or a portion or derivative of it, under Section 2) in object code or executable form under the terms of Sections 1 and 2 above provided that you accompany it with the complete corresponding machine-readable source code, which must be distributed under the terms of Sections 1 and 2 above on a medium customarily used for software interchange.

If distribution of object code is made by offering access to copy from a designated place, then offering equivalent access to copy the source code from the same place satisfies the requirement to distribute the source code, even though third parties are not compelled to copy the source along with the object code.

5. A program that contains no derivative of any portion of the Library, but is designed to work with the Library by being compiled or linked with it, is called a "work that uses the Library". Such a work, in isolation, is not a derivative work of the Library, and therefore falls outside the scope of this License.

However, linking a "work that uses the Library" with the Library creates an executable that is a derivative of the Library (because it contains portions of the Library), rather than a "work that uses the library". The executable is therefore covered by this License. Section 6 states terms for distribution of such executables.

When a "work that uses the Library" uses material from a header file that is part of the Library, the object code for the work may be a derivative work of the Library even though the source code is not. Whether this is true is especially significant if the work can be linked without the Library, or if the work is itself a library. The threshold for this to be true is not precisely defined by law.

If such an object file uses only numerical parameters, data structure layouts and accessors, and small macros and small inline functions (ten lines or less in length), then the use of the object file is unrestricted, regardless of whether it is legally a derivative work. (Executables containing this object code plus portions of the Library will still fall under Section 6.)

Otherwise, if the work is a derivative of the Library, you may distribute the object code for the work under the terms of Section 6. Any executables containing that work also fall under Section 6, whether or not they are linked directly with the Library itself.

6. As an exception to the Sections above, you may also combine or link a "work that uses the Library" with the Library to produce a work containing portions of the Library, and distribute that work under terms of your choice, provided

that the terms permit modification of the work for the customer's own use and reverse engineering for debugging such modifications.

You must give prominent notice with each copy of the work that the Library is used in it and that the Library and its use are covered by this License. You must supply a copy of this License. If the work during execution displays copyright notices, you must include the copyright notice for the Library among them, as well as a reference directing the user to the copy of this License. Also, you must do one of these things:

a) Accompany the work with the complete corresponding machine-readable source code for the Library including whatever changes were used in the work (which must be distributed under Sections 1 and 2 above); and, if the work is an executable linked with the Library, with the complete machine-readable "work that uses the Library", as object code and/or source code, so that the user can modify the Library and then relink to produce a modified executable containing the modified Library. (It is understood that the user who changes the contents of definitions files in the Library will not necessarily be able to recompile the application to use the modified definitions.)

b) Use a suitable shared library mechanism for linking with the Library. A suitable mechanism is one that (1) uses at run time a copy of the library already present on the user's computer system, rather than copying library functions into the executable, and (2) will operate properly with a modified version of the library, if the user installs one, as long as the modified version is interface-compatible with the version that the work was made with.

c) Accompany the work with a written offer, valid for at least three years, to give the same user the materials specified in Subsection 6a, above, for a charge no more than the cost of performing this distribution.

d) If distribution of the work is made by offering access to copy from a designated place, offer equivalent access to copy the above specified materials from the same place.

e) Verify that the user has already received a copy of these materials or that you have already sent this user a copy.

For an executable, the required form of the "work that uses the Library" must include any data and utility programs needed for reproducing the executable from it. However, as a special exception, the materials to be distributed need not include anything that is normally distributed (in either source or binary form) with the major components (compiler, kernel, and so on) of the operating system on which the executable runs, unless that component itself accompanies the executable.

It may happen that this requirement contradicts the license restrictions of other proprietary libraries that do not normally accompany the operating system. Such a contradiction means you cannot use both them and the Library together in an executable that you distribute.

7. You may place library facilities that are a work based on the Library side-by-side in a single library together with other library facilities not covered by this License, and distribute such a combined library, provided that the separate distribution of the work based on the Library and of the other library facilities is otherwise permitted, and provided that you do these two things:

a) Accompany the combined library with a copy of the same work based on the Library, uncombined with any other library facilities. This must be distributed under the terms of the Sections above.

b) Give prominent notice with the combined library of the fact that part of it is a work based on the Library, and explaining where to find the accompanying uncombined form of the same work.

8. You may not copy, modify, sublicense, link with, or distribute the Library except as expressly provided under this License. Any attempt otherwise to copy, modify, sublicense, link with, or distribute the Library is void, and will automatically terminate your rights under this License. However, parties who have received copies, or rights, from you under this License will not have their licenses terminated so long as such parties remain in full compliance.

9. You are not required to accept this License, since you have not signed it. However, nothing else grants you permission to modify or distribute the Library or its derivative works. These actions are prohibited by law if you do not accept this License. Therefore, by modifying or distributing the Library (or any work based on the Library), you indicate your acceptance of this License to do so, and all its terms and conditions for copying, distributing or modifying the Library or works based on it.

10. Each time you redistribute the Library (or any work based on the Library), the recipient automatically receives a license from the original licensor to copy, distribute, link with or modify the Library subject to these terms and conditions. You may not impose any further restrictions on the recipients' exercise of the rights granted herein. You are not responsible for enforcing compliance by third parties with this License.

11. If, as a consequence of a court judgment or allegation of patent infringement or for any other reason (not limited to patent issues), conditions are imposed on you (whether by court order, agreement or otherwise) that contradict the conditions of this License, they do not excuse you from the conditions of this License. If you cannot distribute so as to satisfy simultaneously your obligations under this License and any other pertinent obligations, then as a consequence you may not distribute the Library at all. For example, if a patent license would not permit royalty-free redistribution of the Library by all those who receive copies directly or indirectly through you, then the only way you could satisfy both it and this License would be to refrain entirely from distribution of the Library.

If any portion of this section is held invalid or unenforceable under any particular circumstance, the balance of the section is intended to apply, and the section as a whole is intended to apply in other circumstances.

It is not the purpose of this section to induce you to infringe any patents or other property right claims or to contest validity of any such claims; this section has the sole purpose of protecting the integrity of the free software distribution system which is implemented by public license practices. Many people have made generous contributions to the wide range of software distributed through that system in reliance on consistent application of that system; it is up to the author/donor to decide if he or she is willing to distribute software through any other system and a licensee cannot impose that choice.

This section is intended to make thoroughly clear what is believed to be a consequence of the rest of this License.

12. If the distribution and/or use of the Library is restricted in certain countries either by patents or by copyrighted interfaces, the original copyright holder who places the Library under this License may add an explicit geographical distribution limitation excluding those countries, so that distribution is permitted only in or among countries not thus excluded. In such case, this License incorporates the limitation as if written in the body of this License.

13. The Free Software Foundation may publish revised and/or new versions of the Lesser General Public License from time to time. Such new versions will be similar in spirit to the present version, but may differ in detail to address new problems or concerns.

Each version is given a distinguishing version number. If the Library specifies a version number of this License which applies to it and "any later version", you have the option of following the terms and conditions either of that version or of any later version published by the Free Software Foundation. If the Library does not specify a license version number, you may choose any version ever published by the Free Software Foundation.

14. If you wish to incorporate parts of the Library into other free programs whose distribution conditions are incompatible with these, write to the author to ask for permission. For software which is copyrighted by the Free Software Foundation, write to the Free Software Foundation; we sometimes make exceptions for this. Our decision will be guided by the two goals of preserving the free status of all derivatives of our free software and of promoting the sharing and reuse of software generally.

### NO WARRANTY

15. BECAUSE THE LIBRARY IS LICENSED FREE OF CHARGE, THERE IS NO WARRANTY FOR THE LIBRARY, TO THE EXTENT PERMITTED BY APPLICABLE LAW. EXCEPT WHEN OTHERWISE STATED IN WRITING THE COPYRIGHT HOLDERS AND/OR OTHER PARTIES PROVIDE THE LIBRARY "AS IS" WITHOUT WARRANTY OF ANY KIND, EITHER EXPRESSED OR IMPLIED, INCLUDING, BUT NOT LIMITED TO, THE IMPLIED WARRANTIES OF MERCHANTABILITY AND FITNESS FOR A PARTICULAR PURPOSE. THE ENTIRE RISK AS TO THE QUALITY AND PERFORMANCE OF THE LIBRARY IS WITH YOU. SHOULD THE LIBRARY PROVE DEFECTIVE, YOU ASSUME THE COST OF ALL NECESSARY SERVICING, REPAIR OR CORRECTION.

16. IN NO EVENT UNLESS REQUIRED BY APPLICABLE LAW OR AGREED TO IN WRITING WILL ANY COPYRIGHT HOLDER, OR ANY OTHER PARTY WHO MAY MODIFY AND/OR REDISTRIBUTE THE LIBRARY AS PERMITTED ABOVE, BE LIABLE TO YOU FOR DAMAGES, INCLUDING ANY GENERAL, SPECIAL, INCIDENTAL OR CONSEQUENTIAL DAMAGES ARISING OUT OF THE USE OR INABILITY TO USE THE LIBRARY (INCLUDING BUT NOT LIMITED TO LOSS OF DATA OR DATA BEING RENDERED INACCURATE OR LOSSES SUSTAINED BY YOU OR THIRD PARTIES OR A FAILURE OF THE LIBRARY TO OPERATE WITH ANY OTHER SOFTWARE), EVEN IF SUCH HOLDER OR OTHER PARTY HAS BEEN ADVISED OF THE POSSIBILITY OF SUCH DAMAGES.

END OF TERMS AND CONDITIONS

### How to Apply These Terms to Your New Libraries

If you develop a new library, and you want it to be of the greatest possible use to the public, we recommend making it free software that everyone can redistribute and change. You can do so by permitting redistribution under these terms (or, alternatively, under the terms of the ordinary General Public License).

To apply these terms, attach the following notices to the library. It is safest to attach them to the start of each source file to most effectively convey the exclusion of warranty; and each file should have at least the "copyright" line and a pointer to where the full notice is found.

<one line to give the library's name and a brief idea of what it does.>

Copyright (C) <year> <name of author>

This library is free software; you can redistribute it and/or modify it under the terms of the GNU Lesser General Public License as published by the Free Software Foundation; either version 2.1 of the License, or (at your option) any later version.

This library is distributed in the hope that it will be useful, but WITHOUT ANY WARRANTY; without even the implied warranty of MERCHANTABILITY or FITNESS FOR A PARTICULAR PURPOSE. See the GNU Lesser General Public License for more details.

You should have received a copy of the GNU Lesser General Public License along with this library; if not, write to the Free Software Foundation, Inc., 51 Franklin Street, Fifth Floor, Boston, MA 02110-1301 USA

Also add information on how to contact you by electronic and paper mail.

You should also get your employer (if you work as a programmer) or your school, if any, to sign a "copyright disclaimer" for the library, if necessary. Here is a sample; alter the names:

Yoyodyne, Inc., hereby disclaims all copyright interest in the library `Frob' (a library for tweaking knobs) written by James Random Hacker.

<signature of Ty Coon>, 1 April 1990

Ty Coon, President of Vice

That's all there is to it!

Issued by Gigaset Communications GmbH Frankenstraße 2, D-46395 Bocholt

© Gigaset Communications GmbH 2022

Subject to availability. All rights reserved. Rights of modification reserved. [www.gigaset.com](https://www.gigaset.com)